# Altivar Umrichter ATV340 Frequenzumrichter

Anleitung für Sicherheitsfunktionen (mit Modul VW3A3802)

**Schneider** 

06/2020

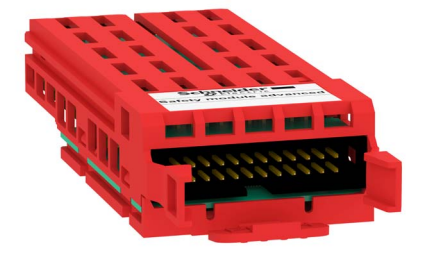

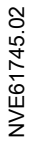

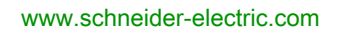

Die Informationen in der vorliegenden Dokumentation enthalten allgemeine Beschreibungen und/oder technische Leistungsmerkmale der hier erwähnten Produkte. Diese Dokumentation dient keinesfalls als Ersatz für die Ermittlung der Eignung oder Verlässlichkeit dieser Produkte für bestimmte Verwendungsbereiche des Benutzers und darf nicht zu diesem Zweck verwendet werden. Jeder Benutzer oder Integrator ist verpflichtet, angemessene und vollständige Risikoanalysen, Bewertungen und Tests der Produkte im Hinblick auf deren jeweils spezifischen Verwendungszweck vorzunehmen. Weder Schneider Electric noch deren Tochtergesellschaften oder verbundene Unternehmen sind für einen Missbrauch der Informationen in der vorliegenden Dokumentation verantwortlich oder können diesbezüglich haftbar gemacht werden. Verbesserungs- und Änderungsvorschlage sowie Hinweise auf angetroffene Fehler werden jederzeit gern entgegengenommen.

Sie erklären, dass Sie ohne schriftliche Genehmigung von Schneider Electric dieses Dokument weder ganz noch teilweise auf beliebigen Medien reproduzieren werden, ausgenommen zur Verwendung für persönliche nichtkommerzielle Zwecke. Darüber hinaus erklären Sie, dass Sie keine Hypertext-Links zu diesem Dokument oder seinem Inhalt einrichten werden. Schneider Electric gewährt keine Berechtigung oder Lizenz für die persönliche und nichtkommerzielle Verwendung dieses Dokument oder seines Inhalts, ausgenommen die nichtexklusive Lizenz zur Nutzung als Referenz. Das Handbuch wird hierfür "wie besehen" bereitgestellt, die Nutzung erfolgt auf eigene Gefahr. Alle weiteren Rechte sind vorbehalten.

Bei der Montage und Verwendung dieses Produkts sind alle zutreffenden staatlichen, landesspezifischen, regionalen und lokalen Sicherheitsbestimmungen zu beachten. Aus Sicherheitsgründen und um die Übereinstimmung mit dokumentierten Systemdaten besser zu gewährleisten, sollten Reparaturen an Komponenten nur vom Hersteller vorgenommen werden.

Beim Einsatz von Geräten für Anwendungen mit technischen Sicherheitsanforderungen sind die relevanten Anweisungen zu beachten.

Die Verwendung anderer Software als der Schneider Electric-eigenen bzw. einer von Schneider Electric genehmigten Software in Verbindung mit den Hardwareprodukten von Schneider Electric kann Körperverletzung, Schäden oder einen fehlerhaften Betrieb zur Folge haben.

Die Nichtbeachtung dieser Informationen kann Verletzungen oder Materialschäden zur Folge haben!

© 2020 Schneider Electric. Alle Rechte vorbehalten.

## Inhaltsverzeichnis

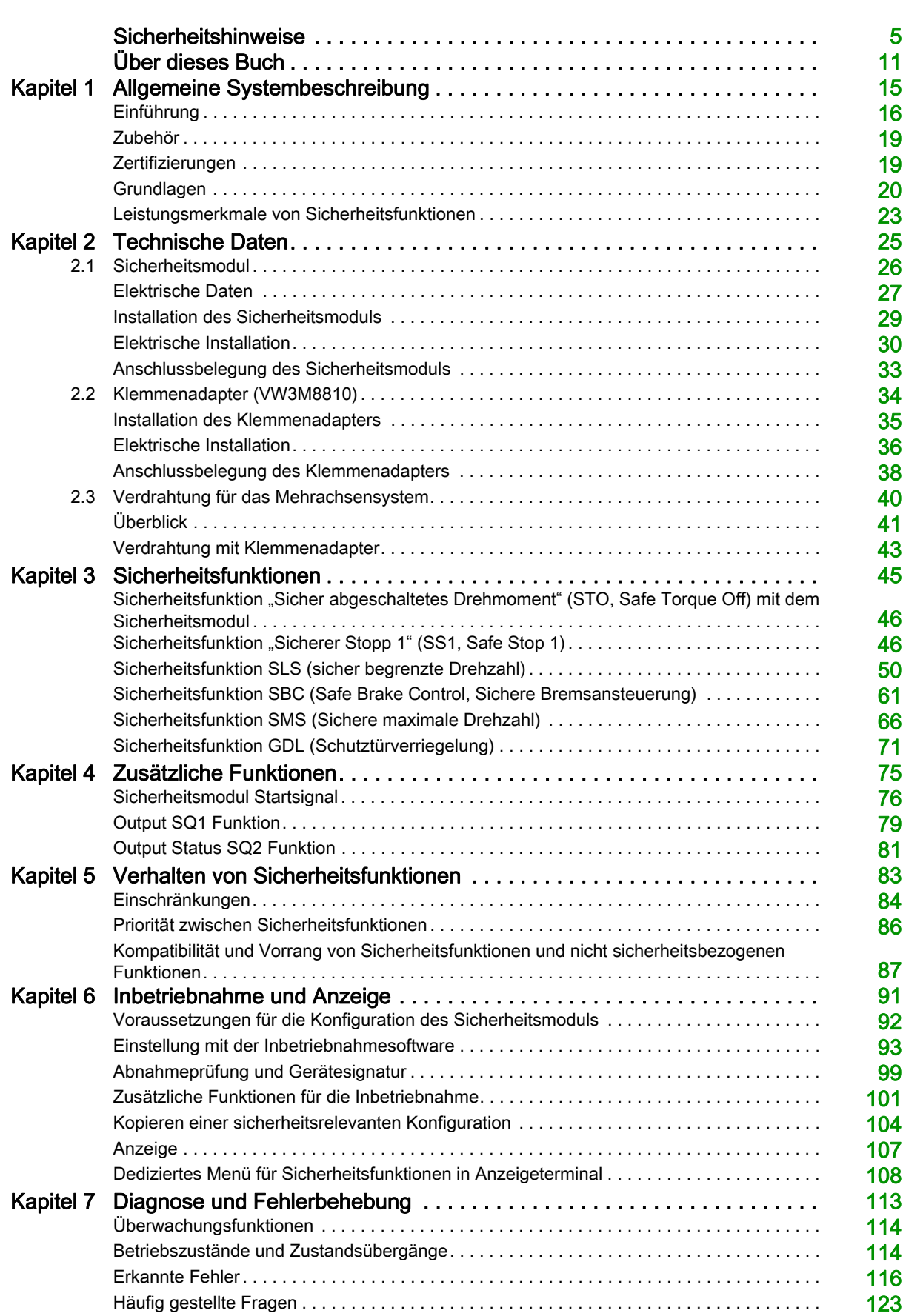

## <span id="page-4-0"></span>**Sicherheitshinweise**

### Wichtige Informationen

#### **HINWEISE**

Lesen Sie sich diese Anweisungen sorgfältig durch und machen Sie sich vor Installation, Betrieb, Bedienung und Wartung mit dem Gerät vertraut. Die nachstehend aufgeführten Warnhinweise sind in der gesamten Dokumentation sowie auf dem Gerät selbst zu finden und weisen auf potenzielle Risiken und Gefahren oder bestimmte Informationen hin, die eine Vorgehensweise verdeutlichen oder vereinfachen.

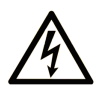

Wird dieses Symbol zusätzlich zu einem Sicherheitshinweis des Typs "Gefahr" oder "Warnung" angezeigt, bedeutet das, dass die Gefahr eines elektrischen Schlags besteht und die Nichtbeachtung der Anweisungen unweigerlich Verletzung zur Folge hat

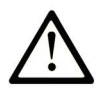

Dies ist ein allgemeines Warnsymbol. Es macht Sie auf mögliche Verletzungsgefahren aufmerksam. Beachten Sie alle unter diesem Symbol aufgeführten Hinweise, um Verletzungen oder Unfälle mit Todesfälle zu vermeiden.

## **GEFAHR**

GEFAHR macht auf eine gefährliche Situation aufmerksam, die, wenn sie nicht vermieden wird, Tod oder schwere Verletzungen zur Folge hat.

## **WARNUNG**

WARNUNG macht auf eine gefährliche Situation aufmerksam, die, wenn sie nicht vermieden wird, Tod oder schwere Verletzungen zur Folge haben kann.

## **VORSICHT**

VORSICHT macht auf eine gefährliche Situation aufmerksam, die, wenn sie nicht vermieden wird, leichte Verletzungen zur Folge haben kann.

## **HINWFIS**

HINWEIS gibt Auskunft über Vorgehensweisen, bei denen keine Verletzungen drohen.

#### BITTE BEACHTEN

Elektrische Geräte dürfen nur von Fachpersonal installiert, betrieben, bedient und gewartet werden. Schneider Electric haftet nicht für Schäden, die durch die Verwendung dieses Materials entstehen.

Als qualifiziertes Fachpersonal gelten Mitarbeiter, die über Fähigkeiten und Kenntnisse hinsichtlich der Konstruktion und des Betriebs elektrischer Geräte und deren Installation verfügen und eine Schulung zur Erkennung und Vermeidung möglicher Gefahren absolviert haben.

#### Qualifikation des Personals

Die Arbeit an und mit diesem Produkt darf nur durch entsprechend geschultes und autorisiertes Personal erfolgen, das mit dem Inhalt dieses Handbuchs sowie der gesamten zugehörigen Produktdokumentation vertraut ist. Darüber hinaus muss dieses Personal an einer Sicherheitsschulung zur Erkennung und Vermeidung der Gefahren bei Verwendung dieses Produkts teilgenommen haben. Das Personal muss über eine ausreichende technische Ausbildung sowie über Know-how und Erfahrung verfügen und in der Lage sein, potenzielle Gefahren vorauszusehen und zu identifizieren, die durch die Verwendung des Produkts, die Änderung von Einstellungen sowie die mechanische, elektrische und elektronische Ausstattung des gesamten Systems entstehen können. Sämtliches Personal, das an und mit dem Produkt arbeitet, muss mit allen anwendbaren Standards, Richtlinien und Vorschriften zur Unfallverhütung vertraut sein.

#### Vorgesehene Verwendung

Das in diesem Handbuch beschriebene oder betroffene Produkt ist für den industriellen Einsatz bestimmt und zusammen mit Software, Zubehör und Optionen ein Antriebssystem für dreiphasige Synchron- und Asynchronmotoren.

Bei der Nutzung des Produkts sind alle einschlägigen Sicherheitsvorschriften und Richtlinien sowie die spezifizierten Anforderungen und technischen Daten einzuhalten. Das Produkt muss außerhalb der ATEX-Zone installiert werden. Vor der Nutzung muss eine Risikoanalyse im Hinblick auf die vorgesehene Anwendung durchgeführt werden. Basierend auf den Ergebnissen müssen geeignete Sicherheitsmaßnahmen umgesetzt werden. Da das Produkt als Komponente eines Gesamtsystems verwendet wird, ist die Personensicherheit durch eine entsprechende Ausführung des Gesamtsystems (zum Beispiel eine entsprechende Maschinenkonstruktion) zu gewährleisten. Jede andere als die ausdrücklich zugelassene Verwendung ist untersagt und kann Gefahren bergen.

#### Produktbezogene Informationen

Lesen Sie diese Anweisungen gründlich durch, bevor Sie Arbeiten an und mit diesem Frequenzumrichter vornehmen.

#### **A GEFAHR**  $\boldsymbol{I\!\!A}$

GEFAHR EINES ELEKTRISCHEN SCHLAGS, EINER EXPLOSION ODER EINES LICHTBOGENS

- Die Arbeit an und mit diesem Antriebssystem darf nur durch entsprechend geschultes und autorisiertes Personal erfolgen, das mit dem Inhalt dieses Handbuchs sowie der gesamten zugehörigen Produktdokumentation vertraut ist und eine Sicherheitsschulung zur Erkennung und Vermeidung der involvierten Gefahren absolviert hat. Installation, Einstellung, Reparatur und Wartung müssen von Fachpersonal durchgeführt werden.
- Der Systemintegrator ist für die Einhaltung aller relevanten lokalen und nationalen elektrotechnischen Anforderungen sowie aller anderen geltenden Bestimmungen bezüglich der Schutzerdung sämtlicher Geräte verantwortlich.
- Zahlreiche Bauteile des Produkts, einschließlich der gedruckten Schaltungen, werden über die Netzspannung versorgt.
- Verwenden Sie ausschließlich elektrisch isolierte Werkzeuge und Messgeräte mit der korrekten Bemessungsspannung
- Berühren Sie bei angelegter Spannung keine ungeschirmten Bauteile oder Klemmen.
- Motoren können Spannung erzeugen, wenn die Welle gedreht wird. Sichern Sie vor jeglichen Arbeiten am Antriebssystem die Motorwelle gegen Fremdantrieb.
- Bei Wechselspannung kann Spannung an nicht verwendete Leiter im Motorkabel ausgekoppelt werden. Isolieren Sie nicht verwendete Leiter im Motorkabel an beiden Enden.
- Schließen Sie die DC-Bus-Klemmen, die DC-Bus-Kondensatoren oder die Bremswiderstandsklemmen nicht kurz.
- Vor der Durchführung von Arbeiten am Antriebssystem:
	- Trennen Sie jegliche Spannungsversorgung, gegebenenfalls auch die externe Spannung des Steuerteils. Beachten Sie, dass der Leistungs- oder Hauptschalter nicht alle Stromkreise stromlos macht.
	- o Bringen Sie ein Schild mit der Aufschrift NICHT EINSCHALTEN an allen mit dem Umrichtersystem verbundenen Leistungsschaltern an.
	- Verriegeln Sie alle Leistungsschalter in der geöffneten Stellung.
	- Warten Sie 15 Minuten, damit sich die DC-Bus-Kondensatoren entladen können.
	- o Befolgen Sie die Anweisungen im Abschnitt "Prüfung auf Spannungsfreiheit" in der Installationsanleitung des Produkts.
- Vor Einschalten der Spannungsversorgung des Umrichtersystems:
	- Vergewissern Sie sich, dass die Arbeiten abgeschlossen sind und keinerlei Gefahren von der Installation ausgehen.
	- Falls die Netzeingangsklemmen und die Motorausgangsklemmen geerdet und kurzgeschlossen sind, heben Sie die Erdung und die Kurzschlüsse an den Netzeingangsklemmen und den Motorausgangsklemmen auf.
	- Vergewissern Sie sich, dass sämtliches Geräts ordnungsgemäß geerdet ist.
	- Vergewissern Sie sich, dass alle Schutzvorrichtungen wie Abdeckungen, Türen und Gitter installiert bzw. geschlossen sind.

#### Die Nichtbeachtung dieser Anweisungen führt zu Tod oder schweren Verletzungen.

Beschädigte Produkte und Zubehör können einen elektrischen Schlag oder einen unerwarteten Betrieb der Ausrüstung verursachen.

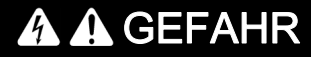

ELEKTRISCHER SCHLAG ODER UNERWARTETER BETRIEB DER AUSRÜSTUNG

Beschädigte Produkte oder Zubehörprodukte dürfen nicht verwendet werden.

Die Nichtbeachtung dieser Anweisungen führt zu Tod oder schweren Verletzungen.

Wenden Sie sich im Fall von Beschädigungen an Ihre lokale Vertriebsvertretung von Schneider Electric.

Das Produkt ist für den Einsatz außerhalb von Gefahrenbereichen zugelassen. Installieren Sie das Gerät nur in Bereichen, die frei von gefährlichen Atmosphären sind.

## GEFAHR

#### EXPLOSIONSGEFAHR

Installieren und verwenden Sie dieses Gerät nur außerhalb von Gefahrenbereichen.

Die Nichtbeachtung dieser Anweisungen führt zu Tod oder schweren Verletzungen.

Ihre Anwendung besteht aus einer ganzen Reihe von unterschiedlichen zusammenhängen mechanischen, elektrischen und elektronischen Komponenten. Der Umrichter ist nur ein Teil der Anwendung. Der Umrichter selbst ist weder darauf ausgelegt noch in der Lage, alle sicherheitsbezogenen Anforderungen zur erfüllen, die für Ihre Anwendung gelten. Je nach Anwendung und der von Ihnen auszuführenden Risikobewertung ist eine große Menge zusätzlicher Ausrüstung erforderlich, unter anderem externe Encoder, externe Bremsen, externe Überwachungsgeräte, Schutzvorrichtungen usw.

Als Entwickler/Hersteller von Maschinen müssen Sie mit allen Standards, die für Ihre Maschine gelten, vertraut sein und diese einhalten. Sie müssen eine Risikobewertung durchführen und das entsprechende Leistungsniveau (Performance Level, PL) und/oder Sicherheitsintegritätsniveau (Safety Integrity Level, SIL) ermitteln. Sie müssen Ihre Maschine in Übereinstimmung mit allen anwendbaren Standards entwickeln und herstellen. Hierbei müssen Sie das Zusammenwirken aller Komponenten der Maschine berücksichtigen. Darüber hinaus müssen Sie eine Bedienungsanleitung zur Verfügung stellen, die alle Benutzer Ihrer Maschine in die Lage versetzt, sicher jede Art von Arbeit an oder mit der Maschine zu verrichten, so z. B. Betrieb und Wartung.

Dieses Dokument geht davon aus, dass Sie vollständig mit allen normativen Standards und Anforderungen, die für Ihre Anwendung gelten, vertraut sind. Da der Umrichter nicht alle sicherheitsbezogenen Funktionen für Ihre gesamte Anwendung liefern kann, müssen Sie sicherstellen, dass das erforderliche Leistungsniveau und/oder Sicherheitsintegritätsniveau erreicht wird, indem Sie alle erforderliche Ausrüstung installieren.

## **A WARNUNG**

UNZUREICHENDES LEISTUNGSNIVEAU/SICHERHEITSINTEGRITÄTSNIVEAU UND/ODER NICHT-ORDNUNGSGEMÄSSER BETRIEB DER AUSRÜSTUNG

- Führen Sie gemäß EN ISO 12100 und allen anderen für Ihre Anwendung gültigen Normen eine Risikobewertung durch.
- Verwenden Sie redundante Komponenten und/oder Steuerpfade für alle kritischen Steuerfunktionen, die in Ihrer Risikobewertung festgestellt wurden.
- Falls das Transportieren von Lasten zu Gefahren führen kann, zum Beispiel zum Durchrutschen oder Herabfallen von Lasten, betreiben Sie den Umrichter im geschlossenen Regelkreis.
- Überprüfen Sie, ob die Lebensdauer aller einzelnen Komponenten in Ihrer Anwendung für die vorgesehene Lebensdauer der Gesamtanwendung ausreichend ist.
- Führen Sie für alle potenziellen Fehlersituationen umfangreiche Inbetriebnahmeprüfungen durch, um die Effektivität der implementierten sicherheitsbezogenen Funktionen und Überwachungsfunktionen, beispielsweise die Geschwindigkeitsüberwachung über Encoder und Kurzschlussüberwachung für alle angeschlossenen Geräte, zu überprüfen.
- Führen Sie für alle potenziellen Fehlersituationen umfangreiche Inbetriebnahmeprüfungen durch, um zu überprüfen, dass die unter allen Umständen Last sicher zum Halten gebracht werden kann.

#### Die Nichtbeachtung dieser Anweisungen kann Tod, schwere Verletzungen oder Sachschäden zur Folge haben.

Es ist ein spezieller Anwendungshinweis [NHA80973](https://www.se.com/en/download/document/NHA80973/) für Hubmaschinen verfügbar, der unter [se.com](https://www.se.com) heruntergeladen werden kann.

Umrichtersysteme können durch falsche Verdrahtung, falsche Einstellungen, falsche Daten oder aufgrund anderer Fehler unerwartete Bewegungen verursachen.

## **A WARNUNG**

#### UNERWARTETER BETRIEB DER AUSRÜSTUNG

- Bei der Verdrahtung sind alle EMV-Anforderungen strikt einzuhalten.
- Das Produkt darf nicht mit unbekannten oder ungeeigneten Einstellungen oder Daten betrieben werden.
- Führen Sie eine umfassende Inbetriebnahmeprüfung durch.

Die Nichtbeachtung dieser Anweisungen kann Tod, schwere Verletzungen oder Sachschäden zur Folge haben.

## **A WARNUNG**

### **STEUERUNGSVERLUST**

- Bei der Entwicklung eines Steuerungsplans müssen mögliche Fehlerzustände der Steuerpfade berücksichtigt und für bestimmte kritische Steuerfunktionen Mittel bereitgestellt werden, durch die nach dem Ausfall eines Pfads ein sicherer Zustand erreicht werden kann. Beispiele kritischer Steuerfunktionen sind Notabschaltung (Not-Aus), Nachlaufstopp, Ausfall der Spannungsversorgung und Neustart.
- Für kritische Steuerfunktionen müssen separate oder redundante Steuerpfade bereitgestellt werden.
- Systemsteuerpfade können Kommunikationsverbindungen einschließen. Dabei müssen die Auswirkungen unvorhergesehener Übertragungsverzögerungen oder Verbindungsstörungen berücksichtigt werden.
- Alle Vorschriften zur Unfallverhütung und lokale Sicherheitsbestimmungen (1) müssen beachtet werden.
- Jede Implementierung des Produkts muss einzeln und sorgfältig auf einwandfreien Betrieb getestet werden, bevor sie in Betrieb genommen wird.

#### Die Nichtbeachtung dieser Anweisungen kann Tod, schwere Verletzungen oder Sachschäden zur Folge haben.

(1) Für die USA: Weitere Informationen finden Sie in NEMA ICS 1.1 (neueste Ausgabe), Safety Guidelines for the Application, Installation, and Maintenance of Solid State Control, und in NEMA ICS 7.1 (neueste Ausgabe), Safety Standards for Construction and Guide for Selection, Installation and Operation of Adjustable-Speed Drive Systems.

Die in dieser Anleitung beschriebenen Produkte können im Betrieb über 80 °C heiß werden.

## **A WARNUNG**

#### HEISSE OBERFLÄCHEN

- Vermeiden Sie jeglichen Kontakt mit heißen Oberflächen.
- Halten Sie brennbare oder hitzeempfindliche Teile aus der unmittelbaren Umgebung heißer Flächen fern.
- Warten Sie vor der Handhabung, bis sich das Produkt ausreichend abgekühlt hat.
- Stellen Sie sicher, dass eine ausreichende Wärmeableitung gegeben ist, indem Sie einen Prüflauf bei maximaler Last durchführen.

Die Nichtbeachtung dieser Anweisungen kann Tod, schwere Verletzungen oder Sachschäden zur Folge haben.

Maschinen, Steuerungen und dazugehörige Geräte sind in der Regel in das Netzwerk integriert. Nicht autorisierte Personen und Malware können sich über unzureichend gesicherten Zugang zu Software und Netzwerken Zugriff auf die Maschine oder andere Geräte im Netzwerk/Feldbus der Maschine und in verbundenen Netzwerken verschaffen.

## **A WARNUNG**

### UNBERECHTIGTER ZUGRIFF AUF DIE MASCHINE ÜBER SOFTWARE UND NETZWERK

- Berücksichtigen Sie in Ihrer Gefahren- und Risikoanalyse alle Gefahren, die durch den Zugriff auf und den Betrieb im Netzwerk/Feldbus entstehen können, und entwickeln Sie ein geeignetes Cyber-Sicherheitskonzept.
- Stellen Sie sicher, dass sowohl die Hardware- und Softwareinfrastruktur, in die die Maschine integriert wird, als auch die Organisationsmaßnahmen und -richtlinien den Zugriff auf diese Infrastruktur umfassen, indem diese auch die Ergebnisse der Gefahren- und Risikoanalyse in Betracht ziehen, nach bewährten Praktiken und Standards implementiert werden und die IT- und Cyber-Sicherheit erfassen (z. B.: ISO/IEC 27000, Gemeinsame Kriterien für die Bewertung der Sicherheit von Systemen der Informationstechnik, ISO/IEC 15408, IEC 62351, ISA/IEC 62443, NIST Cybersecurity Framework, Information Security Forum - Standard of Good Practice for Information Security).
- Stellen Sie die Effektivität Ihres IT- und Cyber-Sicherheitssystems sicher, indem Sie entsprechende, bewährte Methoden verwenden.

Die Nichtbeachtung dieser Anweisungen kann Tod, schwere Verletzungen oder Sachschäden zur Folge haben.

## **A WARNUNG**

#### STEUERUNGSVERLUST

Führen Sie eine umfassende Inbetriebnahmeprüfung durch, um sicherzustellen, dass die Kommunikationsüberwachung Kommunikationsunterbrechungen ordnungsgemäß erfasst.

Die Nichtbeachtung dieser Anweisungen kann Tod, schwere Verletzungen oder Sachschäden zur Folge haben.

## **HINWEIS**

### ZERSTÖRUNG DURCH FALSCHE NETZSPANNUNG

Vor dem Einschalten und Konfigurieren des Produkts ist sicherzustellen, dass es für die vorliegende Netzspannung zugelassen ist.

Die Nichtbeachtung dieser Anweisungen kann Sachschäden zur Folge haben.

## <span id="page-10-0"></span>Über dieses Buch

### Auf einen Blick

#### Ziel dieses Dokuments

Zweck dieses Dokument ist es, Informationen über das Sicherheitsmodul und die unterstützte Sicherheitsfunktion bereitzustellen.

#### **Gültigkeitsbereich**

Die in dieser Anleitung enthaltenen Anweisungen und Informationen wurden ursprünglich auf Englisch verfasst (vor der optionalen Übersetzung).

Diese Dokumentation bezieht sich auf die Altivar Maschinenantriebe ATV340.

Die technischen Merkmale der hier beschriebenen Geräte sind auch online abrufbar. So greifen Sie auf diese Informationen online zu:

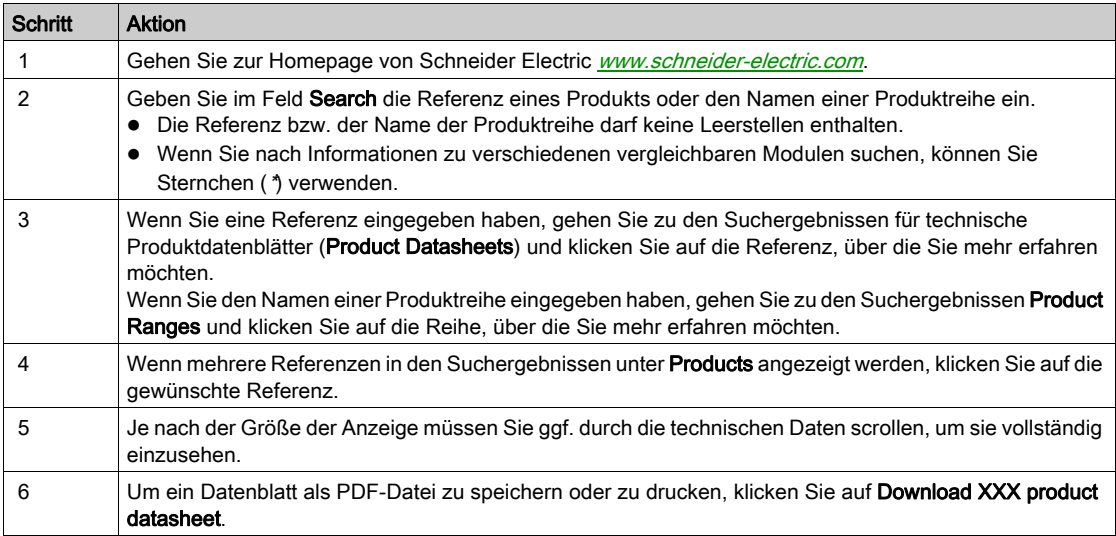

Die in diesem Dokument vorgestellten Merkmale sollten denen entsprechen, die online angezeigt werden. Im Rahmen unserer Bemühungen um eine ständige Verbesserung werden Inhalte im Laufe der Zeit möglicherweise überarbeitet, um deren Verständlichkeit und Genauigkeit zu verbessern. Sollten Sie einen Unterschied zwischen den Informationen im Dokument und denen online feststellen, nutzen Sie die Online-Informationen als Referenz.

#### <span id="page-10-1"></span>Weiterführende Dokumentation

Unter www.schneider-electric.com können Sie mit Ihrem Tablet oder PC schnell detaillierte und umfassende Informationen zu allen unseren Produkten abrufen.

Auf den entsprechenden Internetseiten finden Sie die benötigten Informationen für Produkte und Lösungen:

- den Gesamtkatalog mit detaillierten Produktinformationen und Auswahlhilfen
- die CAD-Dateien in über 20 verschiedenen Dateiformaten zur Unterstützung der Projektierung Ihrer Installation
- Die gesamte Software und Firmware, die Sie benötigen, um Ihre Installation auf dem aktuellsten Stand zu halten
- **·** eine Vielzahl von Whitepapern, Dokumenten zu Umweltaspekten, Anwendungslösungen, Kenndaten usw. für ein besseres Verständnis unserer elektrischen Systeme und Anlagen bzw. Automatisierungsprodukte
- Sowie alle Benutzerhandbücher für die im Folgenden aufgelisteten Umrichter:

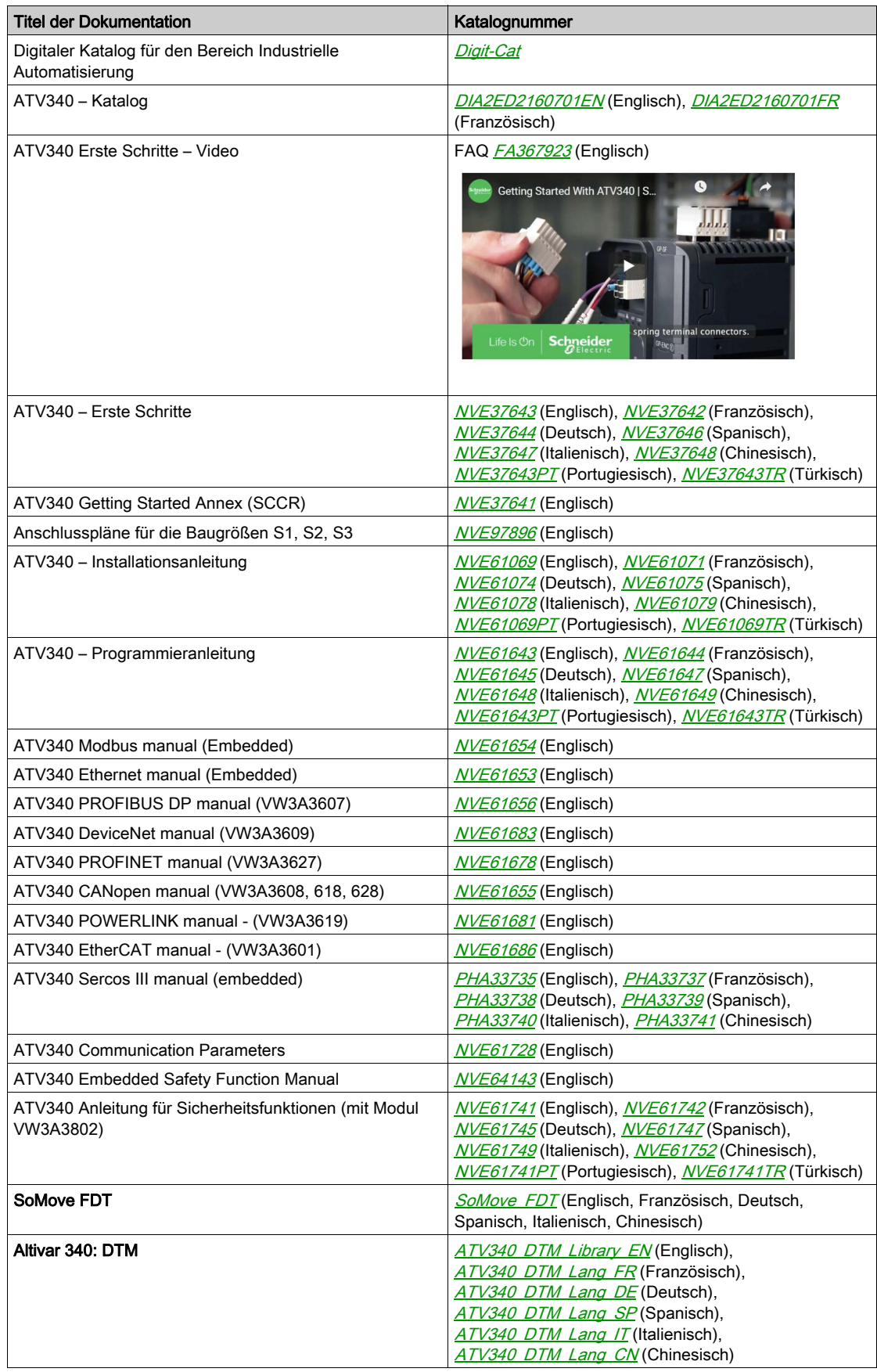

(Weitere Optionshandbücher und Anleitungen sind unter **[www.schneider-electric.com](http://www.schneider-electric.com)** verfügbar)

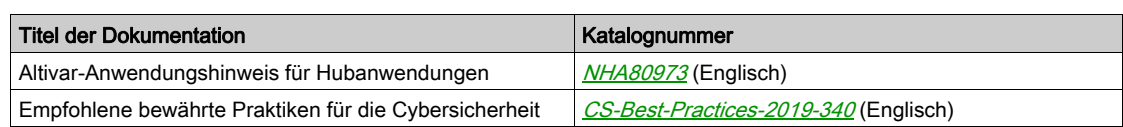

Sie können diese technischen Veröffentlichungen sowie andere technische Informationen von unserer Website unter [www.schneider-electric.com/en/download](https://www.schneider-electric.com/en/download) herunterladen.

#### **Terminologie**

Die technischen Begriffe, die Terminologie und die Beschreibungen entsprechen in der Regel den Begriffen oder Definitionen in den jeweiligen Normen und Standards.

In Bezug auf Umrichtersysteme umfasst dies unter anderem Begriffe wie Fehler, Fehlermeldungen, Ausfall, Störungen, Störungsrücksetzungen, Schutz, sicherer Zustand, Sicherheitsfunktion, Warnung, Warnmeldung usw.

Zu diesen Normen und Standards zählen unter anderem:

- IEC 61800: Drehzahlveränderbare elektrische Antriebe
- IEC 61508, Ausg. 2: Funktionale Sicherheit sicherheitsbezogener elektrischer/elektronischer/programmierbarer elektronischer Systeme
- EN 954-1 Sicherheit von Maschinen Sicherheitsbezogene Teile von Steuerungen
- ISO 13849-1 und 2 Sicherheit von Maschinen Sicherheitsbezogene Teile von Steuerungen
- IEC 61158: Industrielle Kommunikationsnetze Feldbusse
- IEC 61784: Industrielle Kommunikationsnetze Profile
- IEC 60204-1: Sicherheit von Maschinen Elektrische Ausrüstung von Maschinen Teil 1: Allgemeine Anforderungen

### Kontakt

Wählen Sie Ihr Land unter:

[www.schneider-electric.com/contact](https://www.schneider-electric.com/contact)

#### Schneider Electric Industries SAS

Head Office 35, rue Joseph Monier 92500 Rueil-Malmaison France

## <span id="page-14-0"></span>Kapitel 1 Allgemeine Systembeschreibung

## Inhalt dieses Kapitels

Dieses Kapitel enthält die folgenden Themen:

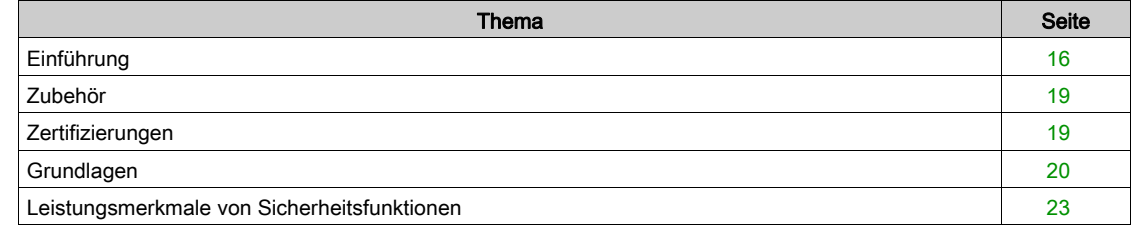

### <span id="page-15-1"></span><span id="page-15-0"></span>Einführung

### Überblick

## **A WARNUNG**

#### INEFFIZIENTE SICHERHEITSFUNKTIONEN

- Stellen Sie sicher, dass eine Risikobewertung gemäß ISO 12100 und/oder eine andere gleichwertige Bewertung durchgeführt wurde, bevor dieses Produkt verwendet wird.
- Stellen Sie sicher, dass nur geschultes und zertifiziertes Fachpersonal aus dem Bereich Sicherheitstechnik, das mit den sicherheitsrelevanten Standards, Bestimmungen und Vorschriften wie z. B. IEC 61800-5-2 vertraut ist, mit diesem Produkt arbeitet.
- Vergewissern Sie sich, dass nur bestens mit den sicherheitsrelevanten und nicht sicherheitsrelevanten Anwendungen und der Ausrüstung vertraute Personen, die zum Bedienen der Maschine/zum Durchführen des Prozesses eingesetzt werden, mit diesem Produkt arbeiten.

Die Nichtbeachtung dieser Anweisungen kann Tod, schwere Verletzungen oder Sachschäden zur Folge haben.

## **A** WARNUNG

#### UNERWARTETER BETRIEB DER AUSRÜSTUNG

- Die Maschine bzw. den Prozess nur starten, wenn sich keine Personen oder Hindernisse im Betriebsbereich befinden.
- Nur Änderungen jeglicher Art an Parametern, Einstellungen, Konfigurationen oder Ausrüstung vornehmen, wenn Sie die Auswirkungen der Änderungen vollständig nachvollziehen können.
- Vergewissern Sie sich, dass die Änderungen das Sicherheitsintegritätslevel (SIL), Leistungslevel (PL) und/oder sonstige sicherheitsrelevante Anforderungen und Merkmale, die Sie für Ihre Maschine bzw. Ihren Prozess definiert haben, nicht beeinträchtigen oder verringern.
- Nachdem Sie Änderungen vorgenommen haben, starten Sie die Maschine bzw. den Prozess neu und vergewissern Sie sich, dass alle Funktionen korrekt und effizient funktionieren, indem Sie umfassende Tests für alle Betriebszustände, des definierten Sicherheitszustands und aller potenziellen Fehlersituationen durchführen.
- Wenn Sie die Maschine bzw. den Prozess in Betrieb nehmen oder wieder in Betrieb nehmen, führen Sie eine Inbetriebnahmeprüfung gemäß aller Bestimmungen, Standards und Prozessdefinitionen durch, die für Ihre Maschine bzw. Ihren Prozess gelten.
- Dokumentieren Sie alle Bestimmungen, Standards und Prozessdefinitionen, die für Ihre Maschine bzw. Ihren Prozess gelten.

#### Die Nichtbeachtung dieser Anweisungen kann Tod, schwere Verletzungen oder Sachschäden zur Folge haben.

Die vom Sicherheitsmodul VW3A3802 unterstützten Sicherheitsfunktionen dienen dazu, den sicheren Zustand aufrechtzuerhalten oder gefährliche Zustände zu verhindern. In manchen Fällen können externe sicherheitsrelevante Systeme (z. B. eine mechanische Bremse) erforderlich sein, um den sicheren Zustand aufrechtzuerhalten, nachdem die Stromversorgung unterbrochen wurde.

Die Konfiguration des Sicherheitsmoduls kann nur über die Inbetriebnahmesoftware SoMove FDT und Altivar DTM erfolgen.

Das Sicherheitsmodul ist konform mit der Software-Version V1.6IE80 für die Umrichter Altivar Machine ATV340. Bei Nichteinhaltung dieser Anforderung wird vom Umrichter ein Fehler ausgelöst.

Die Umrichter Altivar Machine ATV340 entsprechen den Anforderungen der Normen für die Implementierung der Sicherheitsfunktionen.

#### Das Sicherheitsmodul, der Umrichter, der Motor und externe Sicherheitsvorrichtungen

Der Safe Torque Off (STO) ist eine Standardfunktion des Umrichters. Die STO-Eingänge des Antriebs können nicht mit dem Sicherheitsmodul [\(siehe](#page-45-0) Seite 46) verwendet werden.

Das Sicherheitsmodul ist eine Option des Umrichters. Es dient zur Überwachung der Umrichteraktionen und zur Ausführung der Sicherheitsfunktionen.

Die Ein- und Ausgänge des Sicherheitsmoduls sind konfigurierbar, um die für Ihre Bedürfnisse geeigneten Sicherheitsfunktionen zuzuordnen.

Eine Anforderung zur Aktivierung oder Deaktivierung einer Sicherheitsfunktion kommt von externen Geräten (wie Drucktasten, Magnetschalter usw.) oder einer Sicherheits-SPS, die mit dem Sicherheitsmodul verdrahtet ist. Folglich können die Anforderungen zur Aktivierung einer Sicherheitsfunktion automatisch (z. B. Aktivierung über Sensoren) oder manuell (z. B. Aktivierung über Schalter) erfolgen.

Asynchronmotoren sind mit dem Sicherheitsmodul in offenem und geschlossenem Regelkreis kompatibel. Permanentmagnet-Synchronmotoren sind nur mit dem Sicherheitsmodul im geschlossenen Regelkreis kompatibel. Andere Motortypen sind nicht mit dem Sicherheitsmodul kompatibel.

HINWEIS: Die Verwendung von Motoren in Parallelschaltung ist mit dem Sicherheitsmodul nicht kompatibel.

Die vom Sicherheitsmodul unterstützten Sicherheitsfunktionen können nicht mit einer Ausgangsfrequenz von mehr als 200 Hz verwendet werden. Weitere Informationen finden Sie im Kapitel Verhalten von Sicherheitsfunktionen [\(siehe](#page-82-0) Seite 83).

Für ein Mehrachssystem mit mehreren Sicherheitsmodulen VW3A3802 muss ein Klemmenadapter verwendet werden [\(siehe](#page-39-0) Seite 40).

#### Beispiel:

- In der Abbildung unten finden Sie Beispiele für eine Architektur mit Sicherheitsmodul:
- Mit oder ohne Encoder (geschlossener oder offener Regelkreis).
- Mit oder ohne Klemmenadapter (abhängig von der Kabellänge oder bei Mehrachssystemen).
- Mit oder ohne Sicherheits-SPS.

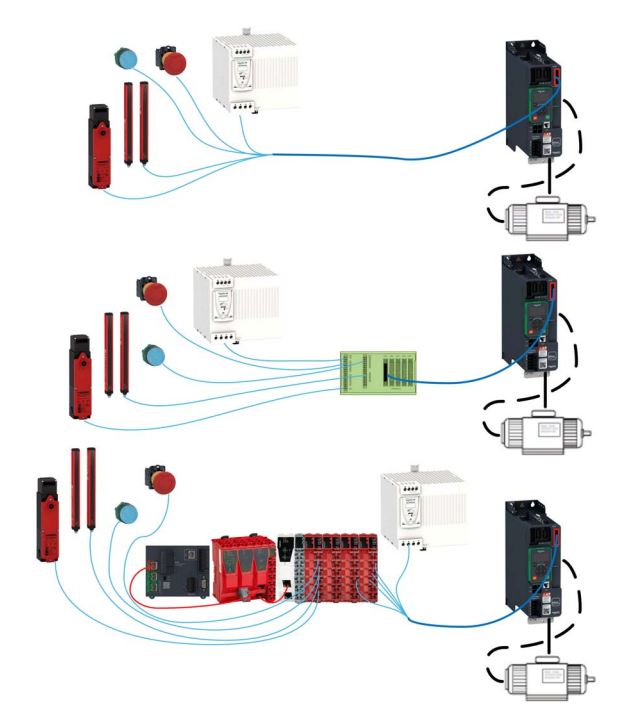

### Unterstützte Sicherheitsfunktionen gemäß IEC 61800-5-2

Definitionen

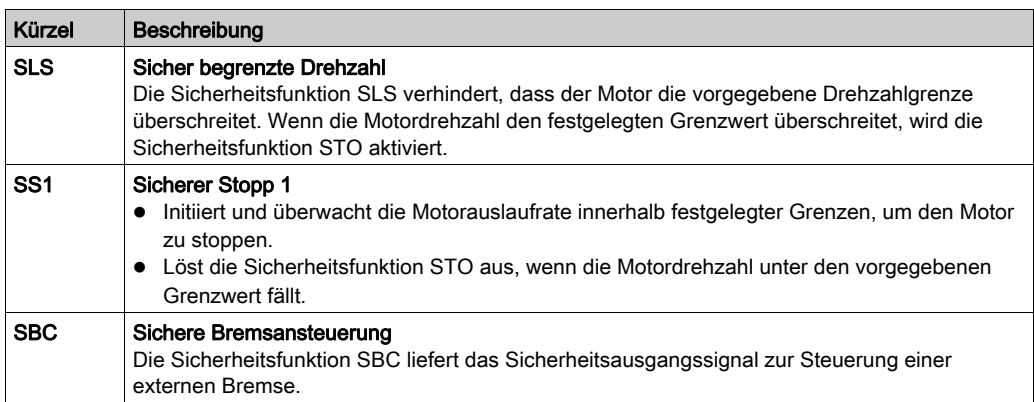

### Unterstützte Sicherheitsfunktion nicht in IEC 61800-5-2 definiert.

Definitionen

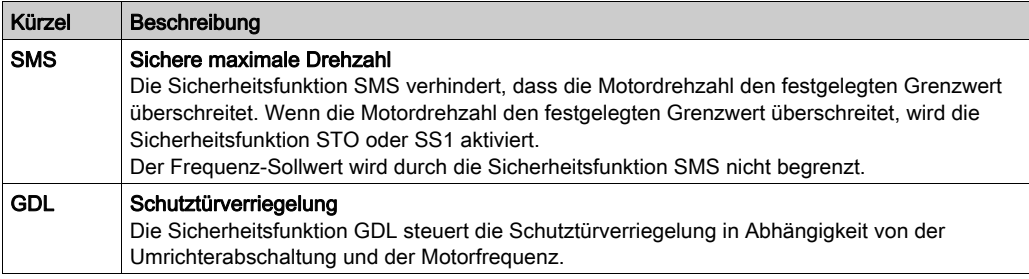

### <span id="page-18-2"></span><span id="page-18-0"></span>Zubehör

#### Klemmenadapter für das Sicherheitsmodul

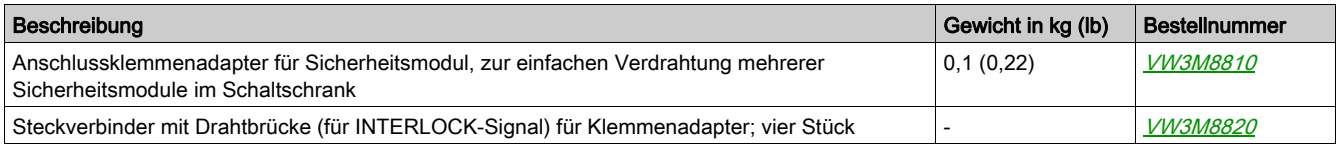

#### Kabel für Sicherheitsmodul

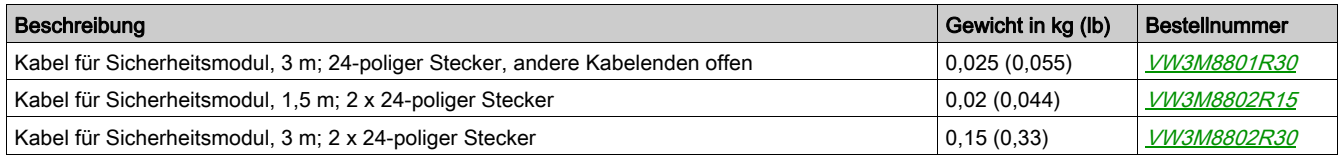

#### Encoder-Modul

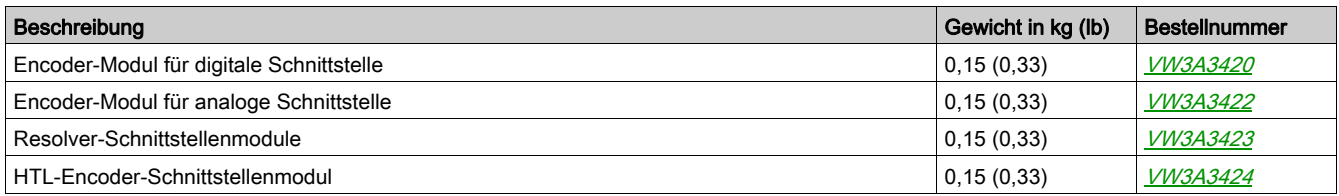

#### Support für zusätzliche Module

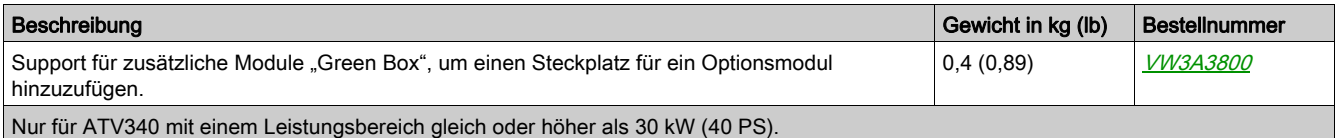

### <span id="page-18-3"></span><span id="page-18-1"></span>**Zertifizierungen**

#### EG-Konformitätserklärung

Die EG-Konformitätserklärung für die EMV-Richtlinie ist unter www.schneider-electric.com verfügbar.

#### Zertifizierung für funktionale Sicherheit

Die integrierten Sicherheitsfunktionen sind kompatibel und zertifiziert gemäß IEC61800-5-2 Ed.2, Elektrische Leistungsantriebssysteme mit einstellbarer Drehzahl – Teil 5-2: Sicherheitsanforderungen – Funktional.

IEC 61800-5-2 als Produktrichtlinie legt sicherheitsrelevante Aspekte für Leistungsantriebssysteme mit integrierten Sicherheitsfunktionen (PDS (SR)) im Rahmen der Richtlinienreihe IEC 61508 Ausg. 2 fest.

Die Einhaltung der Norm IEC 61800-5-2 für die nachfolgend beschriebenen Sicherheitsfunktionen erleichtert die Einbindung eines PDS (SR) (Power Drive System geeignet für den Einsatz in sicherheitsrelevanten Anwendungen) in ein sicherheitsrelevantes Steuersystem gemäß IEC 61508 bzw. IEC 13849-1 sowie IEC 62061 für Prozesssysteme und Maschinen.

Die definierten Sicherheitsfunktionen sind:

SIL 2- und SIL 3-Fähigkeit unter Einhaltung der Richtlinien IEC 61800-5-2 und IEC 61508 Ausg. 2

- Leistungspegel d und e gemäß ISO 13849-1.
- Entspricht ISO 13849-1, Kategorie 3 und 4.

Siehe auch "Leistungsmerkmale von Sicherheitsfunktionen".

Der Betriebsmodus Sicherheitsanforderung wird gemäß Richtlinie IEC 61800-5-2 bei hoher oder kontinuierlicher Beanspruchung berücksichtigt.

Das Zertifikat für die funktionale Sicherheit ist unter www.schneider-electric.com verfügbar.

### <span id="page-19-1"></span><span id="page-19-0"></span>**Grundlagen**

#### Funktionssicherheit

Automation und Sicherheitstechnik sind zwei Bereiche, die in der Vergangenheit vollkommen voneinander getrennt waren, in jüngster Zeit jedoch zunehmend miteinander integriert werden.

Die Entwicklung und Installation komplexer Automationslösungen wird durch integrierte Sicherheitsfunktionen deutlich vereinfacht.

Die Anforderungen an Sicherheitstechnik sind in der Regel anwendungsabhängig.

Der Anforderungs-Level richtet sich nach dem Risiko- und Gefahrenpotenzial der spezifischen Anwendung.

#### Richtlinie IEC 61508

Die Richtlinie IEC 61508 "Funktionale Sicherheit von elektrischen/elektronischen/programmierbaren Sicherheitssystemen" deckt die sicherheitsbezogenen Funktionen ab.

Anstelle einer Einzelkomponente wird eine vollständige Funktionskette (z. B. von einem Sensor über die logischen Verarbeitungseinheiten zum Aktuator) als Einheit betrachtet.

Diese Funktionskette muss die Anforderungen des spezifischen Sicherheits-Integritätslevels als Ganzes erfüllen.

Eine solche Basis ermöglicht die Entwicklung von Systemen und Komponenten, die in verschiedenen Sicherheitsanwendungen mit vergleichbaren Risikostufen eingesetzt werden können.

#### SIL – Sicherheits-Integritätslevel

Die Richtlinie IEC 61508 definiert vier Sicherheits-Integritätslevel (SIL) für Sicherheitsfunktionen.

SIL1 ist der niedrigste und SIL4 der höchste Level.

Als Grundlage für die Bestimmung des erforderlichen Sicherheits-Integritätslevels dient eine Gefahrenund Risikoanalyse.

Anhand dieser Analyse wird entschieden, ob die relevante Funktionskette als Sicherheitsfunktion betrachtet werden kann und welches Gefahrenpotenzial sie abdecken muss.

#### PFH – Wahrscheinlichkeit eines gefährlichen Ausfalls pro Stunde

Zur Aufrechterhaltung der Sicherheitsfunktion schreibt die Richtlinie IEC 61508 je nach erforderlichem Sicherheits-Integritätslevel Maßnahmen unterschiedlichen Umfangs zur Vermeidung und Kontrolle festgestellter Fehler vor.

Alle Komponenten einer Sicherheitsfunktion müssen einer Wahrscheinlichkeitsbewertung unterzogen werden, um die Effektivität der Maßnahmen zur Kontrolle festgestellter Fehler zu bestimmen.

Diese Bewertung entscheidet über die PFH (mittlere Häufigkeit eines gefährlichen Ausfalls) eines Sicherheitssystems.

Dabei handelt es sich um die Wahrscheinlichkeit, dass in einem Sicherheitssystem ein gefährlicher Ausfall auftritt und die Sicherheitsfunktion nicht korrekt ausgeführt werden kann.

Je nach SIL darf der PFH-Wert gewisse Werte für das gesamte Sicherheitssystem nicht überschreiten.

Hierzu werden die einzelnen PFH-Werte einer Funktionskette addiert. Das Resultat darf nicht die in der Richtlinie festgelegten Höchstwerte überschreiten.

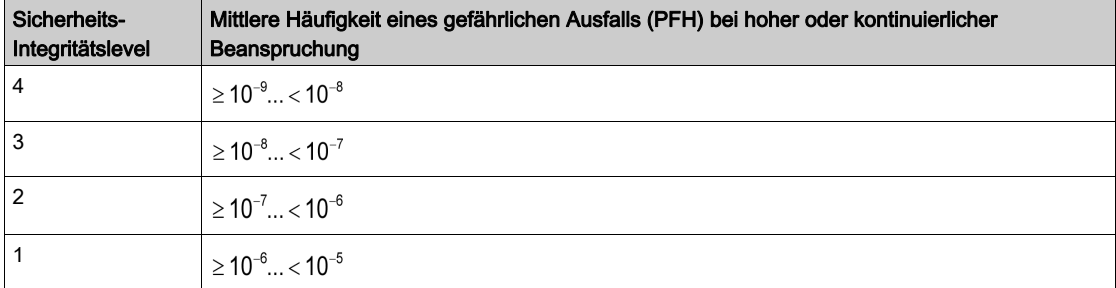

#### PL – Leistungsstufe (Performance Level)

Die Richtlinie ISO 13849-1 definiert fünf Leistungsstufen (PL) für Sicherheitsfunktionen.

"a" ist die niedrigste und "e" die höchste Stufe.

Die fünf Stufen (a, b, c, d und e) entsprechen verschiedenen Werten für die mittlere Häufigkeit eines gefährlichen Ausfalls.

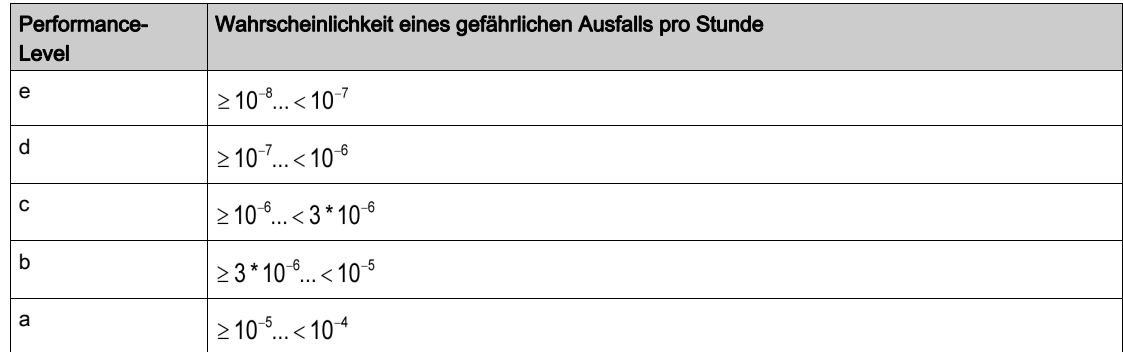

#### HFT – Hardware-Fehlertoleranz (Hardware Fault Tolerance) und SFF – Anteil sicherer Ausfälle (Safe Failure Fraction)

Je nach geltendem SIL für das Sicherheitssystem erfordert die Richtlinie IEC 61508 eine spezifische Toleranz für festgestellte Hardware-Fehler (HFT) in Verbindung mit einem spezifischen Anteil sicherer Ausfälle (Safe Failure Fraction, SFF).

Die Hardwarefehlertoleranz beschreibt die Fähigkeit des Systems, trotz eines oder mehrerer festgestellter Hardware-Fehler die erforderliche Sicherheitsfunktion auszuführen.

Der Anteil sicherer Ausfälle (SFF) ist als Rate der sicheren Ausfälle und der erkannten gefährlichen Zustände im Verhältnis zur Gesamtausfallrate des Systems definiert.

#### SFF =  $(\Sigma \lambda_s + \Sigma \lambda_{Dd})/(\Sigma \lambda_s + \Sigma \lambda_{Dd} + \Sigma \lambda_{Du})$

Σλs: Sichere Ausfälle

Σλ<sub>Dd</sub>: Gefährliche festgestellte Ausfälle

Σλ<sub>Du</sub>: Gefährliche nicht festgestellte Ausfälle

Laut IEC 61508 wird der maximal erreichbare Sicherheits-Integritätslevel eines Systems teilweise durch die Hardwarefehlertoleranz (HFT) und den Anteil sicherer Ausfälle (SFF) des Systems bestimmt.

Die Richtlinie IEC 61508 unterscheidet zwei Typen von Subsystemen (Typ-A-Subsystem, Typ-B-Subsystem).

Die Spezifizierung dieser Typen erfolgt auf der Basis von Kriterien, die von der Richtlinie für die sicherheitsrelevanten Komponenten definiert werden.

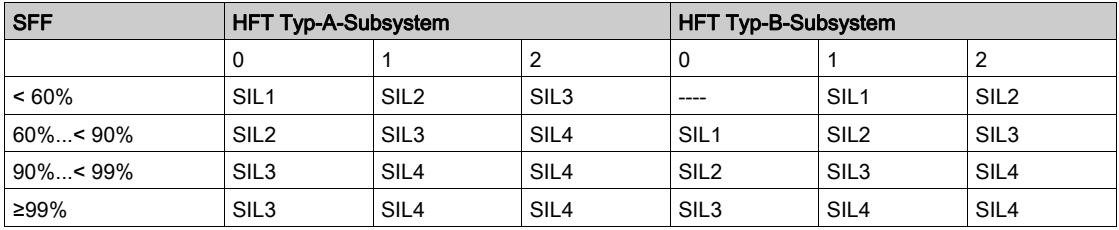

#### PFD - Wahrscheinlichkeit eines Versagens bei Anforderung

Die Richtlinie IEC 61508 definiert den SIL anhand von Anforderungen, die in zwei Hauptkategorien aufgeteilt sind: Sicherheitsintegrität der Hardware und systematische Sicherheitsintegrität. Ein Gerät oder System muss die Anforderungen beider Kategorien erfüllen, um einen gegebenen SIL zu erreichen.

Die SIL-Anforderungen für die Sicherheitsintegrität der Hardware basieren auf einer Wahrscheinlichkeitsanalyse des Geräts. Zur Erreichung eines gegebenen SIL muss das Gerät die Vorgaben hinsichtlich der maximalen Wahrscheinlichkeit gefährlicher Ausfälle und des minimalen Anteils sicherer Ausfälle einhalten. Das Konzept des gefährlichen Ausfalls muss für das betreffende System streng definiert werden. Dies geschieht normalerweise in Form einschränkender Anforderungen, deren Integrität während der gesamten Systementwicklung geprüft wird. Die erforderlichen Zielwerte variieren je nach Wahrscheinlichkeit einer Anforderung, der Komplexität des bzw. der Geräte und des verwendeten Redundanztyps.

Die PFD-Werte (Ausfallwahrscheinlichkeit bei Anforderung) und die RRF-Werte (Risikoreduktionsfaktor) bei Betrieb mit geringer Beanspruchung für verschiedene SIL sind wie folgt in der Richtlinie IEC 61508 definiert:

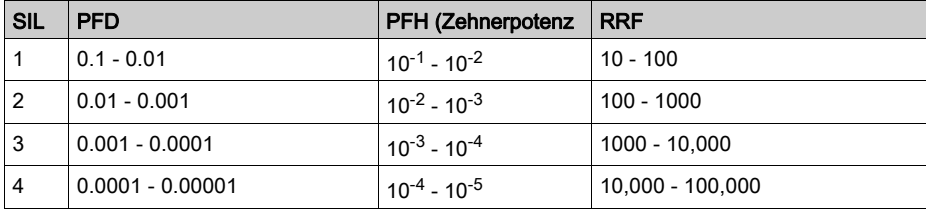

Für hohe Beanspruchung oder Dauerbetrieb gelten folgende Werte:

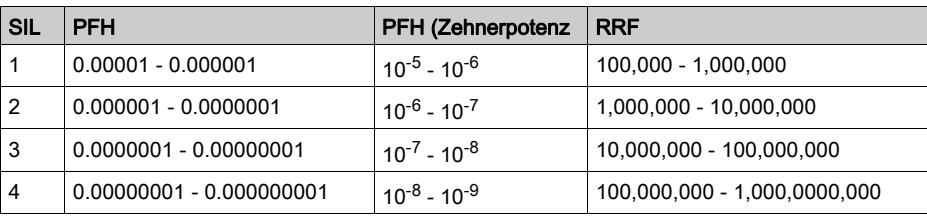

Die Gefahren eines Steuerungssystems müssen identifiziert und im Rahmen einer Risikoanalyse bewertet werden. Die Reduzierung dieser Risiken ist fortzuführen, bis ihr Gesamtbeitrag zur Gefahr als akzeptabel betrachtet wird. Der zulässige Level dieser Risiken wird als Sicherheitsanforderung in Form eines Zielwerts für die "Wahrscheinlichkeit eines gefährlichen Ausfalls in einem gegebenen Zeitraum" angegeben: eines diskreten SIL.

#### Maßnahmen zur Fehlervermeidung

Systematische Fehler in den Spezifikationen, in der Hardware und der Software, sowie Fehler bei Betrieb und Wartung des Sicherheitssystems sind in höchstmöglichem Maße zu vermeiden. Damit diese Anforderungen eingehalten werden, spezifiziert die Richtlinie IEC 61508 je nach erforderlichem SIL eine Reihe von Maßnahmen zur Fehlervermeidung, die implementiert werden müssen. Diese Maßnahmen zur Fehlervermeidung müssen den gesamten Lebensdauerzyklus des Sicherheitssystems von der Entwicklung bis hin zur Außerbetriebnahme abdecken.

### <span id="page-22-1"></span><span id="page-22-0"></span>Leistungsmerkmale von Sicherheitsfunktionen

#### Die Sicherheitsfunktionen von PDS (SR) sind Teil eines globalen Systems.

Wenn die durch die Endanwendung vorgegebenen qualitativen und quantitativen Ziele Einstellungen erfordern, um die Sicherheitsfunktionen auf sichere Weise ausführen zu können, dann liegt die Verantwortung für diese zusätzlichen Entwicklungselemente (z. B. Management der mechanischen Motorbremse) beim Integrator des BDM (Basic Drive Module, grundlegendes Frequenzumrichtermodul).

Zudem werden die bei der Verwendung von Sicherheitsfunktionen erzeugten Ausgabedaten (Fehlerrelaisaktivierung, Anzeige von Fehlercodes oder -informationen usw.) nicht als Sicherheitsinformationen betrachtet.

#### **Reaktionszeit**

Für weitere Informationen wenden Sie sich bitte an Ihr Schneider Electric-Customer Care Center (CCC).

#### SIL- und PL-Tabelle für die Sicherheitsfunktionen

Die folgende Tabelle enthält die SIL- und PL-Details für die Sicherheitsfunktionen des Sicherheitsmoduls gemäß IEC 61508 und ISO 13849:

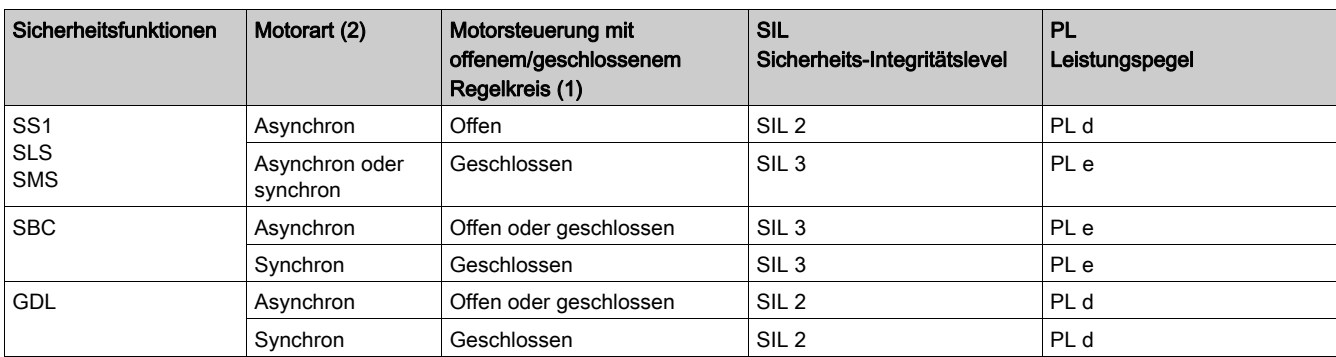

(1): Motorregelung mit geschlossenem Regelkreis unter Verwendung eines Encoders. Der SIL-Wert des verwendeten Encoders muss mindestens SIL2 gemäß der Norm IEC 61508 betragen. Bei der mechanischen Kopplung müssen die Form dieses Sicherheits-Encoders und die Motorwelle zusammenpassen.

(2): Synchronmotoren (geberlos) entsprechen den Permanentmagnetmotoren. Reluktanzmotoren können nicht mit dem Sicherheitsmodul verwendet werden. [\(siehe](#page-86-0) Seite 87)

#### Synthese der Machbarkeitsstudie

Die folgende Tabelle enthält die SIL- und PL-Details für die Sicherheitsfunktionen des Sicherheitsmoduls gemäß IEC 61508 und ISO 13849:

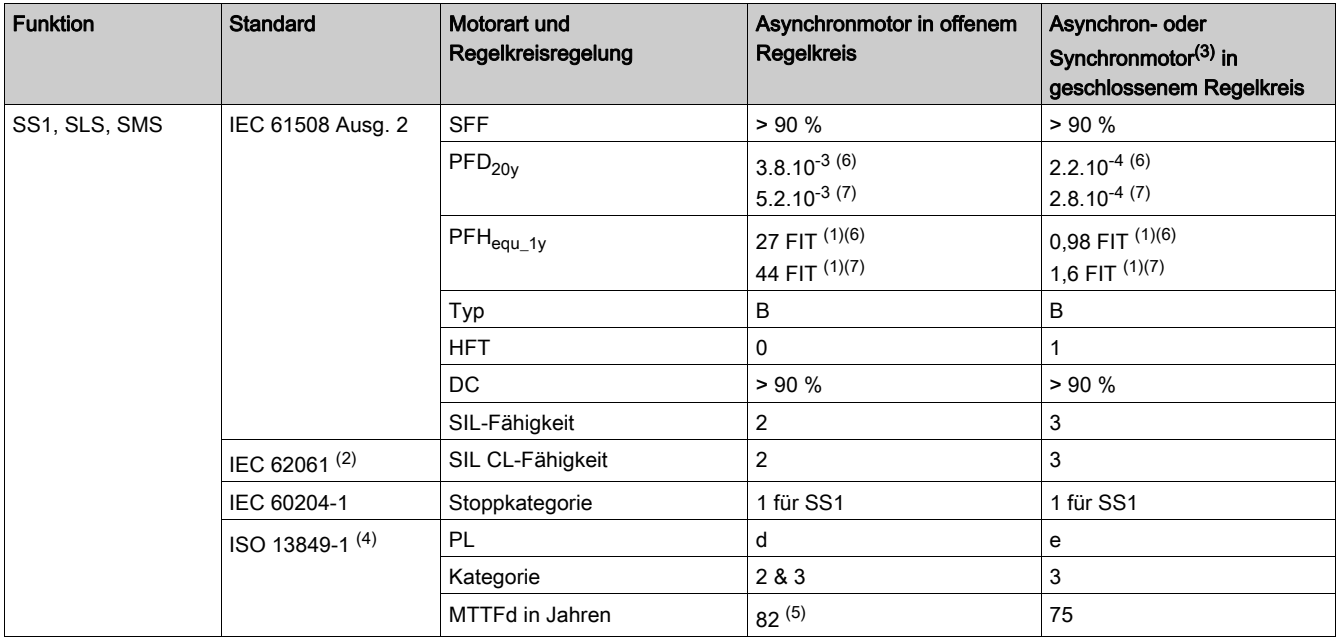

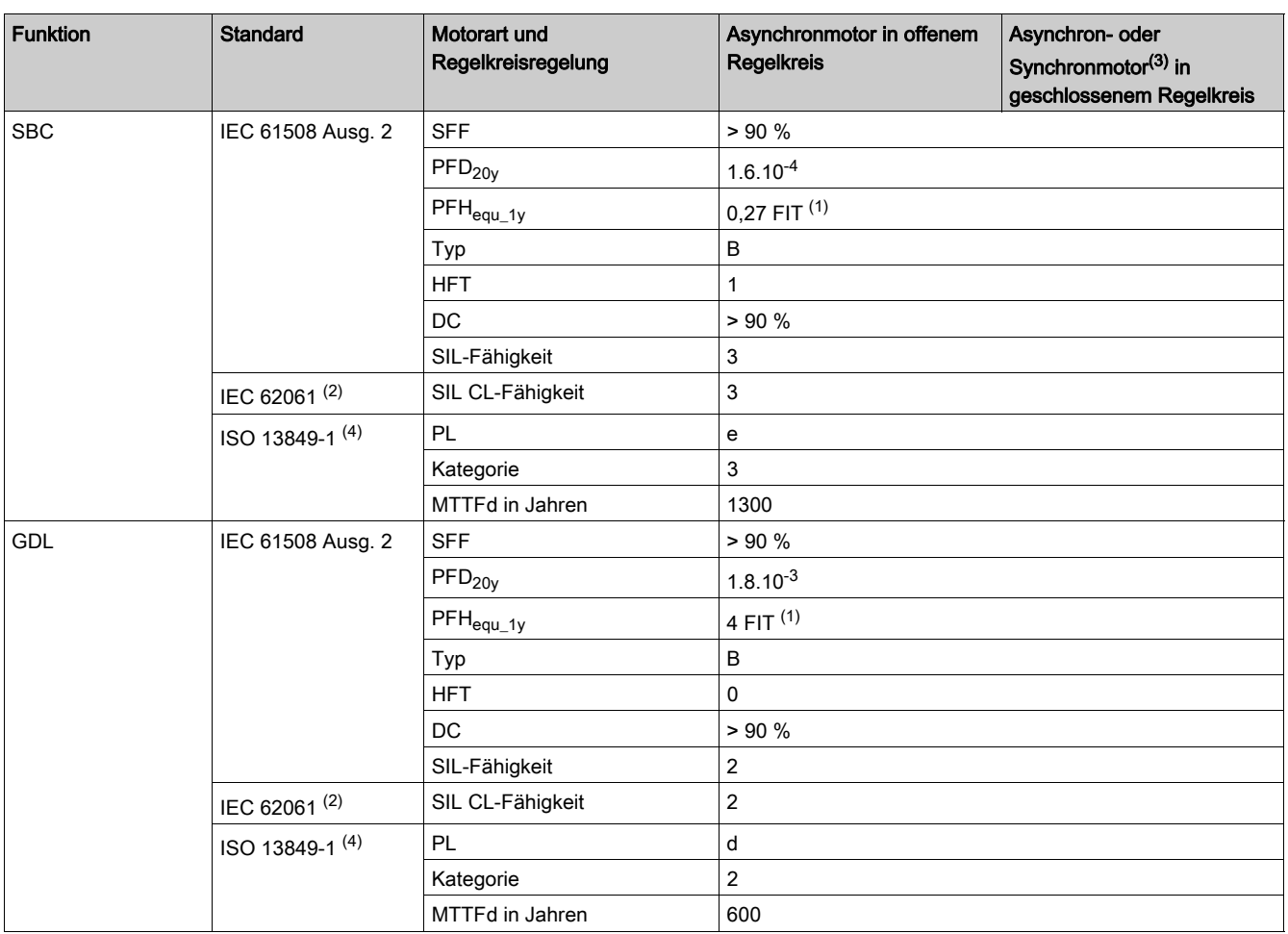

(1) FIT: Ausfälle über die Zeit = 10-9 Ausfälle pro Stunde.

(2) Da es sich bei der Richtlinie IEC 62061 um einen Integrationsstandard handelt, unterscheidet die Richtlinie zwischen der globalen Sicherheitsfunktion (d. h. Klassifizierung gemäß SIL2 oder SIL3 für ATV340/ATV900) gemäß den Diagrammen Prozesssystem SF – Fall 1 und Prozesssystem SF – Fall 2) und Komponenten, welche die Sicherheitsfunktion darstellen (d. h. Klassifizierung gemäß SIL2 CL oder SIL3 CL für ATV340/ATV900).

(3) Synchronmotor mit Permanentmagnet Reluktanzmotoren werden nicht durch das Sicherheitsmodul abgedeckt.

(4) Gemäß EN 13849-1:2015.

(5) MTTFD der STO-Funktion wird nicht berücksichtigt

(6) Für Umrichter mit einem Leistungsbereich von 22 kW oder weniger.

(7) Für Umrichter mit einem Leistungsbereich von 30 kW oder höher.

Eine vorbeugende jährliche Aktivierung der Sicherheitsfunktion wird empfohlen.

Die Sicherheitsstufen werden jedoch mit geringeren Margen ohne jährliche Aktivierung erreicht.

HINWEIS: Die obige Tabelle reicht nicht für die Bewertung der Leistungsstufe (PL) eines PDS aus. Die PL-Bewertung muss auf Systemebene erfolgen. Der Installateur oder Integrator des BDM (Basic Drive Module, grundlegendes Frequenzumrichtermodul) muss bei der Bewertung der System-PL Sensordaten mit Zahlen aus der obigen Tabelle mit einbeziehen.

HINWEIS: Im Falle einer Regelung mit geschlossenem Regelkreis kann der in der vorstehenden Tabelle angegebene Wert erreicht werden, wenn der SIL-Wert des verwendeten Encoders mindestens SIL2 gemäß der Norm IEC 61508 beträgt. Bei der mechanischen Kopplung müssen die Form dieses Sicherheits-Encoders und die Motorwelle zusammenpassen.

## <span id="page-24-0"></span>Kapitel 2 Technische Daten

## Inhalt dieses Kapitels

Dieses Kapitel enthält die folgenden Abschnitte:

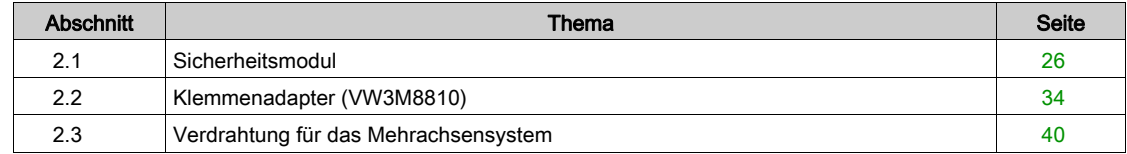

## <span id="page-25-1"></span><span id="page-25-0"></span>Abschnitt 2.1 **Sicherheitsmodul**

### Inhalt dieses Abschnitts

Dieser Abschnitt enthält die folgenden Themen:

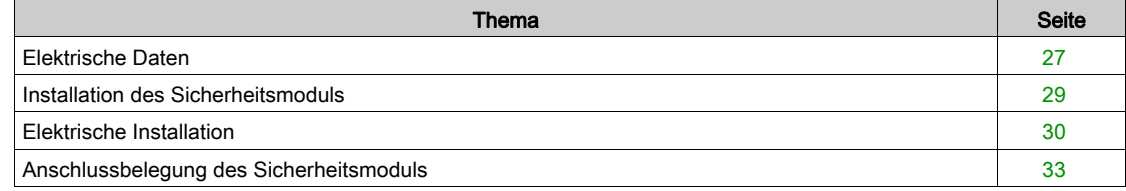

### <span id="page-26-1"></span><span id="page-26-0"></span>Elektrische Daten

#### Überblick

Der Steckverbinder des Sicherheitsmoduls weist die folgenden Pins auf:

- eine Eingangs-Versorgungsspannung, 24 Vdc,
- 1 Zweikanal-Ausgangsversorgungsspannung, 24 Vdc (CCM24V\_OUT),
- 4 Zweikanal-Sicherheitseingänge (SI1, SI2, SI3 und SI4),
- 3 Einkanal-Sicherheitseingänge (SI5, SI6 und SI7),
- 1 Zweikanal-Sicherheitsausgang (SQ1),
- 1 Einkanal-Sicherheitsausgang (SQ3),
- 2 Einkanal-Ausgänge (SQ2\_A und SQ2\_B).

#### Logiktyp

Die Eingänge des Sicherheitsmoduls dürfen nur im Quellenmodus verdrahtet werden: Strom fließt zu einem Eingang.

Die Ausgänge des Sicherheitsmoduls dürfen nur im Quellenmodus verdrahtet werden: ein Ausgang liefert Strom.

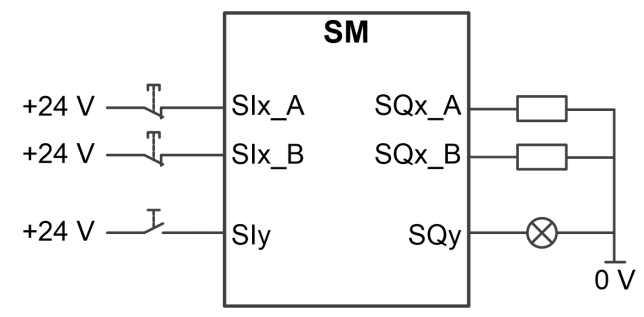

SIx\_A und SIx\_B: Sicherheitseingang x (Kanal A und B) SIy: Sicherheitseingang y SQx\_A und SQx\_B: Sicherheitsausgang x (Kanal A und B) SQy: Sicherheitsausgang y

#### 24 Vdc Versorgungsspannung

Die Versorgungsspannung SM24VDC muss die PELV-Anforderungen erfüllen (PELV-Standardstromversorgung).

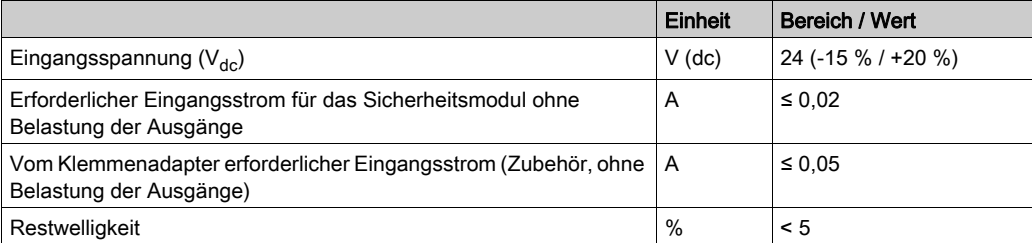

#### **Signalschnittstelle**

Digitale Signaleingänge: gegen Verpolung geschützt, entprellt

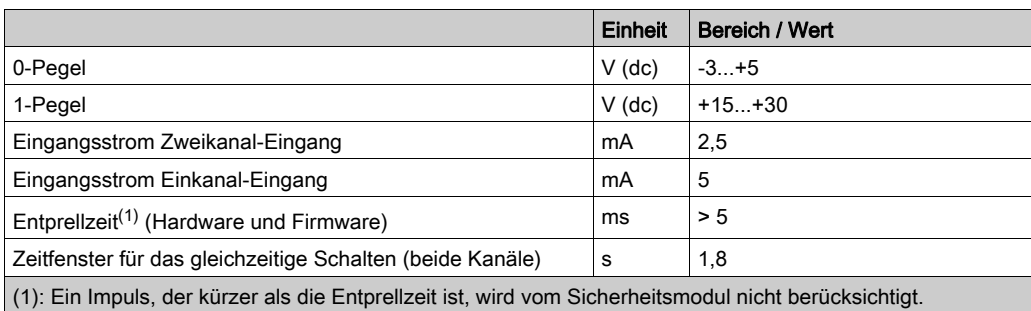

#### Digitale Signalausgänge: kurzschlussfest

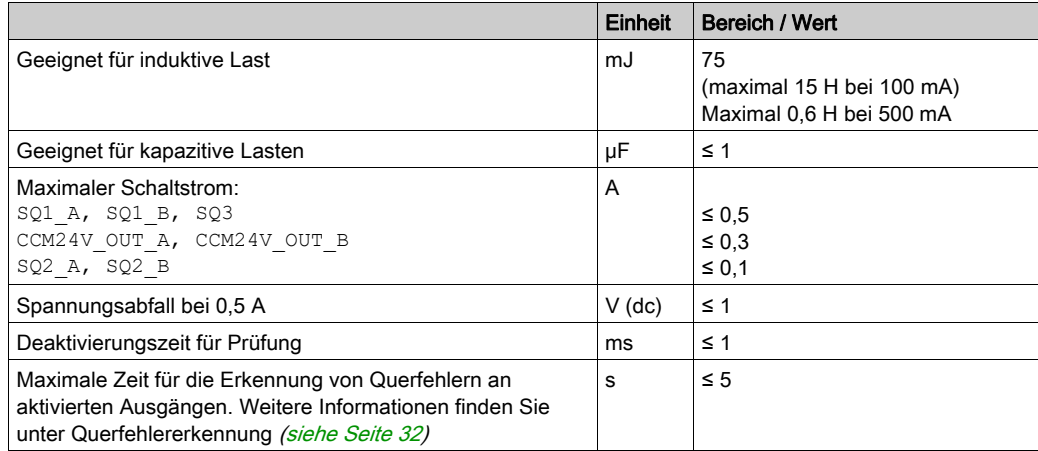

#### Zweikanal-Sicherheitseingang

Eine einem Zweikanal-Sicherheitseingang zugeordnete Sicherheitsfunktion wird aktiviert, wenn der erste Kanal auf den niedrigen Pegel (0) schaltet. Die Sicherheitsfunktion wird deaktiviert, wenn der zweite Kanal auf hohen Pegel schaltet (1).

Zeitfenster für das gleichzeitige Schalten: Wenn die Kanäle länger als 1,8 s einen anderen Pegel haben, wird ein Fehler ausgelöst.

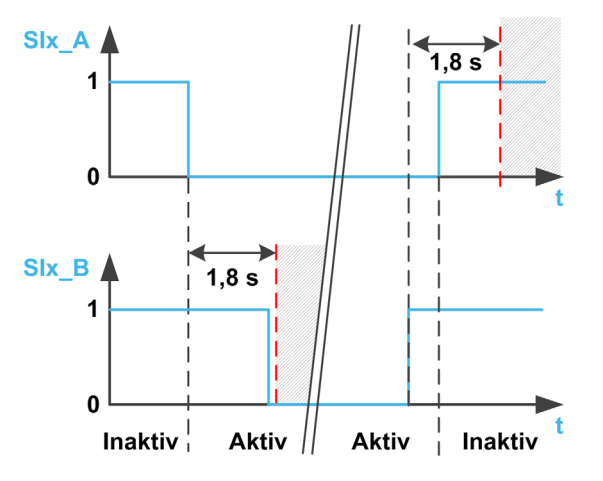

#### <span id="page-28-1"></span><span id="page-28-0"></span>Installation des Sicherheitsmoduls

#### Vorbereitungsmaßnahmen

Bevor Sie das Modul installieren, stellen Sie Folgendes sicher:

- Die auf dem Etikett des Moduls angegebene Katalognummer ist die gleiche wie die auf dem der Bestellung entsprechenden Lieferschein.
- Sicherheitsmodul ist nicht beschädigt
- Zusatzmodulträger (VW3A3800) für ATV340 mit einem Leistungsbereich gleich oder höher als 30 kW (40 PS) ist vorhanden.
- Kabel für das Sicherheitsmodul ist vorhanden.
- Zwei mit dem Sicherheitsmodul gelieferte Ferritperlen für ATV340 mit einem Leistungsbereich von 30 kW (40 PS) oder mehr sind vorhanden.
- Die Software-Version des Umrichters ist mit dem Sicherheitsmodul kompatibel.

HINWEIS: Bei einer inkompatiblen Software-Version zwischen dem Umrichter und dem Sicherheitsmodul wird ein Fehler ausgelöst und das Sicherheitsmodul kann nicht konfiguriert werden.

#### Mechanische Daten

#### Gewicht:

- Sicherheitsmodul VW3A3802: 0,02 kg
- Zusatzmodulträger (VW3A3800): 0,4 kg

#### Abmessungen:

- Sicherheitsmodul VW3A3802: 41 x 109 x 23,25 mm
- Zusatzmodulträger (VW3A3800): 128 x 147 x 65 mm
- Die Verwendung eines Zusatzmodulträgers erhöht die Tiefenwerte des Umrichters um maximal 50,5 mm (1,97 Zoll), abhängig von der Katalognummer des Umrichters. Der Zusatzmodulträger befindet sich zwischen Anzeigeterminal und dem Umrichter, wodurch der Tiefenwert erhöht wird.

#### Umgebungsbedingungen

Die für das Sicherheitsmodul zu erfüllenden Umgebungsbedingungen entsprechen den Umgebungsbedin-gungen für den Umrichter [\(siehe](#page-10-1) Installationsanleitung des Umrichters (siehe Seite 11).

Folgende zusätzliche Bedingung muss erfüllt sein: Die maximale Betriebshöhe beträgt 3.000 m.

## **A WARNUNG**

### AUSFALL VON SICHERHEITSFUNKTIONEN INFOLGE VON FREMDKÖRPERN

Leitfähige Fremdkörper, Staub oder Flüssigkeiten können dazu führen, dass Sicherheitsfunktionen nicht mehr funktionieren. Verwenden Sie eine Sicherheitsfunktion nur dann, wenn das System vor Kontamination durch leitfähige Substanzen geschützt ist.

Die Nichtbeachtung dieser Anweisungen kann Tod, schwere Verletzungen oder Sachschäden zur Folge haben.

#### Installation des Zusatzmodulträgers (VW3A3800)

Siehe Anleitung für den Zusatzmodulträger [\(NHA80733\)](https://www.schneider-electric.com/en/download/document/NHA80733/)für die Installation des Zusatzmodulträgers auf dem Umrichter.

#### Installation oder Ausbau des Sicherheitsmoduls (VW3A3802)

Das Sicherheitsmodul (VW3A3802) wird nur an den folgenden Stellen erkannt:

- Steckplatz GP-SF für Umrichter mit einem Leistungsbereich von 22 kW oder weniger.
- Steckplatz C, vorgesehen für den Zusatzmodulträger für Umrichter mit einem Leistungsbereich gleich oder höher als 30 kW. Installieren Sie den zusätzlichen Modulträger vor der Installation des Sicherheitsmoduls.

Siehe Anweisung für das Sicherheitsmodul [\(NVE46516\)](https://www.schneider-electric.com/en/download/document/NVE46516/), um das Sicherheitsmodul im Umrichter zu installieren oder aus diesem zu entfernen.

### <span id="page-29-1"></span><span id="page-29-0"></span>Elektrische Installation

#### **Schnittstelle**

Das Sicherheitsmodul wird über einen 24-poligen Steckverbinder angeschlossen.

#### Technische Daten zu Kabeln

Das mit dem Sicherheitsmodul verdrahtete Kabel muss eines der im Abschnitt "Zubehör" aufgeführten Kabel sein. [\(siehe](#page-18-0) Seite 19)

Der minimale Leiterquerschnitt dieser verdrillten Doppelkabel beträgt 0,34 mm² (24\* AWG 22).

Die maximale Kabellänge beträgt 3 m. Sie entspricht der maximalen Länge zwischen dem Sicherheitsmodul und den externen Geräten. Wenn der erforderliche Abstand größer als 3 m ist, muss ein Klemmenadapter VW3A3800 verwendet werden. Die maximale Kabellänge zwischen dem Klemmenadapter und dem Sicherheitsmodul beträgt weiterhin 3 m. Weitere Informationen finden Sie in der elektrischen Installation des Klemmenadapters [\(siehe](#page-35-1) Seite 36).

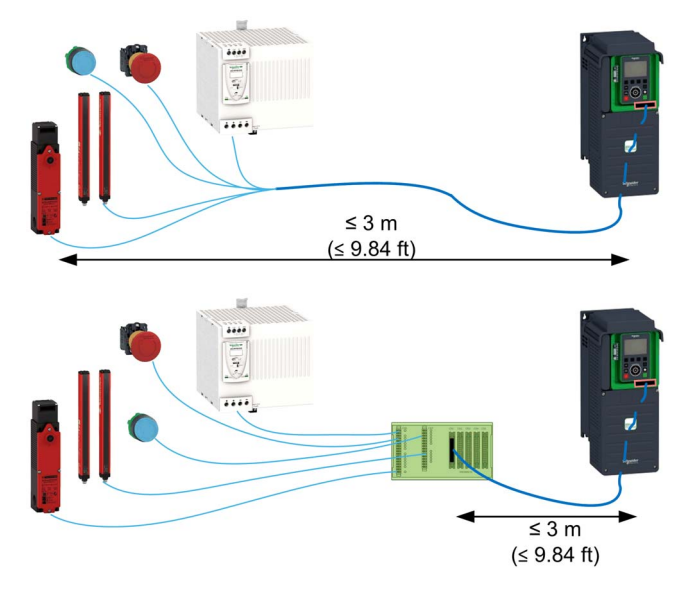

Vergewissern Sie sich, dass die Verkabelung, die Kabel und die angeschlossene Schnittstelle den PELV-Anforderungen (Protective Extra Low Voltage, Schutzkleinspannung) entsprechen. Beachten Sie die im Produkthandbuch angegebenen EMV-Anforderungen.

 $30$  NVE61745 06/2020

#### Anschließen der 24 Vdc-Stromversorgung

## GEFAHR

#### ELEKTRISCHER SCHLAG INFOLGE EINES FALSCHEN NETZTEILS

Die +24Vdc-Versorgungsspannung ist mit vielen freiliegenden Signalanschlüssen im Umrichtersystem verbunden.

- Ein Netzteil verwenden, das die Anforderungen an Schutzkleinspannung (PELV) erfüllt.
- Den negativen Ausgang des Netzteils an die Schutzerde (PE) anschließen.

Die Nichtbeachtung dieser Anweisungen führt zu Tod oder schweren Verletzungen.

Die Versorgungsspannung der Steuerblockklemmen des Umrichters kann nicht als Versorgungsspannung für das Sicherheitsmodul verwendet werden.

Wenn die +24 Vdc-Versorgungsspannung vom Sicherheitsmodul getrennt wird, schalten die Ausgänge des Sicherheitsmoduls (einschließlich der Ausgangs-Versorgungsspannung) unabhängig von ihrer Konfiguration auf Niedrigpegel (0).

Die Dimensionierung der 24 Vdc-Versorgung des Klemmenadapters entnehmen Sie der folgenden Tabelle.

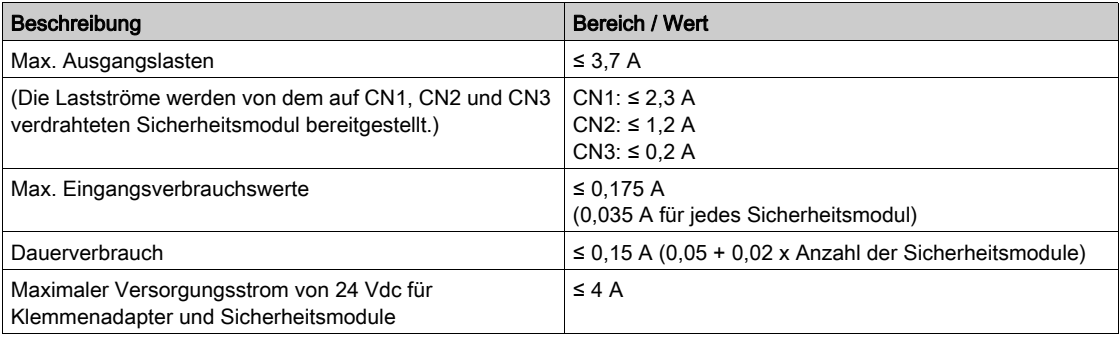

Die folgende Abbildung zeigt den Anschluss der Sicherheitsmodulversorgung mit und ohne Klemmenadapter.

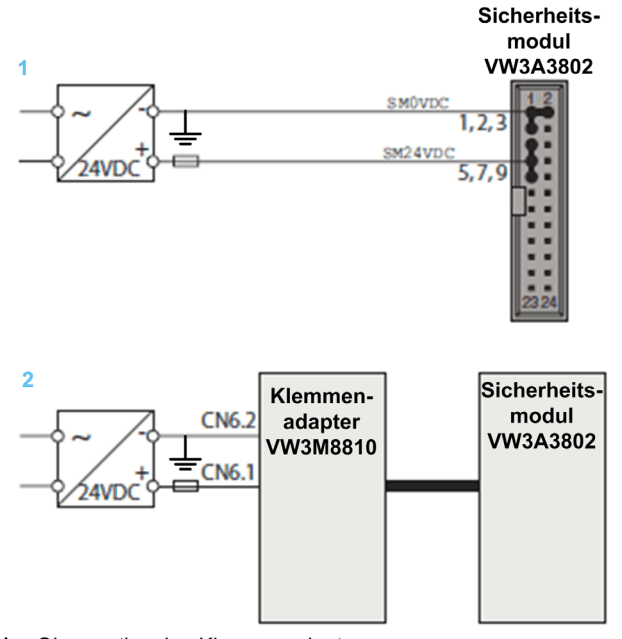

- 1 Ohne optionalen Klemmenadapter
- 2 Mit optionalem Klemmenadapter

#### Anschließen der Zweikanal-Sicherheitseingänge

Die folgenden Abbildungen stellen die verschiedenen Anschlussarten für die Zweikanal-Sicherheitseingänge dar:

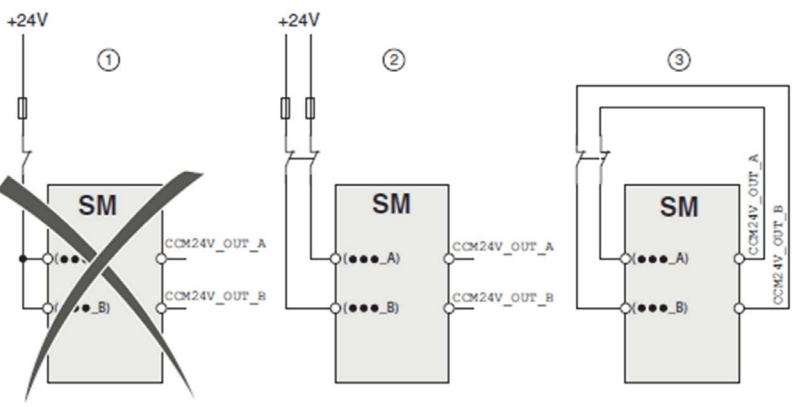

Es gibt drei Möglichkeiten, die Signale an das Sicherheitsmodul anzuschließen.

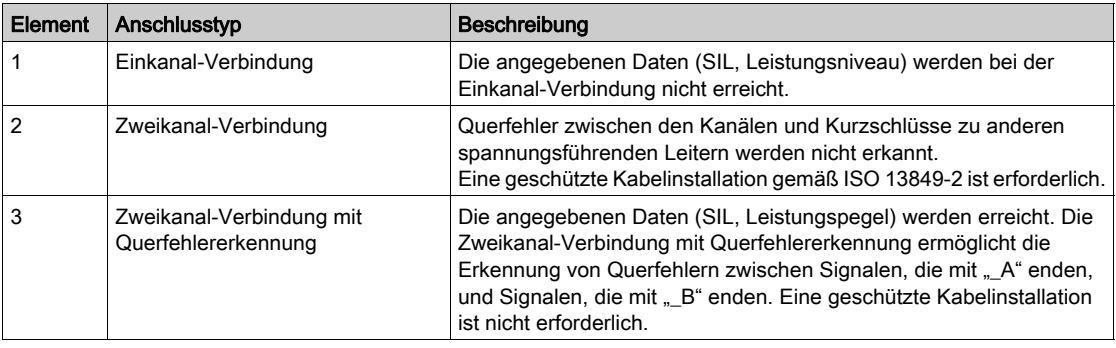

### <span id="page-31-0"></span>Querfehlererkennung

Die Ausgänge CCM24V\_OUT\_A und CCM24V\_OUT\_B des Sicherheitsmoduls liefern eine Versorgungsspannung von 24 Vdc mit Querfehlererkennung für Befehlsgeräte. Bei Zweikanal-Verdrahtung und - Versorgung der Befehlsgeräte mit CCM24V\_OUT\_A und CCM24V\_OUT\_B können Querfehler zwischen den Kanälen und Kurzschlüsse zu anderen spannungsführenden Leitern erkannt werden.

In der Abbildung wird das Funktionsprinzip der Querfehlererkennung dargestellt.

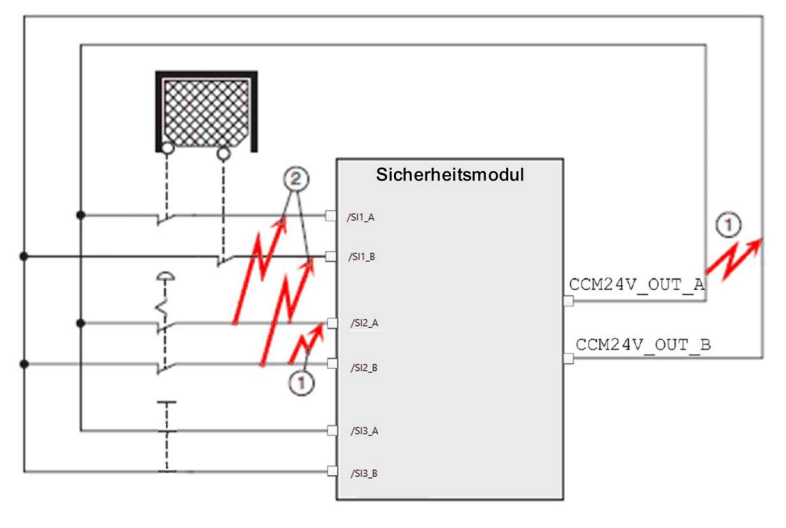

- 1 Die Querfehlererkennung funktioniert nur bei Signalen, die mit \_A enden, bis hin zu Signalen, die mit \_B enden, mit niederohmiger Verbindung zur 24 Vdc-Stromversorgung
- 2 Querfehler zwischen einer einzelnen redundanten Gruppe (z. B. ...\_A bis ...\_A) werden nicht erkannt.

## <span id="page-32-1"></span><span id="page-32-0"></span>Anschlussbelegung des Sicherheitsmoduls

### Überblick

Die folgende Abbildung zeigt die Anschlussbelegung des Sicherheitsmodulsteckers

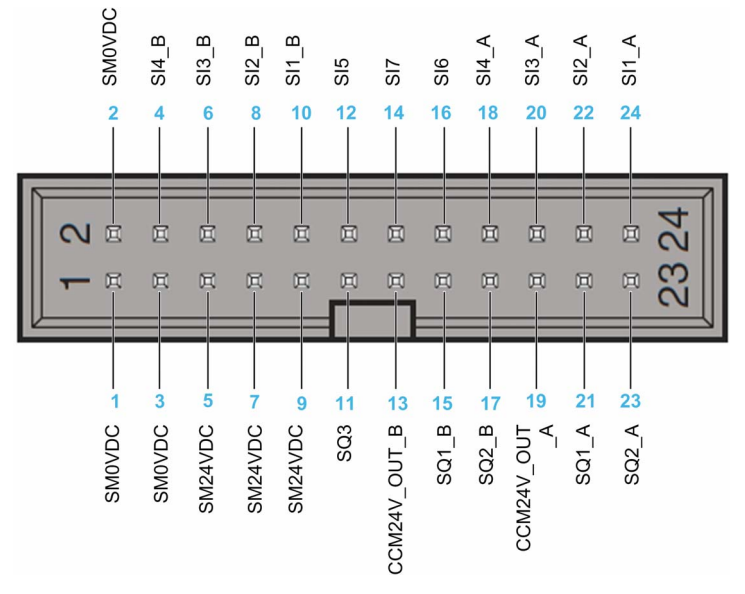

#### Anschlussbelegungstabelle

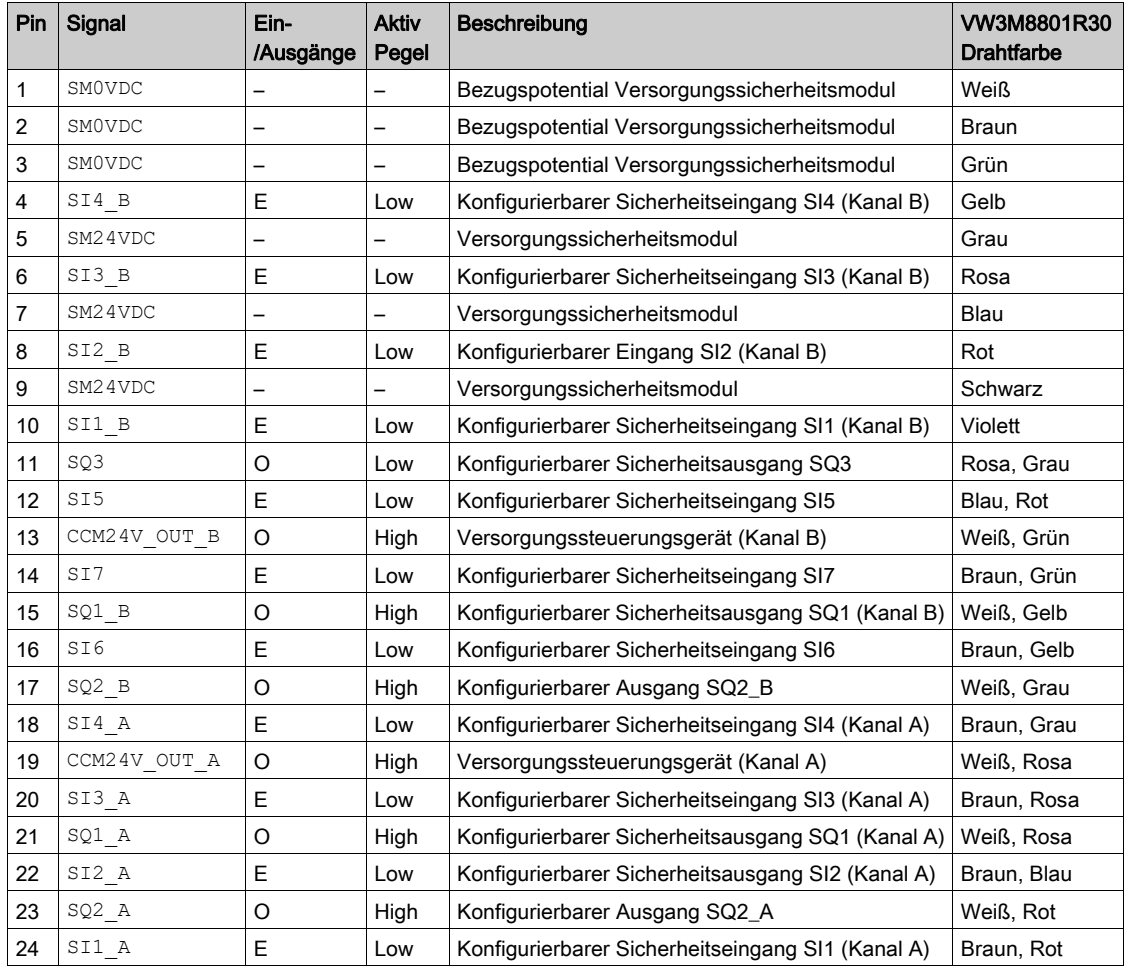

## <span id="page-33-1"></span><span id="page-33-0"></span>Abschnitt 2.2 Klemmenadapter (VW3M8810)

### Inhalt dieses Abschnitts

Dieser Abschnitt enthält die folgenden Themen:

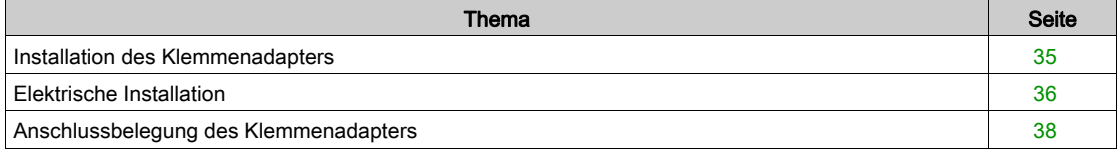

### <span id="page-34-1"></span><span id="page-34-0"></span>Installation des Klemmenadapters

#### Abmessungen

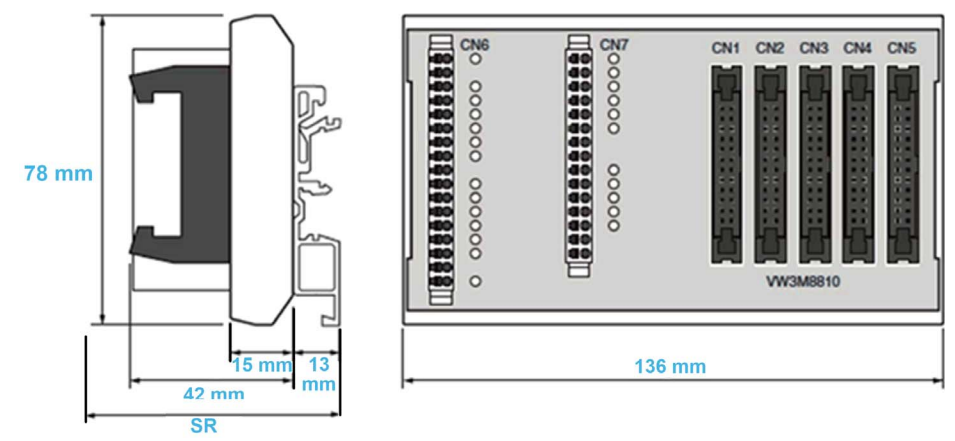

SR Platzbedarf (mit an CN1...CN5 angeschlossenen Kabeln): Kabel + 42 mm + 13 mm ≥ 100 mm.

#### Umgebungsbedingungen

Die für den Klemmenadapter zu erfüllenden Umgebungsbedingungen entsprechen den Umgebungsbedin-gungen für den Umrichter – siehe Installationsanleitung des Umrichters [\(siehe](#page-10-1) Seite 11).

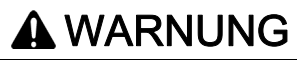

### AUSFALL VON SICHERHEITSFUNKTIONEN INFOLGE VON FREMDKÖRPERN

Leitfähige Fremdkörper, Staub oder Flüssigkeiten können Sicherheitsfunktionen außer Kraft setzen.

Verwenden Sie nur dann eine Sicherheitsfunktion, wenn das System vor einer Verunreinigung durch leitfähige Substanzen geschützt ist.

Die Nichtbeachtung dieser Anweisungen kann Tod, schwere Verletzungen oder Sachschäden zur Folge haben.

#### Installation des Klemmenadapters

Der Klemmenadapter kann auf Standard-DIN-Schienen oder auf G-Schienen montiert werden.

Für das Entriegeln des Klemmenadapters von den DIN-Schienen ist ein Mindestabstand von 10 mm erforderlich.

Schutzart gemäß IEC 60529:

Der Klemmenadapter muss in einem Schaltschrank mit der Schutzart IP54 (oder höher) installiert werden. Dies ist erforderlich, um Querfehler und Kurzschlüsse zwischen Anschlüssen, Steckverbindern, Leiterbahnen und sicherheitsrelevanten Schaltungen durch Fremdkörper zu vermeiden.

### <span id="page-35-1"></span><span id="page-35-0"></span>Elektrische Installation

#### **Schnittstelle**

Ein Klemmenadapter ist ein Zubehörteil, das für Mehrachsensysteme verwendet wird. Es dient zur Zentralisierung der Verkabelung.

Sie können 1 bis 5 Sicherheitsmodule mit einem einzigen Klemmenadapter anschließen.

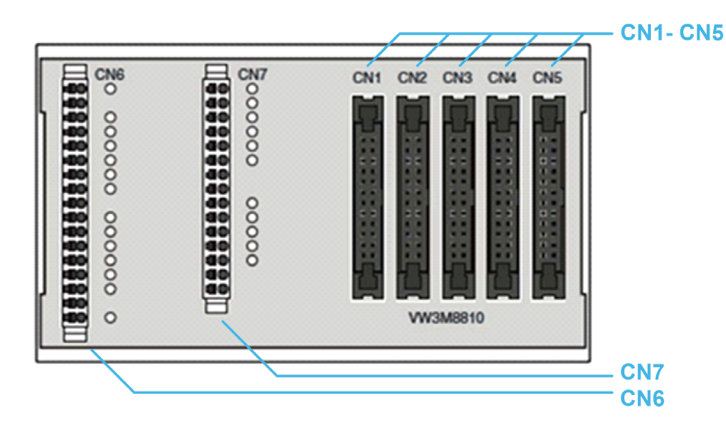

Ein Klemmenadapter hat 7 Klemmen:

- 5 Sicherheitsmodulklemmen (CN1 bis CN5): 24-polige Buchsen, die zum Anschluss von Sicherheitsmodulen verwendet werden. Die Anschlussbelegung dieser Steckverbinder ähnelt der Anschlussbelegung des Sicherheitsmoduls.
- CN6-Federklemme: ein 17-poliger Steckverbinder, der als Ein-/Ausgänge für die an die Klemmen des Sicherheitsmoduls angeschlossenen Sicherheitsmodule verwendet wird.
- CN7-Federklemme: ein 15-poliger Steckverbinder, der als Ein-/Ausgänge für die an die Klemmen des Sicherheitsmoduls angeschlossenen Sicherheitsmodule verwendet wird.

Weitere Informationen zu CN6 und CN7 finden Sie in der Anschlussbelegung des Klemmenadapters.

#### Verbindungsquerschnitte der Federklemmen

Die folgende Tabelle gibt den Anschlussquerschnitt für die Federklemmen CN6...CN7 an.

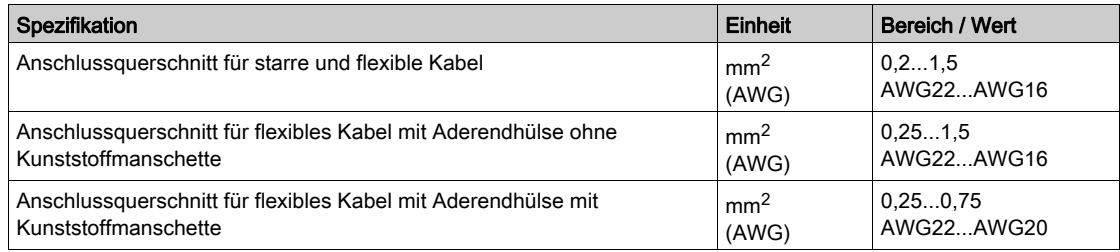

#### Abgeschirmte Kabel für die Federklemmen

Die an Federklemmen (CN6 und CN7) angeschlossenen Kabel müssen abgeschirmt und an beiden Enden geerdet sein.

Zur Erdung dieses Kabel in der Nähe des Klemmenadapters kann eine Schirmanschlussklemme verwendet werden, um die Abschirmung des Kabels an die Schiene anzuschließen, auf der der Klemmenadapter montiert ist (Lösung nicht von Schneider-Electric). Siehe Beispiel unten.

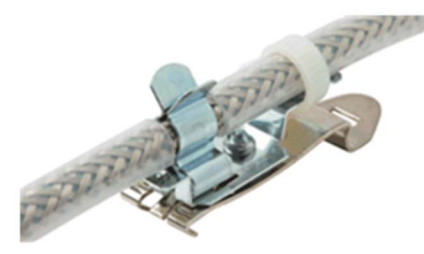
#### <span id="page-36-0"></span>Kopplung des INTERLOCK-Signals

Der Klemmenadapter koppelt das INTERLOCK-Signal zwischen den Klemmen (CN1...CN5).

Um das Signal vom Eingang (SI7\_5) zum Ausgang (SQ3\_1) des Klemmenadapters richtig zu verteilen, muss an jede Klemme des Sicherheitsmoduls (CN1...CN5) ein Sicherheitsmodul oder eine Drahtbrücke (siehe Zubehör) angeschlossen werden.

Jedes angeschlossene Sicherheitsmodul muss für die Kopplung des INTERLOCK-Signals ordnungsgemäß konfiguriert werden.

HINWEIS: Das INTERLOCK-Signal kann zur Kopplung des SBC-Istwerts [\(siehe](#page-60-0) Seite 61) oder der Schutztürverriegelung [\(siehe](#page-70-0) Seite 71) verwendet werden.

Ein Beispiel für die Kopplung des INTERLOCK-Signals mit drei Sicherheitsmodulen (SM1, SM2 und SM5) und 2 Drahtbrücken:

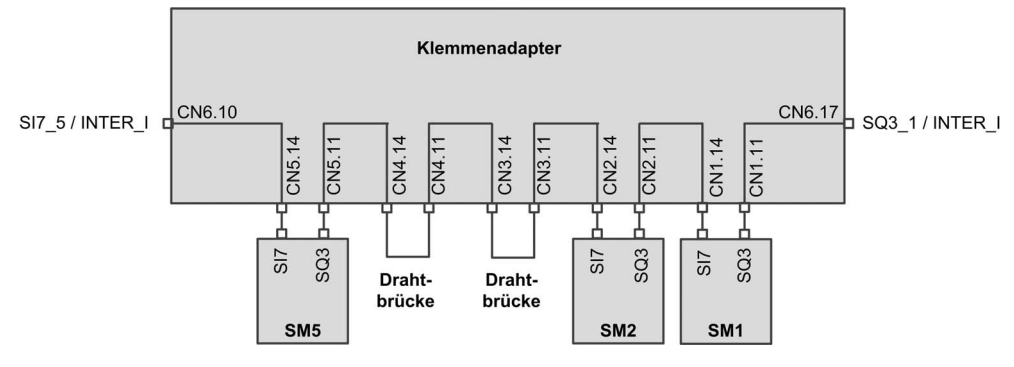

# Anschlussbelegung des Klemmenadapters

## Überblick

CN<sub>6</sub>  $CM7$ SM24VDC  $SIB$ SMOVDC  $SI3_A$  $S15$ SQ1\_A\_2  $SI1_A$ CN2 CN3 CN4  $CN1$ SI4\_A  $\frac{1}{\sqrt{2}}$  $CN<sup>2</sup>$  $SI2A$ SQ2 A 2 SQ1\_A\_1 000000 000000 SQ2\_A\_3 SQ2\_A\_1 CCM24V\_OUT\_A\_1 CCM24V\_OUT\_A\_1 CCM24V\_OUT\_A\_1 CCM24V\_OUT\_A\_1  $SI3$ \_ $B$ SI7\_5 / INTER\_I  $SI1_B$  $10$  $SO1_B_2$  $SI2_B$  $SI4B$  $\overline{11}$  $\circ$ SQ2\_B\_2  $SO1_B_1$  $12$  $SO2_B_3$  $13$ SQ2 B 1 14 CCM24V\_OUT\_B\_1  $\overline{14}$  $15$ CCM24V\_OUT\_B\_1 CCM24V OUT B 1 CCM24V\_OUT\_B\_1 15 SQ3\_1 /INTER\_Q

HINWEIS: Mit dem Klemmenadapter wird für die Anschlussbelegung von CN6-CN7 ein Aufkleber mitgeliefert.

#### Anschlussbelegungstabelle

CN1 bis CN5 sind 24-polige Steckverbinder. Diese Steckverbinder weisen die gleiche Anschlussbelegung auf wie das Sicherheitsmodul. Sie werden verwendet, um Sicherheitsmodule in Reihe zu schalten (bis zu 5).

Die folgende Tabelle enthält die Anschlussbelegung für die Federklemme CN6 des Klemmenadapters.

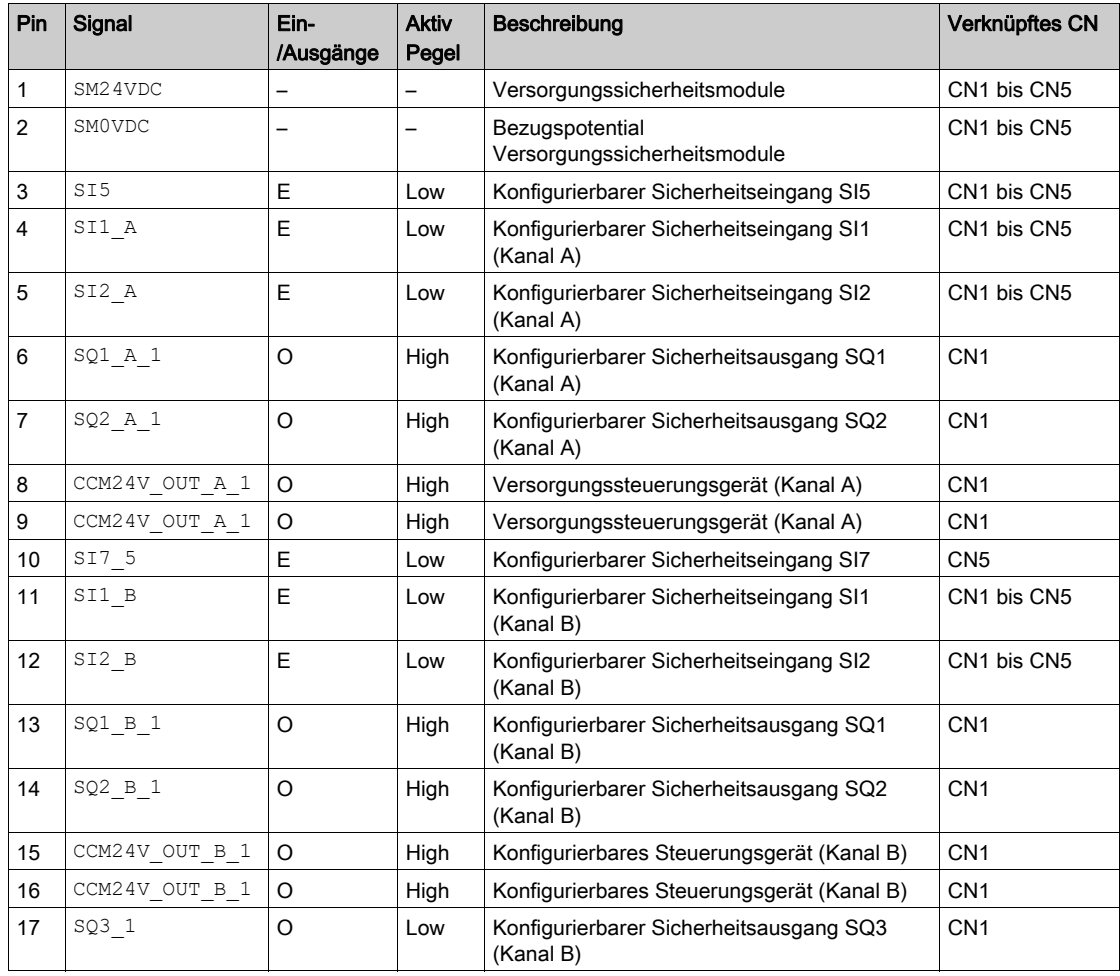

Die folgende Abbildung zeigt die Anschlussbelegung der Federklemmen CN6 und CN7.

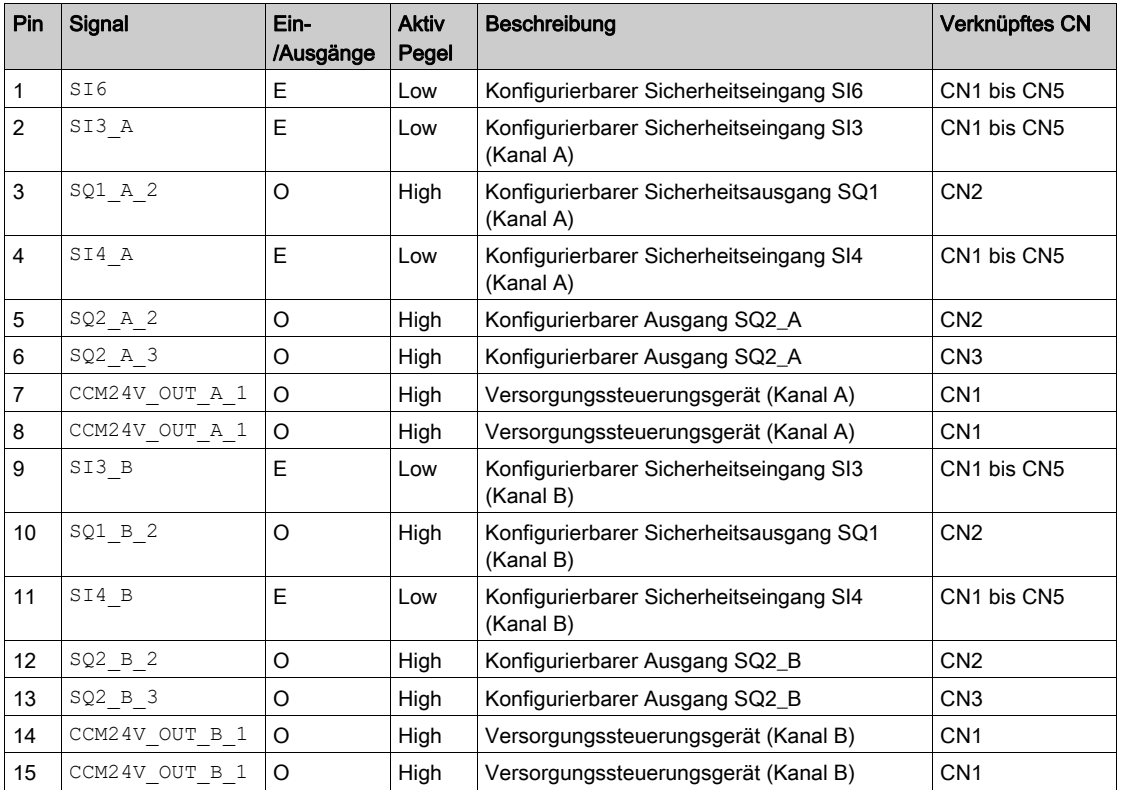

Die folgende Tabelle enthält die Anschlussbelegung für die Federklemme CN7 des Klemmenadapters.

# Abschnitt 2.3 Verdrahtung für das Mehrachsensystem

# Inhalt dieses Abschnitts

Dieser Abschnitt enthält die folgenden Themen:

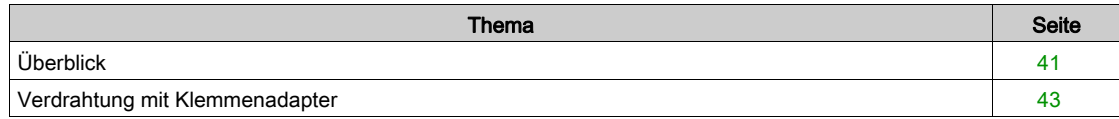

## <span id="page-40-0"></span>Überblick

## Einführung

Das Mehrachssystem kann aus mehreren Sicherheitsmodulen VW3A3802 oder aus Sicherheitsmodulen VW3A3802 gemischt mit ATV320-Umrichtern und ESM-Sicherheitsmodul für Lexium 32 (VW3M3501) zusammengesetzt werden. Andere Möglichkeiten eines mehrachsigen Systems sollten ausgeschlossen werden.

Wenn ein einziger Sicherheitsrelaisbaustein für mehrere Achsen verwendet wird, dann

- müssen die Eingänge der Sicherheitsmodule parallel geschaltet werden;
- dürfen die Ausgänge des Sicherheitsmoduls nicht parallel geschaltet werden.

Im Falle eines Mehrachsensystems hängt der Eingangsstrom von

- der Anzahl der angeschlossenen Sicherheitsmodule,
- der Anzahl der verwendeten Ein- und Ausgänge,
- der Belastung der Ausgaben ab.

Die Spannung sinkt auf den Leitungen bei höheren Strömen

#### Anforderungen für ein Mehrachssystem mit dem Sicherheitsmodul

Ein Mehrachssystem mit Sicherheitsmodulen VW3A3802 erfordert die Verwendung von mindestens einem Klemmenadapter (siehe Zubehör).

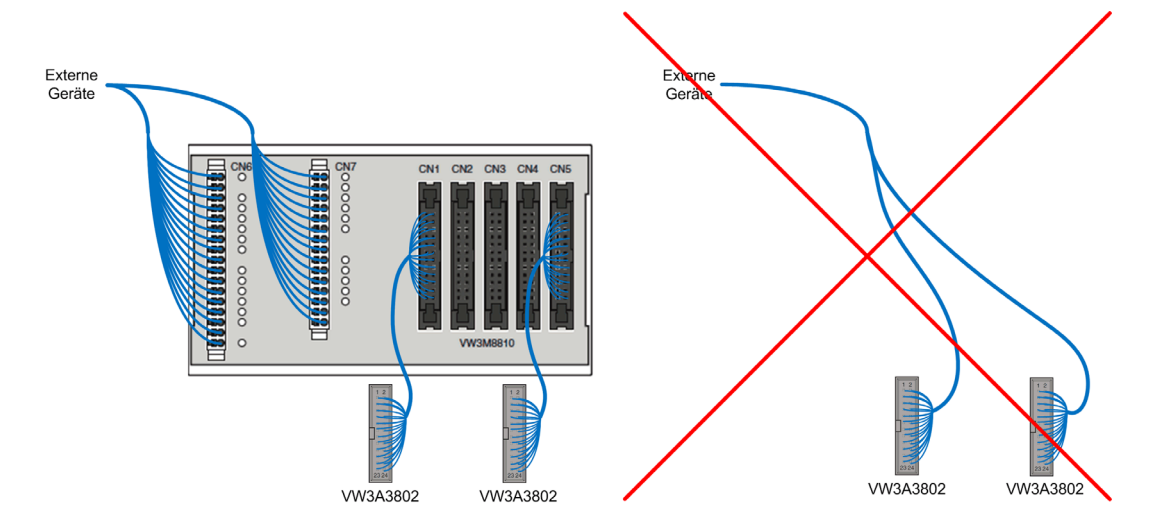

Die Verwendung von mehreren Sicherheitsmodulen mit einem Klemmenadapter setzt eine konsistente Konfiguration zwischen den angeschlossenen Sicherheitsmodulen voraus. Beispielsweise, aber nicht beschränkt auf diese, eine Konsistenz zwischen der Konfiguration der Ein- und Ausgänge der einzelnen Sicherheitsmodule.

Auf einem Klemmenadapter (CN1-CN5) dürfen Sicherheitsmodule VW3A3802 nicht mit anderen Sicherheitsmodulen (wie ATV320 oder dem Sicherheitsmodul ESM für Lexium 32: VW3M3501 kombiniert werden).

Um ein Sicherheitsmodul VW3A3802 in eine gemischte Architektur (d. h. mit ATV320, ESM-Sicherheitsmodul für Lexium 32 usw.) einzubinden, muss das VW3A3802 mit einem der Anschlüsse CN1 bis CN5 verdrahtet und über die Anschlüsse CN6 und CN7 mit dem Rest der Architektur verbunden werden.

Bei mehr als 5 Sicherheitsmodulen (VW3A3802) müssen je nach Ihren Anforderungen zwei oder mehr Klemmenadapter verwendet werden. Die Verbindung zwischen den Klemmenadaptern muss über die Klemmen CN6 und CN7 erfolgen.

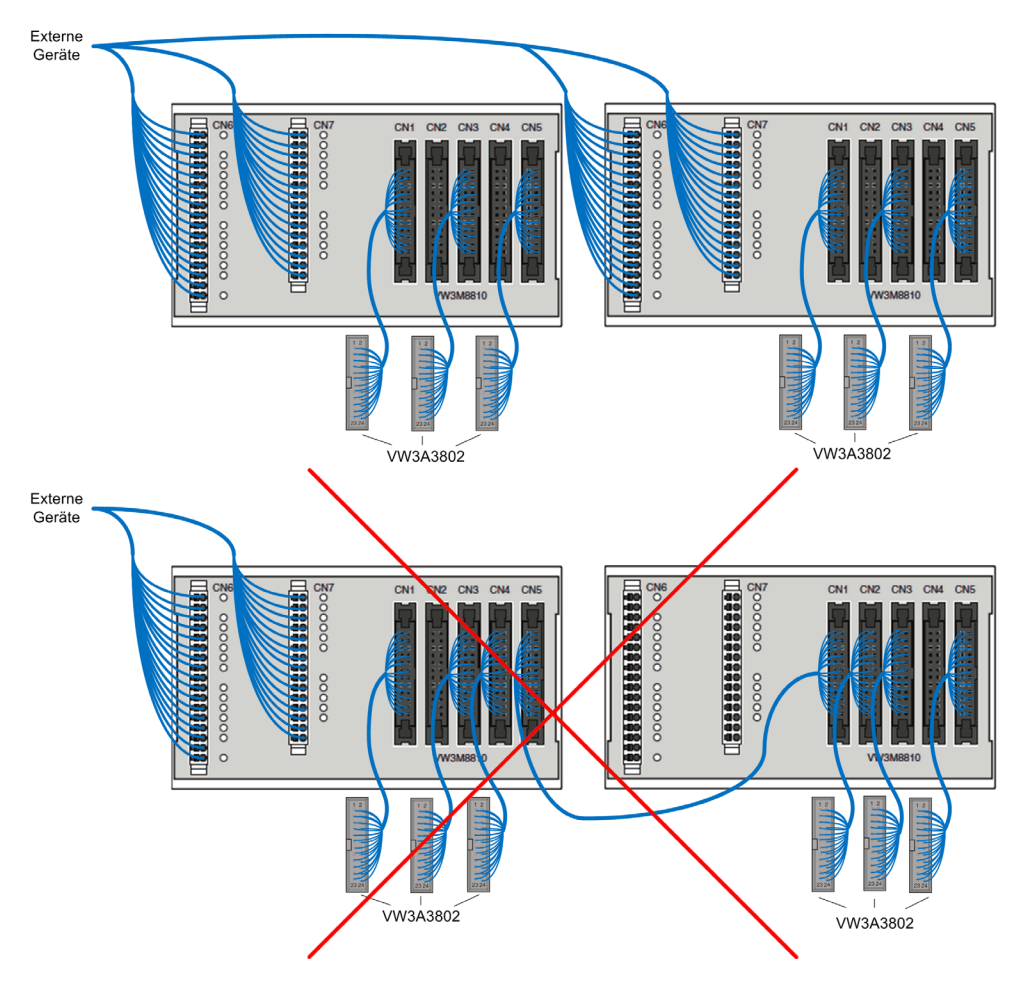

#### Hinweis:

- Das zwischen dem Sicherheitsmodul und der Klemme (CN1-CN5) des Terminaladapters verdrahtete Kabel muss eines der in der Zubehörliste [\(siehe](#page-18-0) Seite 19) aufgeführten Kabel sein.
- Die an die Klemmen CN6-CN7 des Terminaladapters angeschlossenen Kabel müssen abgeschirmt sein.

## <span id="page-42-0"></span>Verdrahtung mit Klemmenadapter

#### Einschränkungen des Klemmenadapters

Nach den Einschränkungen der Verdrahtung mehrerer Sicherheitsmodule mit einem einzigen Klemmenadapter:

- An den Klemmen CN6 wird die Eingangsversorgungsspannung (SM24VDC, SM0VDC) an alle Klemmen des Sicherheitsmoduls (über CN1 bis CN5) angeschlossen.
- Nur die Ausgangsstromversorgung (CCM24V\_OUT\_A&B) der Klemme CN1 wird an die Klemmen CN6 und CN7 (CCM24V\_OUT\_A&B\_1) angeschlossen.
- An den Klemmen CN6 und CN7 sind nur SQ1\_A&B von CN1 und CN2 verfügbar. SQ1\_A&B von CN3 bis CN5 sind nicht verfügbar.
- An den Klemmen CN6 und CN7 sind nur SQ2\_A und SQ2\_B von CN1 bis CN3 verfügbar. SQ2\_A und SQ2 B von CN4 und CN5 sind nicht verfügbar.
- An den Klemmen CN6 und CN7 sind die zweikanaligen Sicherheitseingänge (SI1\_A&B bis SI4\_A&B) allen Klemmen der Sicherheitsmodule (CN1 bis CN5) gemeinsam.
- An den Klemmen CN6 und CN7 sind die Sicherheitseingänge SI5 und SI6 für alle Klemmen des Sicherheitsmoduls (CN1 bis CN5) gemeinsam.
- Nur der Sicherheitseingang SI7 der Klemme CN5 ist an der Klemme CN6 verfügbar. Nur der Sicherheitsausgang SQ3 der Klemme CN1 ist an der Klemme CN6 verfügbar. Der Klemmenadapter verkettet intern das Signal SQ3-SI7. Beispielsweise ist der Sicherheitsausgang SQ3 der Klemme CN5 mit dem Sicherheitseingang SI7 der Klemme CN4 verbunden. [\(siehe](#page-36-0) Seite 37)

#### Verdrahtungsplan Klemmenadapter

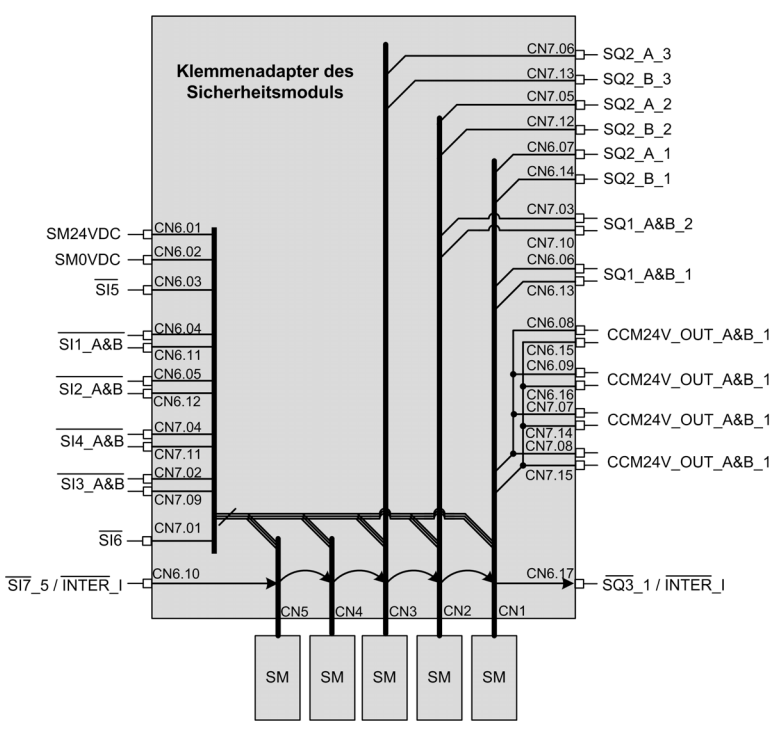

# Kapitel 3 Sicherheitsfunktionen

# Inhalt dieses Kapitels

Dieses Kapitel enthält die folgenden Themen:

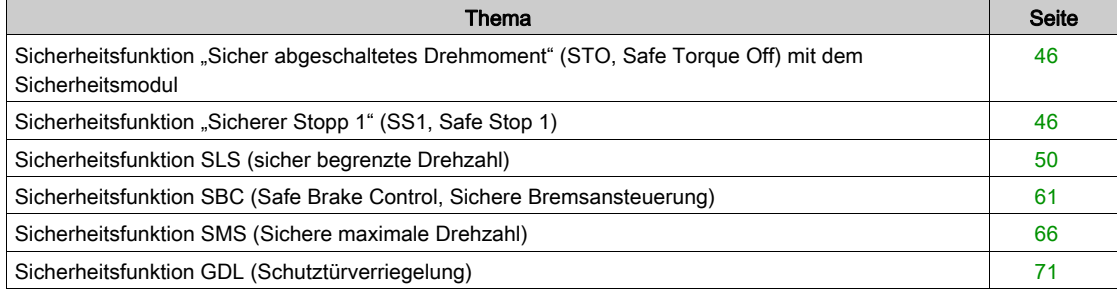

# <span id="page-45-0"></span>Sicherheitsfunktion "Sicher abgeschaltetes Drehmoment" (STO, Safe Torque Off) mit dem **Sicherheitsmodul**

## Überblick

STO (Safe Torque Off) ist ein "sicher abgeschaltetes Drehmoment", definiert durch IEC 61800-5-2.

Die STO-Funktion (Safe Torque Off) ist die in den Umrichter eingebettete Standardfunktion. [Weitere](#page-10-0)  Informationen finden Sie in der Anleitung für integrierte Sicherheitsfunktionen des Umrichters [\(siehe](#page-10-0) Seite 11).

Das Sicherheitsmodul ist ein Optionsmodul des Umrichters. Ist das Sicherheitsmodul gesteckt, kann die Sicherheitsfunktion STO nicht über die STO-Eingänge des Umrichters aktiviert werden (STOA und STOB). In diesem Fall müssen die STO-Eingänge des Umrichters (STOA und STOB) an die 24V-Versorgung angeschlossen werden. Andernfalls löst das Sicherheitsmodul einen  $5$  I DF-Fehler aus und die Ausgänge des Sicherheitsmoduls werden deaktiviert.

## STO mit dem Sicherheitsmodul

Wenn das Sicherheitsmodul gesteckt ist, kann die Sicherheitsfunktion STO nur intern durch das Sicherheitsmodul aktiviert werden über:

- Die Sicherheitsfunktionen SS1, SMS und SLS (wie z. B. Erkennung eines Verletzungsfehlers, Erreichen des Stillstandpegels von SS1 oder Erreichen des Stillstandpegels von SLS, je nach SLS-Typ).
- Das Erkennen der Fehlerklasse 3 oder 4 durch das Sicherheitsmodul. Siehe Diagnose und Fehlerbe-hebung [\(siehe](#page-115-0) Seite 116)

Um die Aktivierung der Sicherheitsfunktion STO zu deaktivieren, muss Folgendes durchgeführt werden:

- Beseitigen der Ursachen für die erkannten Fehler und löschen der Fehlercodes, wenn Fehler ausgelöst wurden.
- Entfernen der Anforderungen der Sicherheitsfunktionen (die mit den Sicherheitsfunktionen verknüpften Sicherheitseingänge auf hohes Niveau schalten).
- Senden Sie in Abhängigkeit von Ihrer Konfiguration das Startsignal [\(siehe](#page-75-0) Seite 76).

Weitere Informationen finden Sie unter "Betriebszustände und Zustandsübergänge" [\(siehe](#page-114-0) Seite 115).

# <span id="page-45-1"></span>Sicherheitsfunktion "Sicherer Stopp 1" (SS1, Safe Stop 1)

## Überblick

Die Sicherheitsfunktion SS1 überwacht die Auslaufzeit der Motorfrequenz und schaltet das Drehmoment sicher ab (STO-Funktion), sobald der Stillstand erreicht ist.

Zusätzlich zur Überwachung der Auslaufzeit kann das Sicherheitsmodul die Auslaufzeit der Motorfrequenz in Abhängigkeit vom Einstellwert des Parameters [SS1-Umrichtersteuerung] 5 C 3 6 steuern:

- External: Die Auslaufzeit des Frequenzsollwerts muss über den aktiven Frequenzsollwertkanal des Umrichters erfolgen. Ohne Änderung der Sollwertfrequenz erfolgt keine Verlangsamung und die überwachte Verzögerungsrampe wird verletzt.
- Automatic: Die Verlangsamung des Frequenzsollwerts folgt einer Rampe, die durch den Parameter [Angewiesene SS1-Rampe]  $5C$   $\overline{J}D$  des Sicherheitsmoduls festgelegt ist.

Die Sicherheitsfunktion SS1 kann über den sicherheitsgerichteten Zweikanaleingang aktiviert werden, der der [SS1-Eingangszuweisung] 5 L 2 7 zugeordnet ist (Funktion aktiv bei niedrigem Pegel des Eingangs).

SS1 kann auch über eine andere Sicherheitsfunktion aktiviert werden, wie z. B:

- Die Sicherheitsfunktion SLS (Typ 3 und Typ 6),
- Die Sicherheitsfunktion SMS hängt von der Konfiguration von der [Reaktion auf SMS-Verletzung]  $5C5/1$  ab.

SS1 wird ausgelöst, wenn die Fehlerklasse 2 erkannt wird [\(siehe](#page-115-0) Seite 116).

Um das Sicherheitsmodul zu verwenden, muss die Sicherheitsfunktion SS1 konfiguriert werden.

#### Verhalten bei Aktivierung der Sicherheitsfunktion SS1

- Bei SS1-Aktivierung:
- $\bullet$  Je nach [SS1-Umrichtersteuerung]  $5CJb$  wird die Motorfrequenz entsprechend dem [SS1angewiesene Verzögerung]  $5C$   $3D$  oder dem aktiven Frequenz-Sollwertkanal des Umrichters verzögert.
- Am Ende der Verzögerung [SS1 Verzögerung vor Überwachung] 5 L 3 4 wird die Motorfrequenz durch eine Rampe überwacht. Diese Überwachungsrampe wird definiert durch:
	- O Die Verlangsamung, die durch den Parameter [SS1 überwachte Verzögerung] 5 E 3 I festgelegt ist. O Die Startfrequenz, die durch den Parameter [SS1-Offset] 5 L 3 2 definiert ist, zuzüglich der
	- maximalen Motorfrequenz, die während der [SS1-Verzögerung vor Überwachung] 5 C 3 4 erreicht wird.
- Bei Verletzung der überwachten Rampe wird die Sicherheitsfunktion STO aktiviert und ein 5 R?F-Fehler ausgelöst. Dieser Fehler kann ohne Leistungszyklus zurückgesetzt werden. Wenn [SS1 beschränkte Rampenverletzung] 5 L 3 5 auf Active gesetzt wird, kann bei der 5. SS1-Aktivierung mit überwachter Rampenverletzung der ausgelöste Fehler nur mit einem Leistungszyklus zurückgesetzt werden.
- Erreicht die Motorfrequenz [SS1 Stillstandpegel] 5 L 3 3, wird die Überwachung der Motorfrequenz deaktiviert und die Sicherheitsfunktion STO aktiviert.

Die folgende Abbildung zeigt die Sicherheitsfunktion SS1 mit **[SS1-Umrichtersteuerung]** 5 C 3 6 in der Einstellung Automatic:

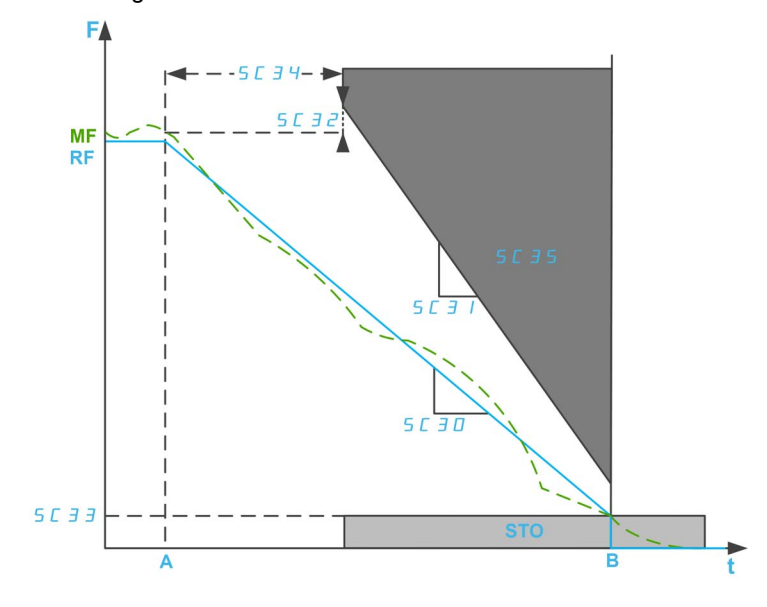

F: Frequenz / RF: Sollwertfrequenz / MF: Motorfrequenz

t: Zeit

A: SS1-Aktivierung

B: STO-Aktivierung

SC30: SS1-angewiesene Verzögerung

SC31: SS1-überwachte Verzögerung / SC32: SS1-Offset

SC33: SS1-Stillstandpegel (für die Steuerung im offenen Regelkreis)

SC34: SS1-Verzögerung vor der Überwachung

SC35: SS1-beschränkte Rampenverletzung

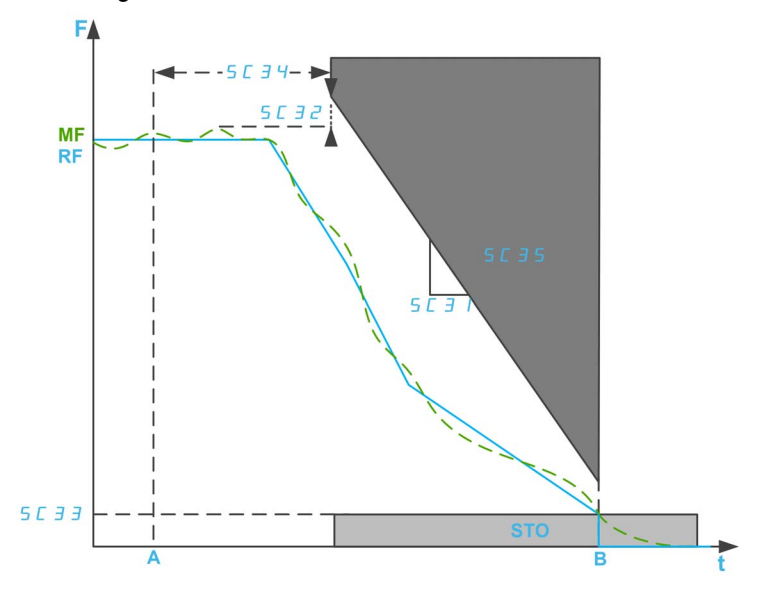

Die folgende Abbildung zeigt die Sicherheitsfunktion SS1 mit [SS1-Umrichtersteuerung] 5 C 3 6 in der Einstellung External:

F: Frequenz / RF: Sollwertfrequenz / MF: Motorfrequenz

t: Zeit

A: SS1-Aktivierung

B: STO-Aktivierung

SC31: SS1-überwachte Verzögerung / SC32: SS1-Offset

SC33: SS1-Stillstandpegel (für die Steuerung im offenen Regelkreis)

SC34: SS1-Verzögerung vor der Überwachung

SC35: SS1-beschränkte Rampenverletzung

## Parameter Sicherheitsfunktion SS1

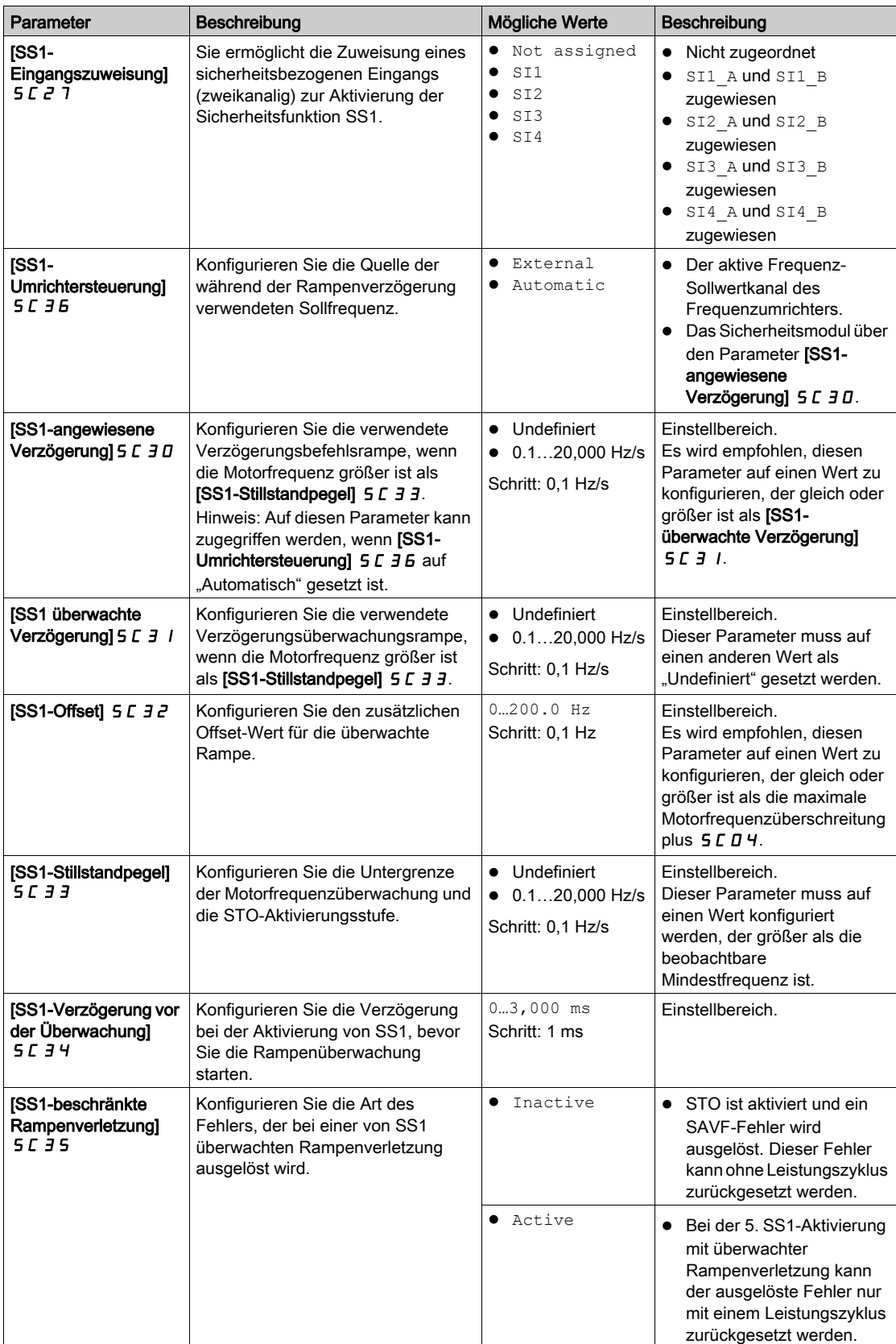

# <span id="page-49-0"></span>Sicherheitsfunktion SLS (sicher begrenzte Drehzahl)

## Überblick

Die Sicherheitsfunktion SLS verhindert, dass der Motor den vorgegebenen Frequenzschwellwert überschreitet. Der Umrichter begrenzt die Motorfrequenz zwischen den SLS-Frequenzgrenzen.

Je nach Anforderung kann für die Sicherheitsfunktion SLS einer der 6 Typen mit dem Parameter [SLS-Typ] 5 L 3 9 ausgewählt werden:

- SLS type 1: Begrenzung der maximalen Sollwertfrequenz auf die bei der SLS-Aktivierung erreichte Motorfrequenz und Überwachung der Motorfrequenz auf die Einhaltung der vorgegebenen Frequenzgrenzen.
- SLS Type 2: Begrenzung der maximalen Sollwertfrequenz auf einen festen Sollwert und Überwachung der Motorfrequenz auf die Einhaltung der vorgegebenen Frequenzgrenzen.
- SLS Type 3: Wie SLS Typ 2 mit SS1-Aktivierung, wenn die Motorfrequenz bei SLS-Aktivierung den konfigurierten Schwellenwert überschreitet.
- SLS Type 4: Begrenzung der Sollwertfrequenz zwischen festen Sollwerten und Überwachung der Motorfrequenz auf Einhaltung der vorgegebenen Frequenzgrenzen. Die Drehrichtung kann bei aktivem SLS geändert werden.
- SLS Type 5: Wie SLS Typ 4 mit einer Verzögerungsrampe, wenn die Motorfrequenz bei der SLS-Aktivierung den konfigurierten Schwellenwert überschreitet.
- SLS Type 6: Wie SLS Typ 4 mit SS1-Aktivierung, wenn die Motorfrequenz bei SLS-Aktivierung den konfigurierten Schwellenwert überschreitet.

## HINWEIS:

- SLS begrenzt den Motor in Vorwärtsrichtung (positiv) und Rückwärtsrichtung (negativ). Es können nur die Parameter für die Vorwärtsrichtung konfiguriert werden. Die Parameter für die Rückwärtsrichtung werden automatisch auf den gleichen Wert gesetzt.
- Die verschiedenen SLS-Stufen (Schwellenwert, Sollwert und Stillstandsniveau) müssen innerhalb der niedrigsten SMS-Schwellenwerte eingestellt werden.
- SLS ist aktiv, wenn der Status des Sicherheitsmoduls Operation Enabled ist und die auf 5 L 2 5 zugeordneten sicherheitsbezogenen Eingänge (SI\_A & SI\_B) niedrig (0) sind.

Begrenzung der maximalen Sollwertfrequenz auf die bei der SLS-Aktivierung erreichte Motorfrequenz und Überwachung der Motorfrequenz auf die Einhaltung der vorgegebenen Frequenzgrenzen.

Bei SLS-Aktivierung, in Vorwärtsrichtung:

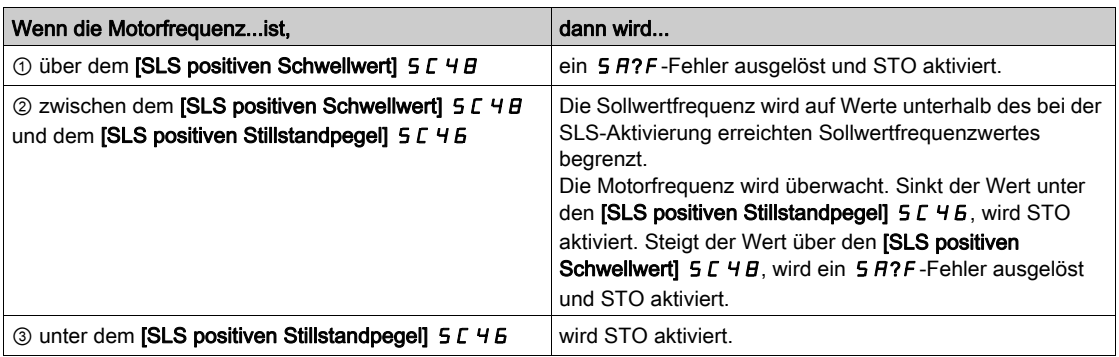

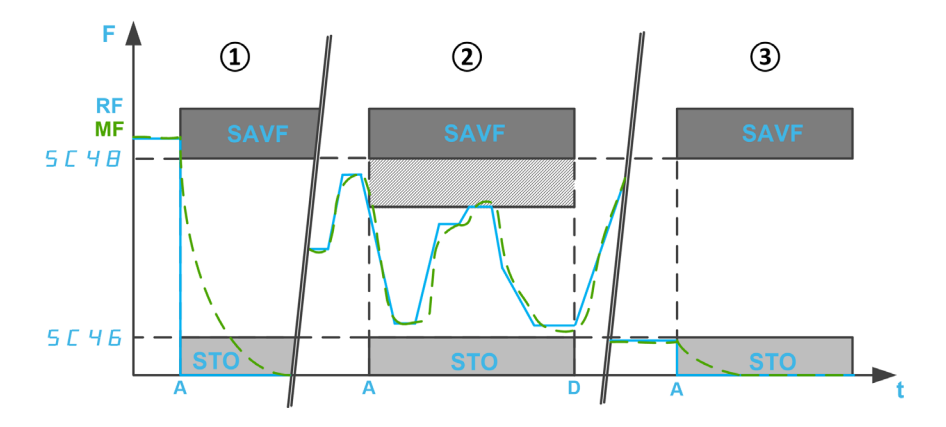

F: Frequenz / RF: Sollwertfrequenz / MF: Motorfrequenz

A: SLS-Aktivierung

D: SLS-Deaktivierung

t: Zeit

SC46: SLS positiver Stillstandpegel / SC48: SLS positiver Schwellwert

## Begrenzung der maximalen Sollwertfrequenz auf einen festen Sollwert und Überwachung der Motorfrequenz auf die Einhaltung der vorgegebenen Frequenzgrenzen.

Bei SLS-Aktivierung, in Vorwärtsrichtung:

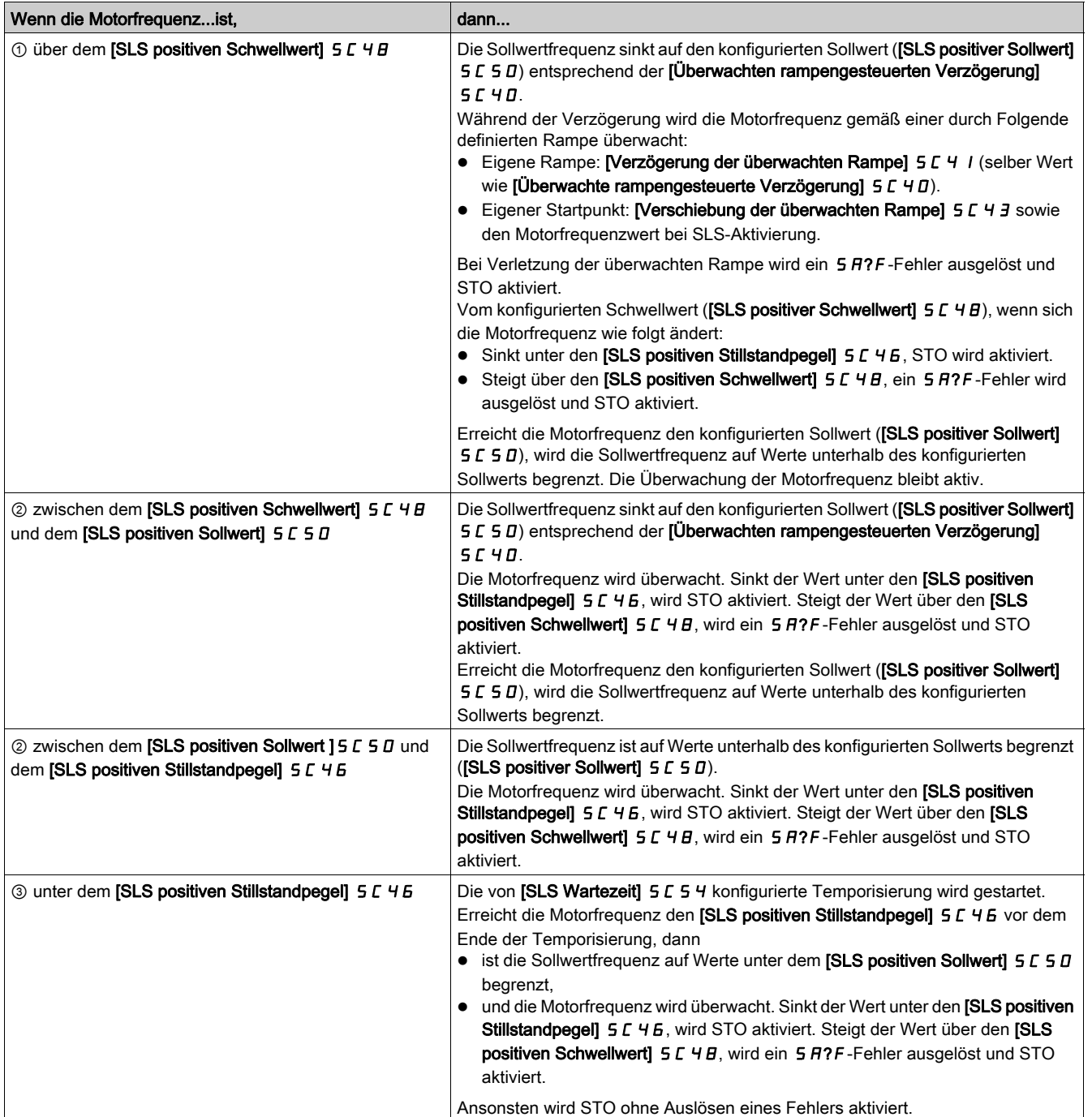

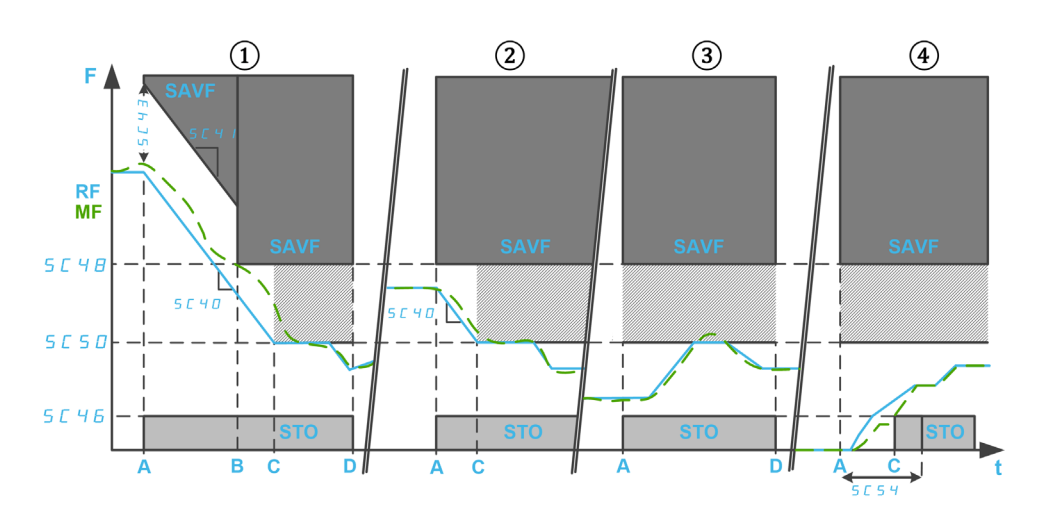

F: Frequenz / RF: Sollwertfrequenz / MF: Motorfrequenz

t: Zeit

SC46: SLS positiver Stillstandpegel / SC48: SLS positiver Schwellwert / SC50: SLS positiver Sollwert SC54: SLS Wartezeit

SC40: Überwachte rampengesteuerte Verzögerung / SC41: Überwachte Rampenverzögerung / SC43: Überwachte Rampenverschiebung

A: SLS-Aktivierung

- B: Schwellw erreicht
- C: Sollwert oder Stillstandsniveau erreicht
- D: SLS-Deaktivierung

## Wie SLS Typ 2 mit SS1-Aktivierung, wenn die Motorfrequenz bei SLS-Aktivierung den konfigurierten Schwellenwert überschreitet.

Bei SLS-Aktivierung, in Vorwärtsrichtung:

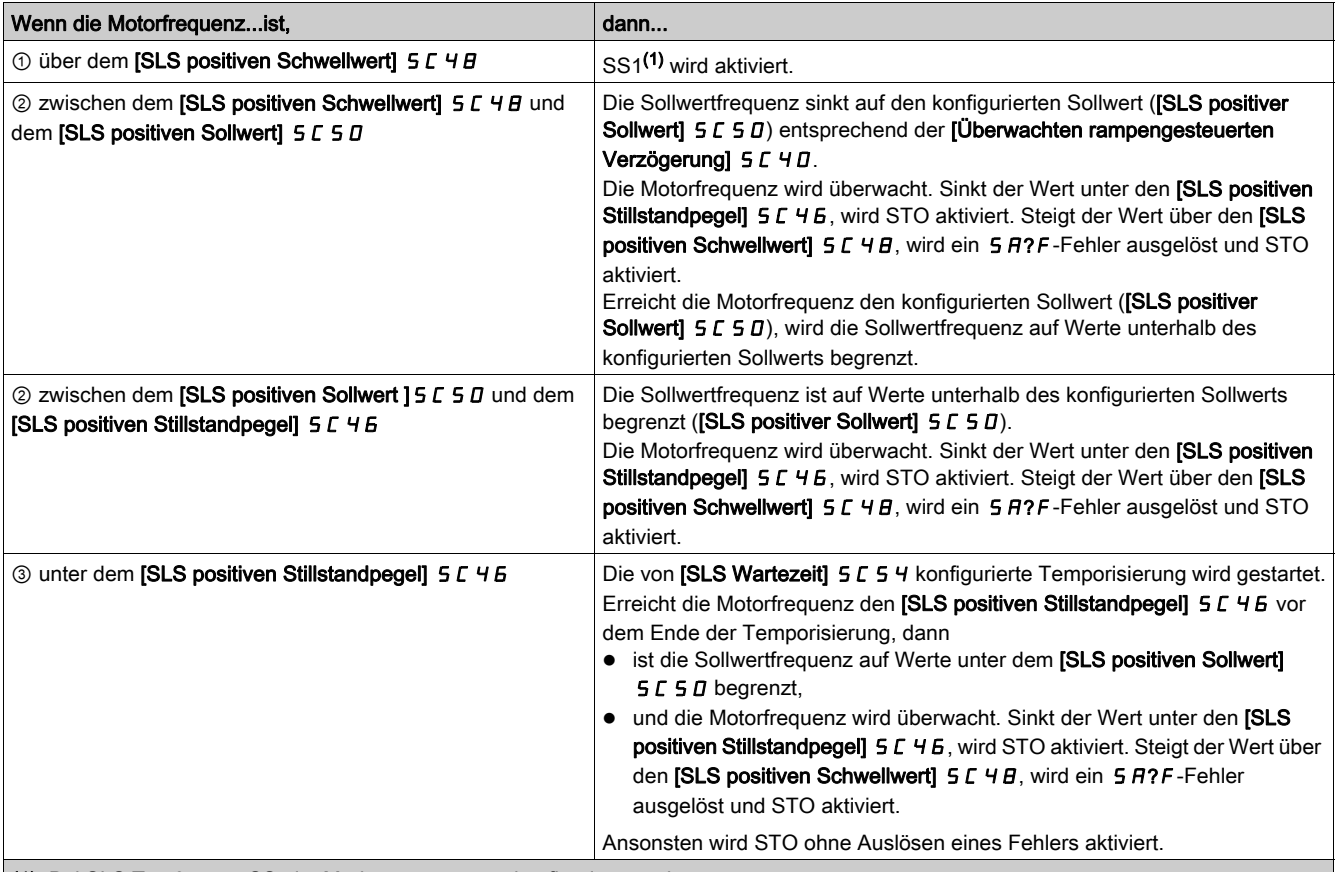

(1): Bei SLS Typ 3 muss SS1 im Modus Automatic konfiguriert werden.

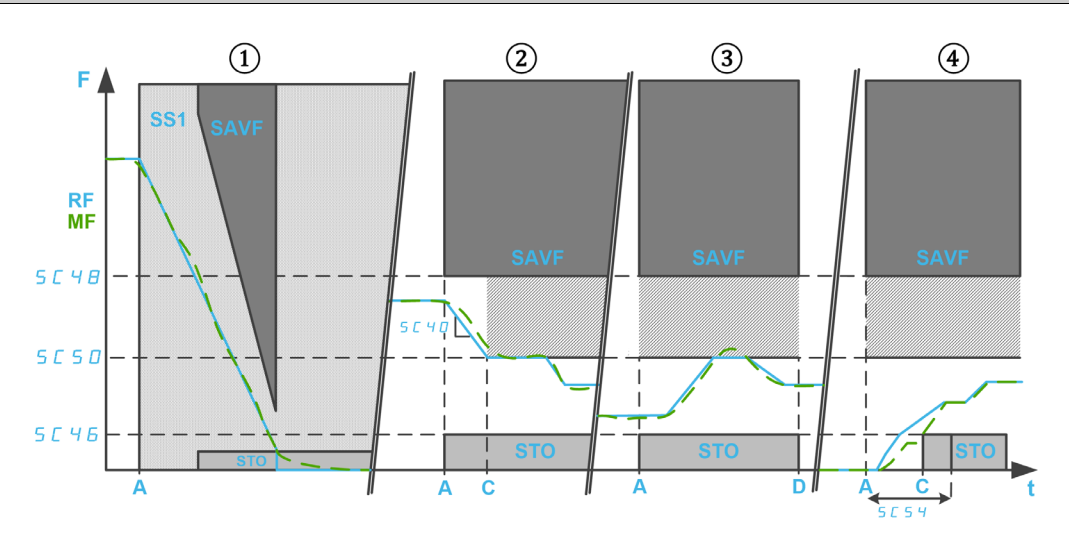

F: Frequenz / RF: Sollwertfrequenz / MF: Motorfrequenz

t: Zeit

SC40: Überwachte rampengesteuerte Verzögerung

SC46: SLS positiver Stillstandpegel / SC48: SLS positiver Schwellwert / SC50: SLS positiver Sollwert SC54: SLS Wartezeit

- A: SLS-Aktivierung
- B: Sollwert oder Stillstandsniveau erreicht
- D: SLS-Deaktivierung

Begrenzung der Sollwertfrequenz zwischen festen Sollwerten und Überwachung der Motorfrequenz auf Einhaltung der vorgegebenen Frequenzgrenzen. Die Drehrichtung kann geändert werden, während SLS aktiv ist.

Bei SLS-Aktivierung, in Vorwärtsrichtung:

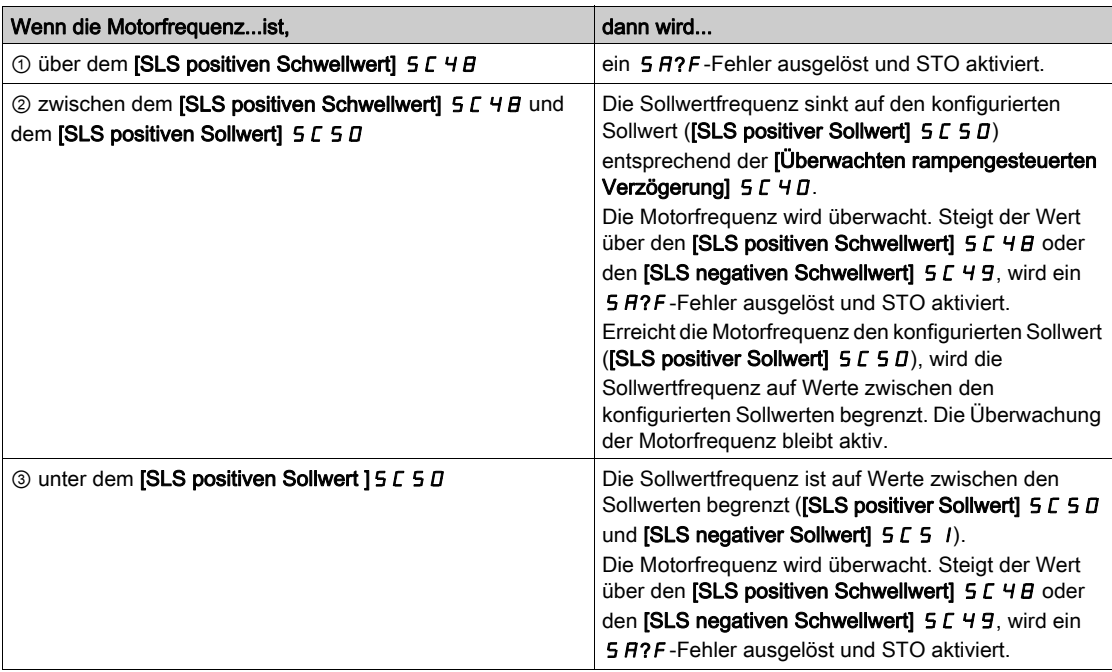

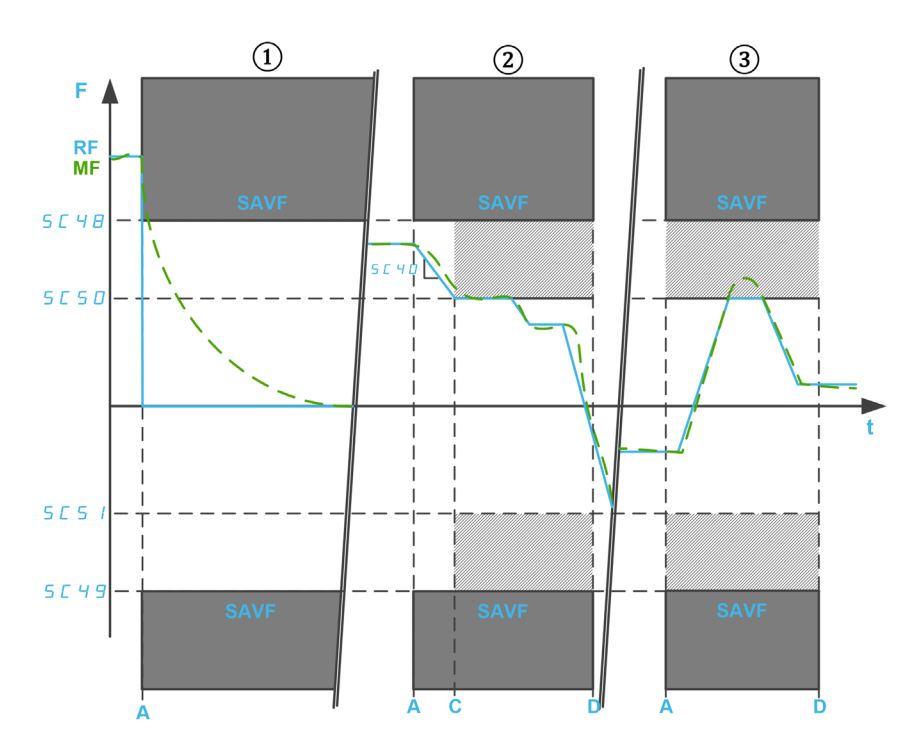

F: Frequenz / RF: Sollwertfrequenz / MF: Motorfrequenz

t: Zeit

SC40: Überwachte rampengesteuerte Verzögerung

SC48: SLS positiver Schwellwert / SC49: SLS negativer Schwellwert

SC50: SLS positiver Sollwert / SC51: SLS negativer Sollwert

- A: SLS-Aktivierung
- C: Sollwert erreicht
- D: SLS-Deaktivierung

## Wie SLS Typ 4 mit einer Verzögerungsrampe, wenn die Motorfrequenz bei der SLS-Aktivierung den konfigurierten Schwellenwert überschreitet.

Bei SLS-Aktivierung, in Vorwärtsrichtung:

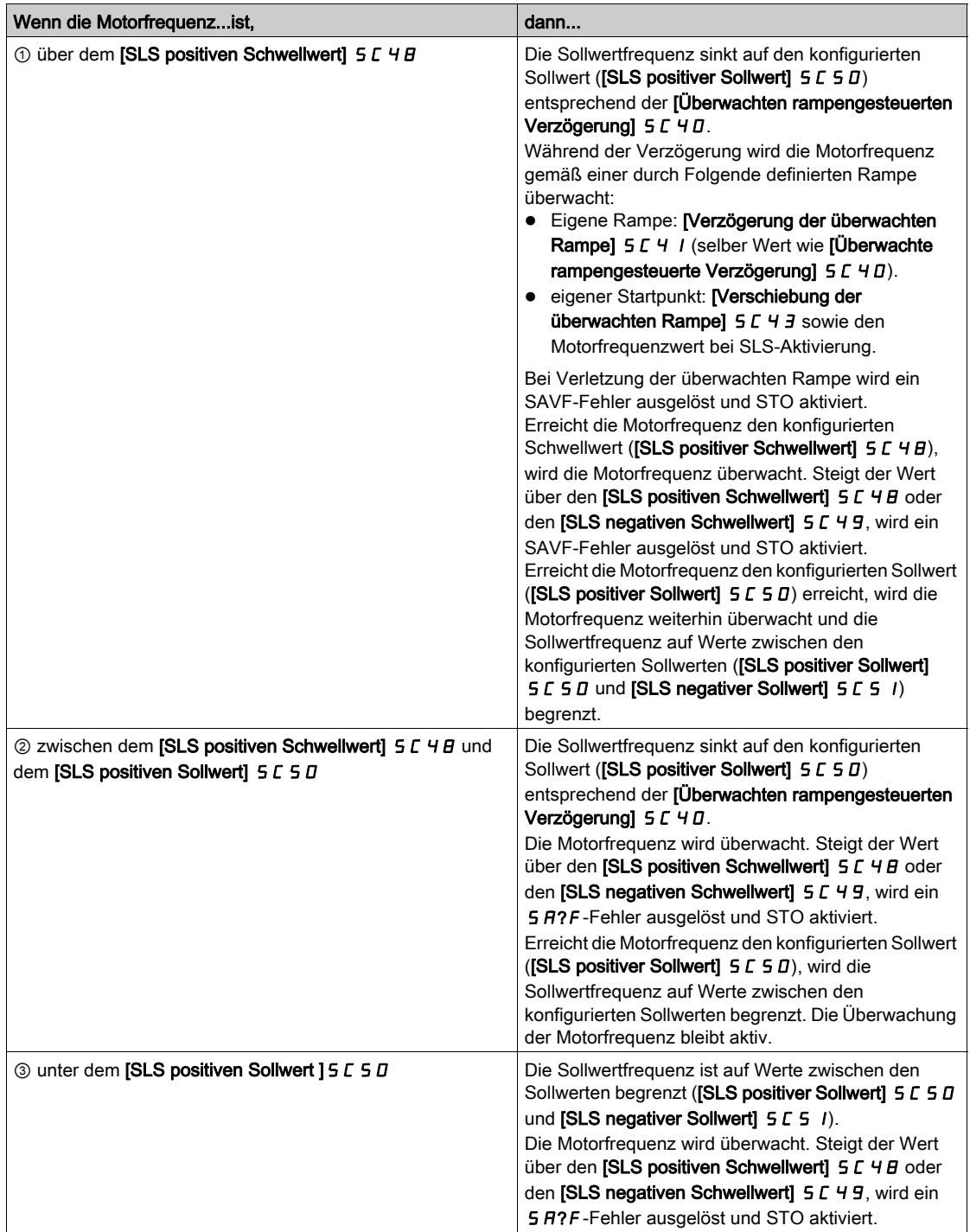

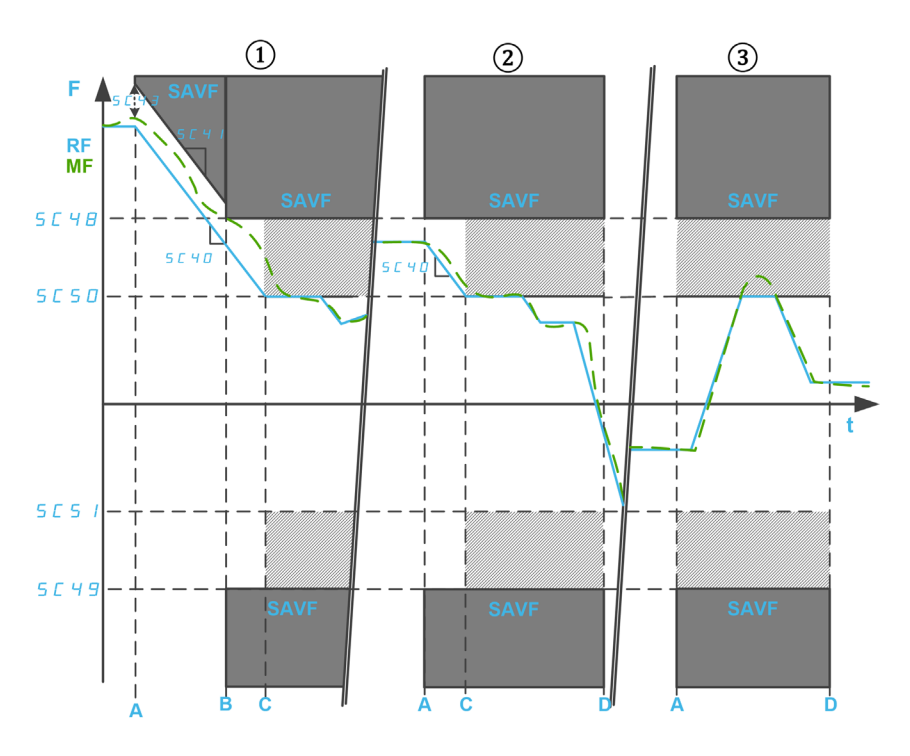

F: Frequenz / RF: Sollwertfrequenz / MF: Motorfrequenz

t: Zeit

- SC48: SLS positiver Schwellwert / SC49: SLS negativer Schwellwert
- SC50: SLS positiver Sollwert / SC51: SLS negativer Sollwert
- SC40: Überwachte rampengesteuerte Verzögerung
- SC41: Überwachte Rampenverzögerung / SC43: Überwachte Rampenverschiebung
- A: SLS-Aktivierung
- B: Schwellw erreicht
- C: Sollwert erreicht
- D: SLS-Deaktivierung

## Wie SLS Typ 4 mit SS1-Aktivierung, wenn die Motorfrequenz bei SLS-Aktivierung den konfigurierten Schwellenwert überschreitet.

Bei SLS-Aktivierung, in Vorwärtsrichtung:

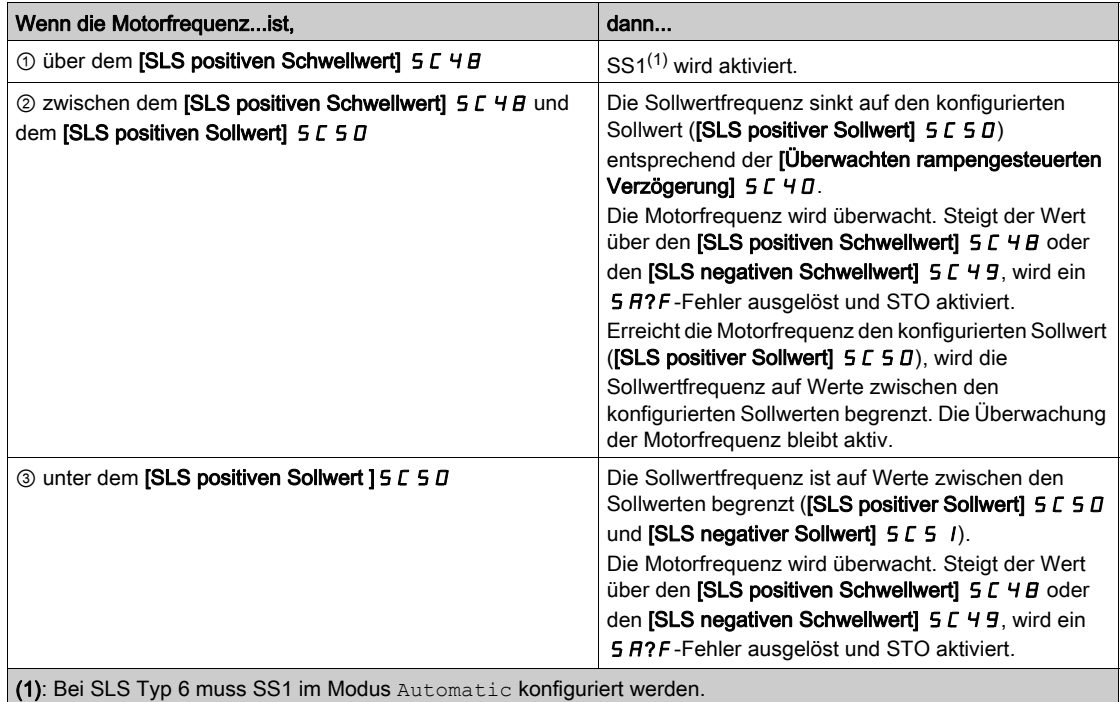

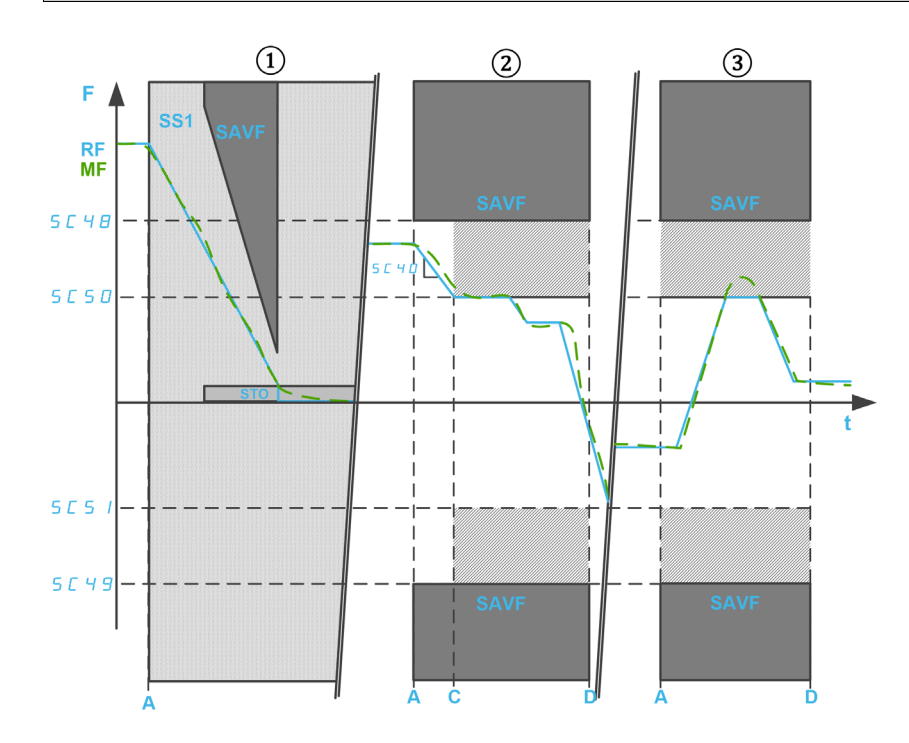

F: Frequenz / RF: Sollwertfrequenz / MF: Motorfrequenz

t: Zeit

SC40: Überwachte rampengesteuerte Verzögerung

SC48: SLS positiver Schwellwert / SC49: SLS negativer Schwellwert

SC50: SLS positiver Sollwert / SC51: SLS negativer Sollwert

A: SLS-Aktivierung

- C: Sollwert erreicht
- D: SLS-Deaktivierung

## Parameter der SLS-Sicherheitsfunktion

Die folgende Tabelle enthält die Liste der Parameter für die Sicherheitsfunktion SLS:

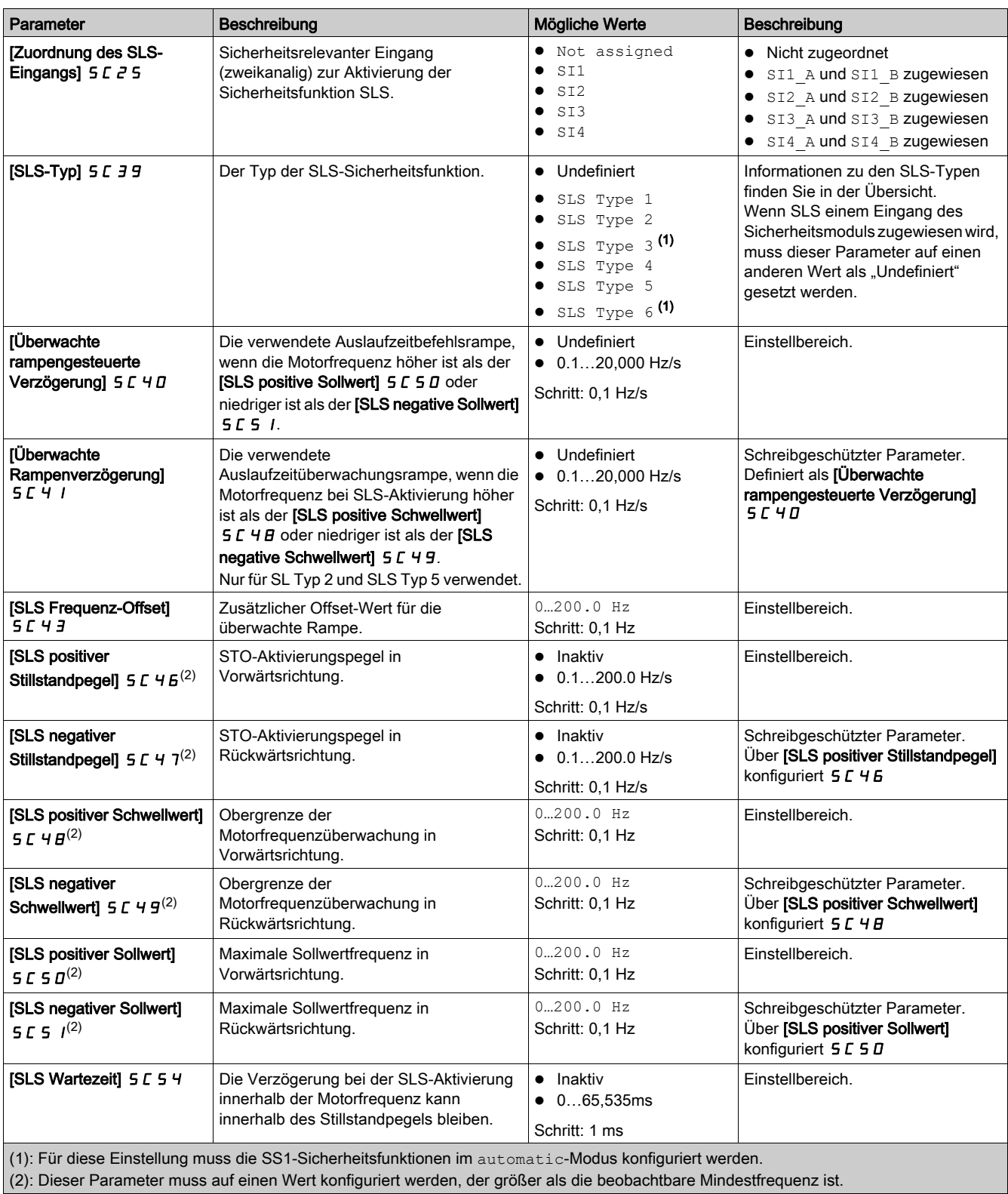

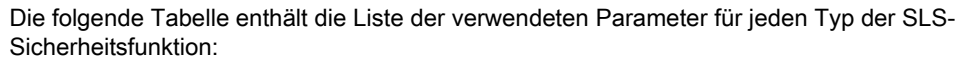

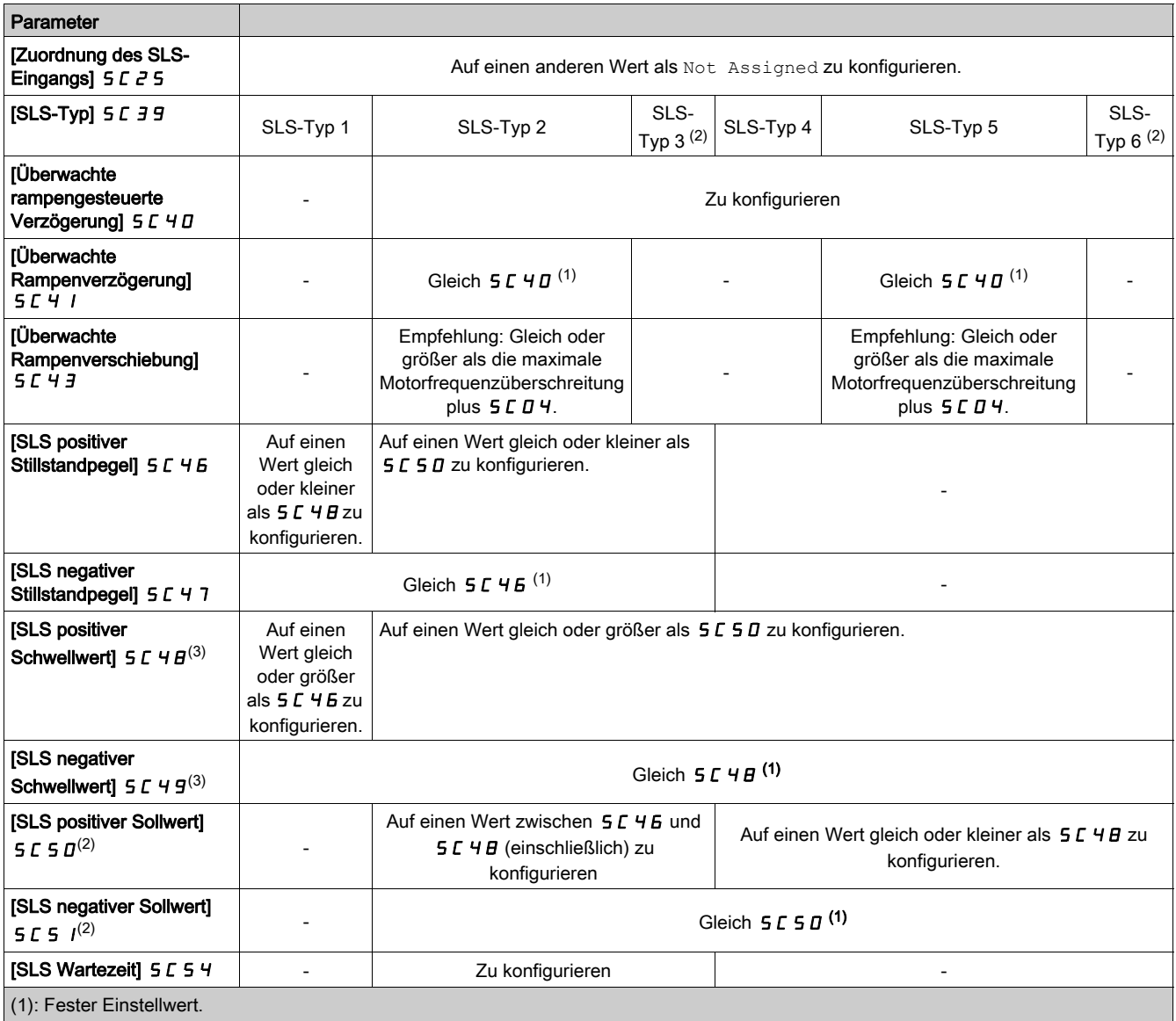

(2): Für diese Einstellung muss die SS1-Sicherheitsfunktionen im automatic-Modus konfiguriert werden.

(3): Wenn SMS konfiguriert ist, müssen die SLS-Schwellwerte innerhalb der niedrigsten SMS-Schwellwerte eingestellt werden.

## <span id="page-60-1"></span>Sicherheitsfunktion SBC (Safe Brake Control, Sichere Bremsansteuerung)

#### Überblick

# **A WARNUNG**

## ÜBERMÄ?IGE MECHANISCHE EINSCHRÄNKUNGEN

Bei Auslösung der Sicherheitsfunktion STO wird unverzüglich die Leistungsstufe deaktiviert und die Bremse angelegt. Falls äußere Kräfte auf die Motorwelle wirken, müssen Sie möglicherweise sicherstellen, dass die Bremse und alle in die Bewegung einbezogenen Bauteile korrekt ausgewählt wurden, um die Bewegung bei Volllast und bei voller Geschwindigkeit der Anwendung anhalten zu können.

Die Nichtbeachtung dieser Anweisungen kann Tod, schwere Verletzungen oder Sachschäden zur Folge haben.

Die Sicherheitsfunktion SBC ist nicht mit der "Break Logic Control"-Funktion des Umrichters (BLC) synchronisiert. Dabei handelt es sich um zwei unterschiedliche Funktionen, die unterschiedliche Bremsen steuern.

- Die Bremse, die für die Logiksteuerung der Bremse verwendet wird, ist eine Betriebsbremse. Informationen zur Logiksteuerung der Bremse finden Sie in der Programmieranleitung des Umrichters. [\(siehe](#page-10-0) Seite 11)
- Die Bremse, die für die sichere Bremsansteuerung (SBC) verwendet wird, ist eine sichere Bremse oder zwei Bremsen, die parallel verwendet werden.

Die Sicherheitsfunktion SBC liefert ein Sicherheitsausgangssignal zur Steuerung eines externen Relais, um eine externe Bremse zu steuern. Der Sicherheitsausgang, der mit der Sicherheitsfunktion SBC verwendet wird, ist SQ1 (Kanal A und B).

SBC wird in Kombination mit anderen Sicherheitsfunktionen des Sicherheitsmoduls verwendet, z. B. SS1.

Legen Sie [SQ1A/B function assignment] 5 L I B auf SBC no torque after SS1 fest, um die Sicherheitsfunktion SBC zu aktivieren. Die anderen Einstellungswerte von [SQ1A/B function assignment] 5 L I B sind nicht mit der SBC-Funktion verknüpft. Informationen finden Sie unter Ausgang SQ1 Funktion [\(siehe](#page-78-0) Seite 79).

Die Sicherheitsfunktion SBC kann zusammen mit der SBC-Istwertüberwachung verwendet werden. Zum Aktivieren der SBC-Istwertüberwachung müssen Sie [SI7 function assignment] 5 L 1 3 auf SBC Feedback festlegen.

HINWEIS: Die SBC-Istwertüberwachung verbessert nicht die Zuverlässigkeit und den SIL/PL-Pegel der Sicherheitsfunktion SBC.

Je nach Ihren Anforderungen kann das SBC-Istwertsignal durch Zuweisen des Sicherheitsausgangs SQ3 zur SBC-Istwertüberwachung ([SQ3 function assignment]  $5L_12 =$  SBC Feedback) gekoppelt werden. In diesem Fall wird das Signal des Ausgangs SQ3 direkt aus dem Signal des Eingangs SI7 kopiert.

#### <span id="page-60-0"></span>Beispiel für SBC-Anschlussschemata

#### Verdrahtung einer Sicherheitsbremse

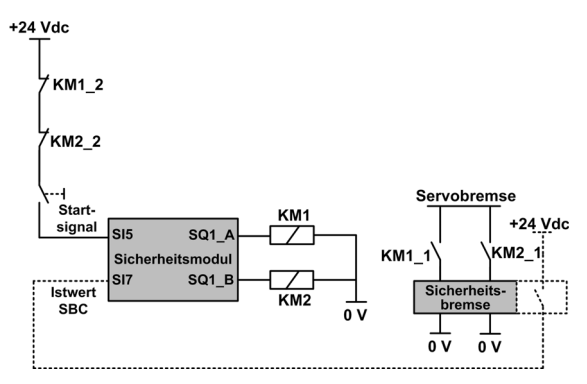

Das SBC-Istwertsignal (gepunktete Linie) ist ein optionales Signal.

Die Verdrahtung des KM1\_2-Kontakts (oder KM2\_2-Kontakts) am Startsignal trägt dazu bei, den Start des Sicherheitsmoduls im Falle eines Schweißkontakts am Relais KM1 (oder KM2) zu verhindern, falls KM1\_2 und KM1\_1 (oder KM2\_2 und KM2\_1) mechanisch miteinander verbunden sind.

#### Verdrahtung von zwei Bremsen

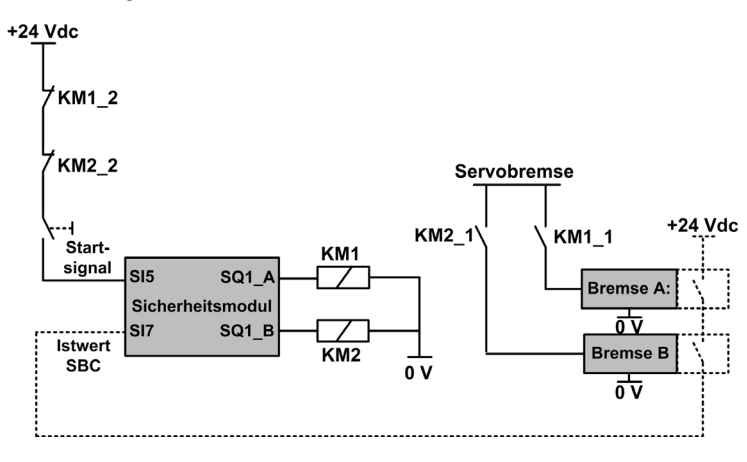

Das SBC-Istwertsignal (gepunktete Linie) ist ein optionales Signal. Die Verdrahtung des KM1\_2-Kontakts (oder KM2\_2-Kontakts) am Startsignal trägt dazu bei, den Start des Sicherheitsmoduls im Falle eines Schweißkontakts am Relais KM1 (oder KM2) zu verhindern, falls KM1\_2 und KM1\_1 (oder KM2\_2 und KM2\_1) mechanisch miteinander verbunden sind.

#### Koppeln des SBC-Istwertsignals

Die folgende Abbildung zeigt ein Beispiel für eine SBC-Istwertverdrahtung mit 3 Sicherheitsmodulen (SM1, SM2 und SM5), die an den Klemmenadapter angeschlossen sind:

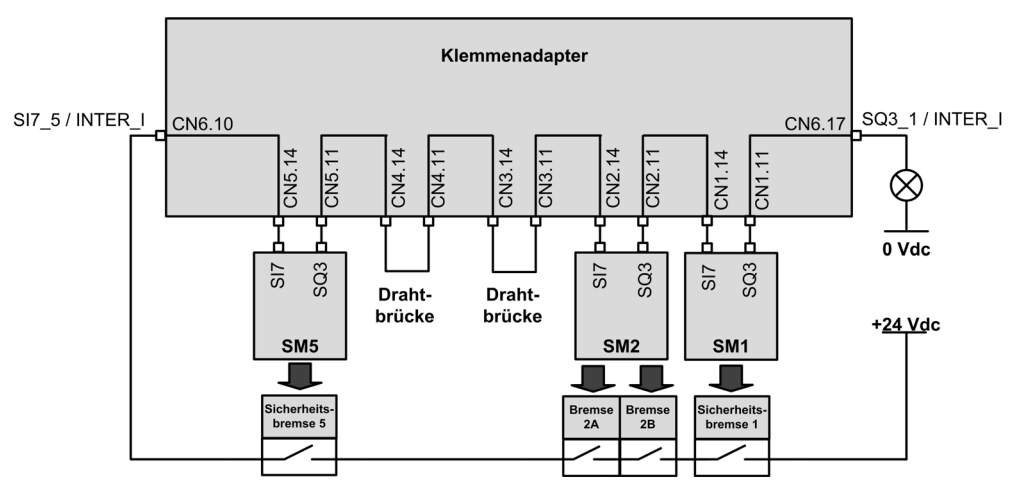

Sowohl [SQ3 function assignment]  $5C_1Z$  als auch [SI7 function assignment]  $5C_1Z_3$  der einzelnen gekoppelten Sicherheitsmodule sind auf SBC Feedback festgelegt.

Der Ausgang SQ3\_1 / INTER\_Q befindet sich auf einem hohen Pegel, wenn die einzelnen Bremsen gelöst werden.

#### Verhalten der Sicherheitsfunktion SBC

Das Sicherheitsmodul löst die Sicherheitsbremse, wenn das Sicherheitsmodul in den Betriebszustand Operation Enabled schaltet (siehe ①).

Das Sicherheitsmodul legt die Bremse an, wenn eines der folgenden Ereignisse eintritt:

- ②SS1 wird angefordert (durch Eingang) oder aktiviert (durch eine andere Sicherheitsfunktion oder über eine erkannte Fehlerklasse 2): Bei SS1-Stillstandpegel, wird die Sicherheitsbremse nach einer Zeit angelegt, die durch [SBC engage delay] 5 L 6 3 definiert wird. Während dieser Verzögerung bleibt der vom Umrichter gezeigte Betriebszustand bei SS1.
- ③Aktivierung von STO (z. B. bei SLS-Stillstandpegel, bei der Erkennung der Fehlerklasse 3 oder 4): Der Befehl zum Anlegen der Bremse wird sofort angefordert.

Der Befehl zum Anlegen der Bremse entspricht dem niedrigen Pegel des Sicherheitsausgangs SQ1 (0). Der Befehl zum Lösen der Bremse entspricht dem hohen Pegel des Sicherheitsausgangs SQ1 (1).

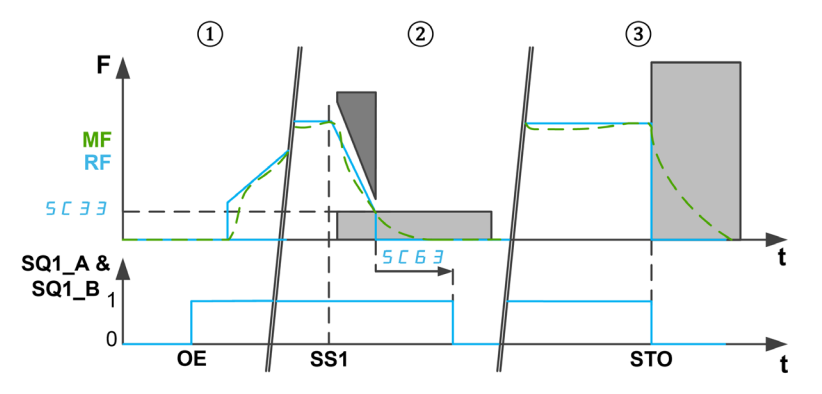

F: Frequenz/MF: Motorfrequenz/RF: Sollwertfrequenz

t: Zeit

SQ1\_A und SQ1\_B: Sicherheitsrelevanter Ausgang SQ1 (Zweikanal)

SC33: SS1-Stillstandpegel

SC63: SBC-Anzugsverzögerung

OE: Sicherheitsmodul im Zustand "Operation Enabled" (Betrieb freigegeben)

SS1: SS1 aktiviert oder angefordert

STO: Aktivierung von STO

#### HINWEIS:

- Bei der SS1-Aktivierung wird während der [SS1 delay before monitoring] 5 L 3 4 kein Befehl zum Anlegen der Bremse angefordert. Der Zustand der Sicherheitsausgabe SQ1 bleibt unverändert.
- Beim Entfernen der 24-Vdc-Versorgungsspannung des Moduls wird der Sicherheitsausgang deaktiviert und der Befehl zum Anlegen der Bremse angefordert.
- Stoppanforderungen des Umrichters (z. B. Freilaufstopp) lösen die Sicherheitsbremse nicht aus.
- Bei einem Auto-/Pegelstartsignal nach SS1 [\(siehe](#page-45-1) Seite 46) wird die Leistungsstufe gesperrt. Falls die Quelle der SS1-Aktivierung vor Abschluss deaktiviert wurde (d. h. vor dem Ende der [SBC engage delay]  $5E\overline{5}$ , gibt es immer noch einen Befehl zum Anlegen der Bremse bei 100 ms (Bremse wird automatisch gelöst). Danach kann die Leistung wieder durch den Umrichter aktiviert werden.

## Verhalten der SBC-Istwertüberwachung

Die SBC-Istwertüberwachung ist ein zusätzliches Feature der SBC-Funktion. Diese Funktion überwacht den Zustand der Sicherheitsbremse. Im Falle einer Inkonsistenz wird Fehlerklasse 3 ausgelöst.

Am Ausgang SI7 entspricht der Zustand mit hohem Pegel (1) einer gelösten Bremse. Eine angelegte Bremse entspricht einem niedrigen Pegel (0).

Der SBC-Istwert wird folgendermaßen überwacht:

- Nach einem Befehl zum Lösen der Bremse:
	- ①Falls das Bremsen-Istwertsignal eine angelegte Bremse zeigt (niedriger Pegel), ist die Überwachung des Istwerts nach [Istwertverzögerung] 5 L 6 4 aktiv. Während dieser Zeit bleibt die Überwachung deaktiviert.
	- ①Falls das Bremsen-Istwertsignal eine gelöste Bremse zeigt (hoher Pegel), wird die Überwachung des Istwerts sofort aktiviert.
- ③Während die Bremse gelöst ist, ist die Überwachung aktiv. Falls der Bremsen-Istwert eine Anwendung der Sicherheitsbremse zeigt (z. B. wenn der Zustand des Bremsen-Istwerts von hohem Pegel zu niedrigem Pegel wechselt), wird die Fehlerklasse 3 ausgelöst.
- ④&⑤Sobald der Befehl zum Anlegen der Bremse aktiviert wird (bei SS1-Stillstandpegel und nach [SBC engage delay] 5 C 6 J im Falle einer SS1- oder STO-Aktivierung), wird die Überwachung der Bremse sofort deaktiviert.

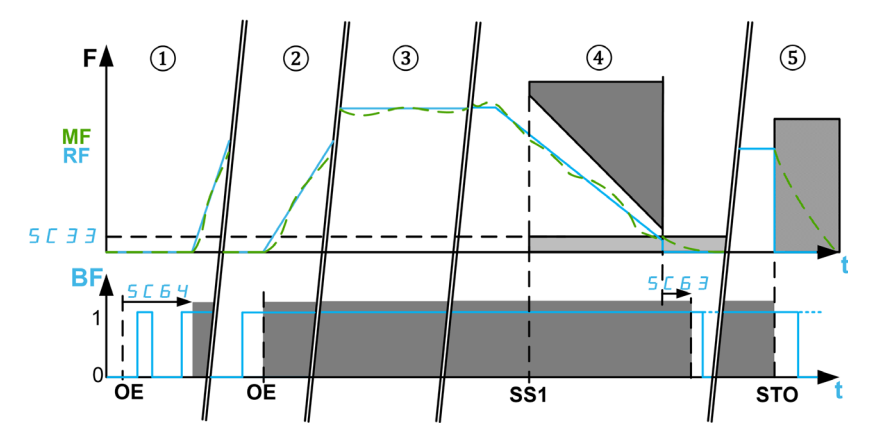

F: Frequenz/MF: Motorfrequenz/RF: Sollwertfrequenz

BF: SBC-Istwert/t: Zeit

SC33: SS1-Stillstandpegel/SC63: SBC-Anzugsverzögerung/SC64: SBC-Istwertverzögerung

OE: Sicherheitsmodul im Betriebszustand "Operation Enabled" (Betrieb freigegeben): Befehl zum Lösen der Sicherheitsbremse.

SS1: Aktivierung von SS1/STO: **③Aktivierung von STO, z. B. bei SLS-Stillstandpegel oder bei** Fehlerklasse 3 und 4 (außer über SS1)

## Sicherheitsfunktions-SBC-Parameter

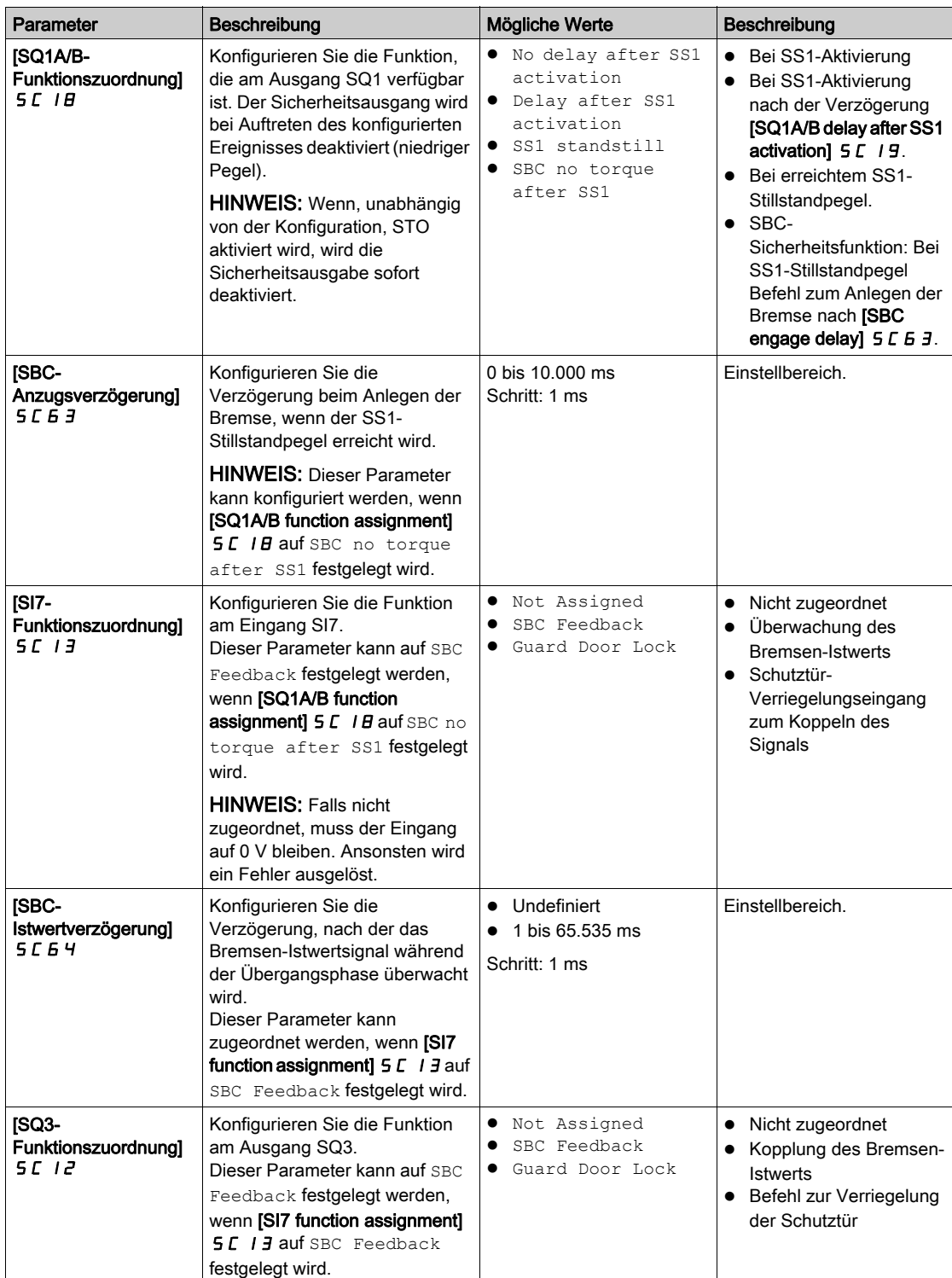

# <span id="page-65-0"></span>Sicherheitsfunktion SMS (Sichere maximale Drehzahl)

## Überblick

Die Sicherheitsfunktion SMS verhindert, dass die Motorfrequenz die festgelegten sicheren Höchstfrequenzgrenzen überschreitet.

Je nach Bedarf kann für die Sicherheitsfunktion SMS einer der 3 Modi mit dem Parameter [SMS-Funktionsmodus]  $5C56$  gewählt werden:

- $\bullet$  1 threshold: Eine sichere Höchstfrequenzgrenze für jede Richtung.
- 2 thresholds: Zwei sichere Höchstfrequenzgrenzen für jede Richtung. Ein sicherheitsbezogener Eingang wird verwendet, um von einer sicheren Höchstfrequenzgrenze auf die andere umzuschalten.
- Activated by Safety Input: Eine sichere Höchstfrequenzgrenze für jede Richtung, die über einen sicherheitsbezogenen Eingang aktiviert wird.

#### Hinweis

- Die SMS-Funktion passt den Frequenz-Sollwert nicht an. Der Frequenz-Sollwert wird über den aktiven Sollwertkanal eingestellt, um innerhalb der durch die sicheren maximalen Frequenzgrenzen definierten Grenzen zu bleiben.
- Die niedrigsten SMS-Schwellenwerte müssen festgelegt werden, um die verschiedenen SLS-Stufen (Schwellenwert, Sollwert und Stillstandpegel) zu berücksichtigen.

#### Verhalten der Sicherheitsfunktion SMS mit 1 Schwellwert

### Eine sichere Höchstfrequenzgrenze für jede Richtung.

Die Sicherheitsfunktion SMS ist aktiv, wenn das Sicherheitsmodul in den Betriebszustand Operation Enabled schaltet. Wenn die Motorfrequenz bei aktiver Funktion eine der festgelegten sicheren Maximalfrequenzgrenzen (Parameter [SMS positiver Schwellwert 1] 5 E 5 7 oder [SMS negativer Schwellwert 1] 5 L 5 B) überschreitet, wird eine Reaktion entsprechend der Verletzung von [Reaktion auf SMS-Verletzung] 5 L 6 1 veranlasst.

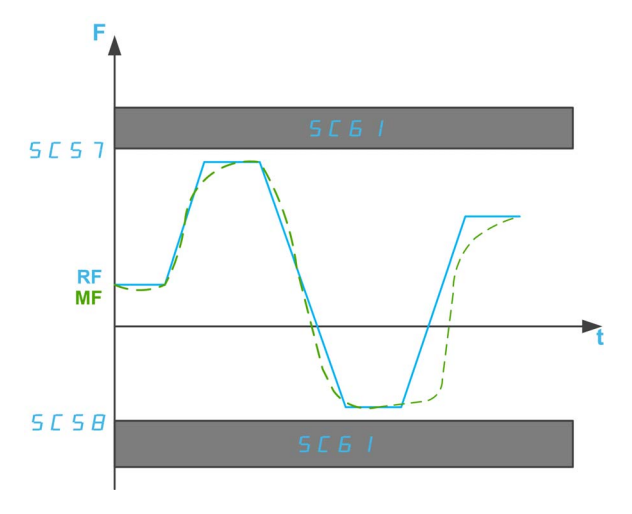

F: Frequenz

RF: Sollwertfrequenz

MF: Motorfrequenz

t: Zeit

SC57: SMS positiver Schwellwert 1

SC58: SMS negativer Schwellwert 1

SC61: Reaktion auf SMS-Verletzung

#### Verhalten der Sicherheitsfunktion SMS mit 2 Schwellwerten

Zwei sichere Höchstfrequenzgrenzen für jede Richtung. Ein sicherheitsbezogener Eingang wird verwendet, um von einer sicheren Höchstfrequenzgrenze auf die andere umzuschalten.

Die Sicherheitsfunktion SMS ist aktiv, wenn das Sicherheitsmodul in den Betriebszustand Operation Enabled schaltet. Während die Funktion aktiv ist:

- Wenn die auf [Zuordnung des SMS-Schalteingangs] 5 L 2 E zugeordneten sicherheitsbezogenen Eingänge (SI\_A & SI\_B) hoch (1) sind und die Motorfrequenz eine der festgelegten spezifizierten sicheren Maximalfrequenzgrenzen (Parameter [SMS positiver Schwellwert 1] 5 E 5 7 oder [SMS negativer Schwellwert 1]  $5C5B$ ) überschreitet, wird eine Reaktion entsprechend der [Reaktion auf SMS-Verletzung] 5 L 6 1 angewendet.
- $\bullet$  Wenn die auf **[Zuordnung des SMS-Schalteingangs] 5 C 2 6** zugeordneten sicherheitsbezogenen Eingänge (SI\_A & SI\_B) niedrig (0) sind und die Motorfrequenz eine der festgelegten spezifizierten sicheren Maximalfrequenzgrenzen (Parameter [SMS positiver Schwellwert 2] 5 L 5 9 oder [SMS negativer Schwellwert 2]  $5C6D$ ) überschreitet, wird eine Reaktion entsprechend der [Reaktion auf SMS-Verletzung] angewendet. 5 L 6 1

[SMS positiver Schwellwert 2] 5 L 5 9 muss gleich oder kleiner sein als [SMS positiver Schwellwert 1] 5 C 5 7 und **[SMS negativer Schwellwert 2]** 5 C 5 D muss gleich oder kleiner sein als **[SMS negativer** Schwellwert  $1$ ]  $5C5B$ .

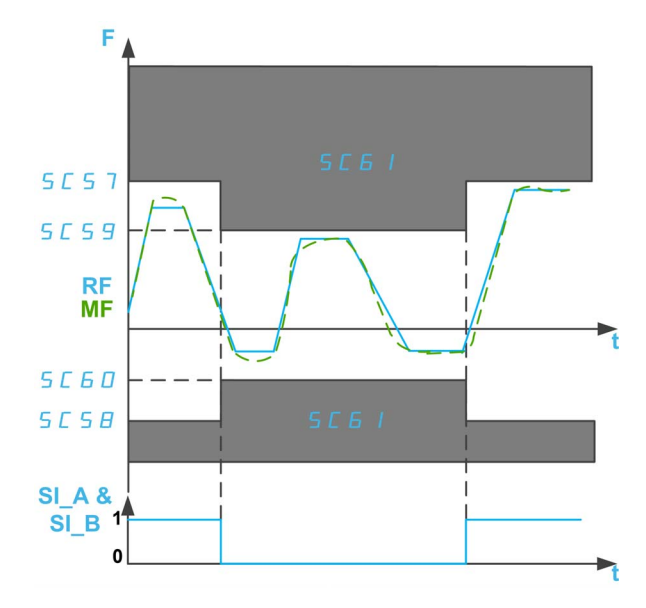

F: Frequenz

RF: Sollwertfrequenz

MF: Motorfrequenz

t: Zeit

SI A & SI B: Dualer sicherheitsbezogener Eingang (Kanal A & B)

SC57: SMS positiver Schwellwert 1

SC58: SMS negativer Schwellwert 1

SC59: SMS positiver Schwellwert 2

SC60: SMS negativer Schwellwert 2

SC61: SMS-Verletzung Schwellwert

## Verhalten der Sicherheitsfunktion SMS bei Aktivierung durch Sicherheitseingang

## Eine sichere Höchstfrequenzgrenze, die über einen sicherheitsbezogenen Eingang aktiviert wird.

Die Sicherheitsfunktion SMS kann aktiviert werden, wenn das Sicherheitsmodul in den Betriebszustand Operation Enabled schaltet:

- Wenn die auf [Zuordnung des SMS-Schalteingangs] 5 L 2 E zugeordneten sicherheitsbezogenen Eingänge (SI\_A & SI\_B) hoch (1) sind, wird die Sicherheitsfunktion SMS deaktiviert. Die Motorfrequenz wird nicht überwacht.
- $\bullet$  Wenn die auf [Zuordnung des SMS-Schalteingangs]  $5EZ$  Zugeordneten sicherheitsbezogenen Eingänge (SI\_A & SI\_B) niedrig (0) sind und die Motorfrequenz eine der festgelegten spezifizierten sicheren Maximalfrequenzgrenzen (Parameter **[SMS positiver Schwellwert 1] 5 C 5 7 oder [SMS** negativer Schwellwert 1]  $5 \text{ }\mathcal{L} 5 \text{ }\mathcal{B}$ ) überschreitet, wird eine Reaktion entsprechend der [Reaktion auf SMS-Verletzung] 5 L 6 1 angewendet.

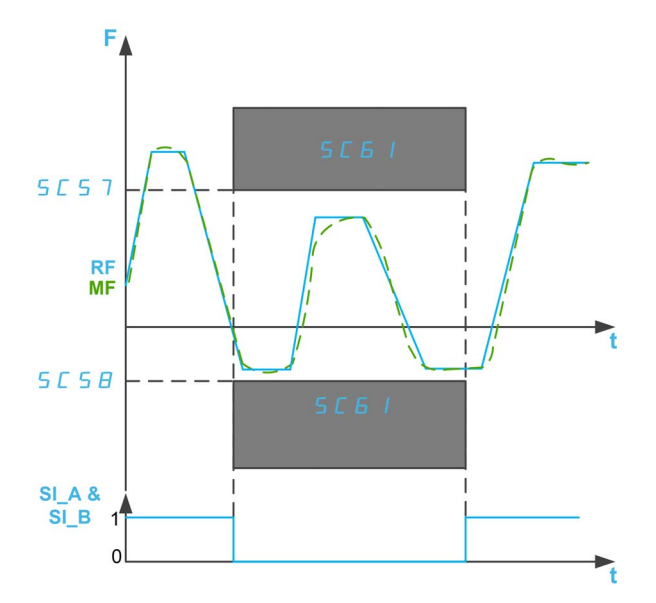

F: Frequenz

RF: Sollwertfrequenz

MF: Motorfrequenz

t: Zeit

- SI A & SI B: Dualer sicherheitsbezogener Eingang (Kanal A & B)
- SC57: SMS positiver Schwellwert 1
- SC58: SMS negativer Schwellwert 1
- SC61: Reaktion auf SMS-Verletzung

## Parameter der Sicherheitsfunktion SMS

Die folgende Tabelle enthält die Liste der Parameter für die Sicherheitsfunktion SMS:

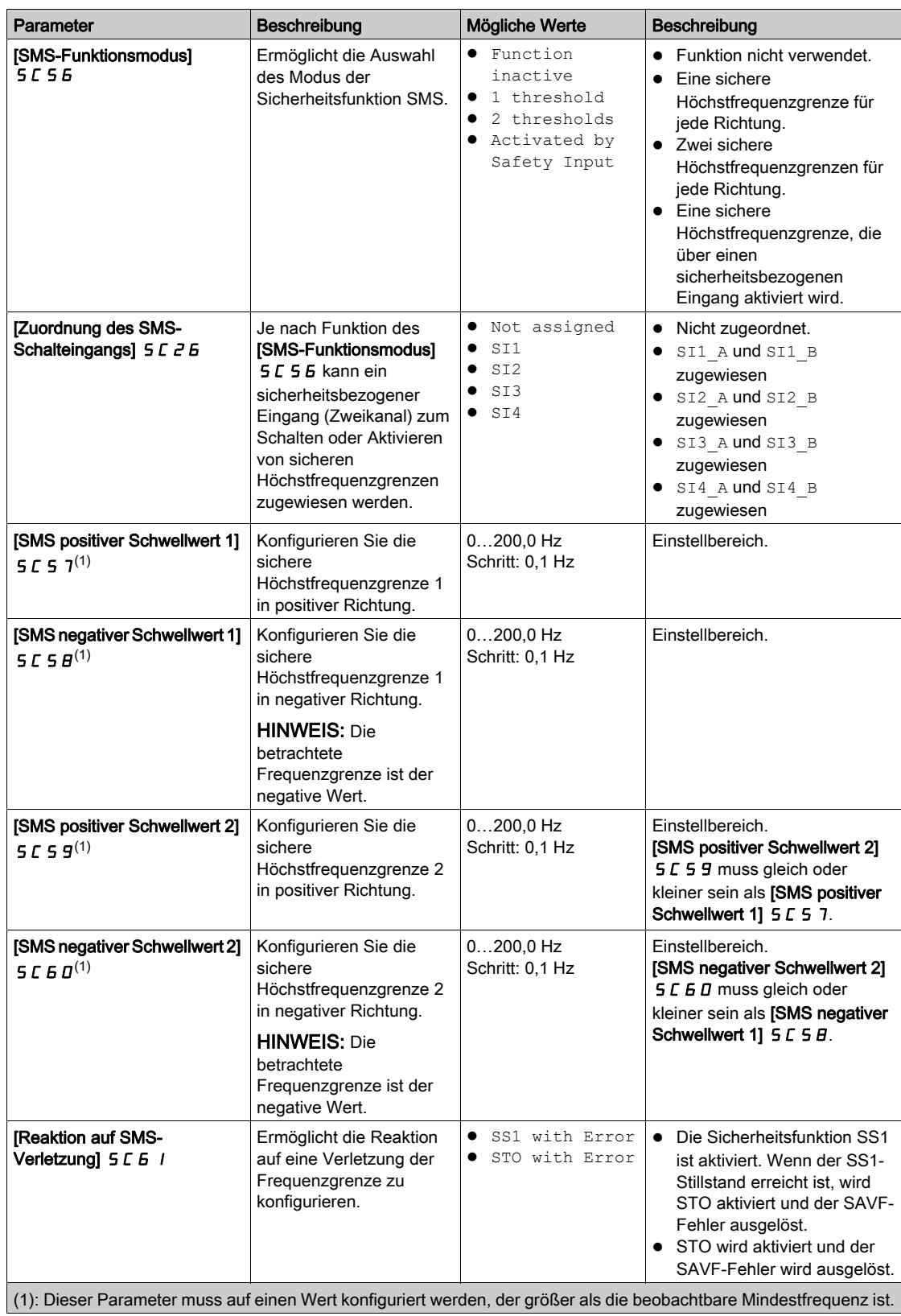

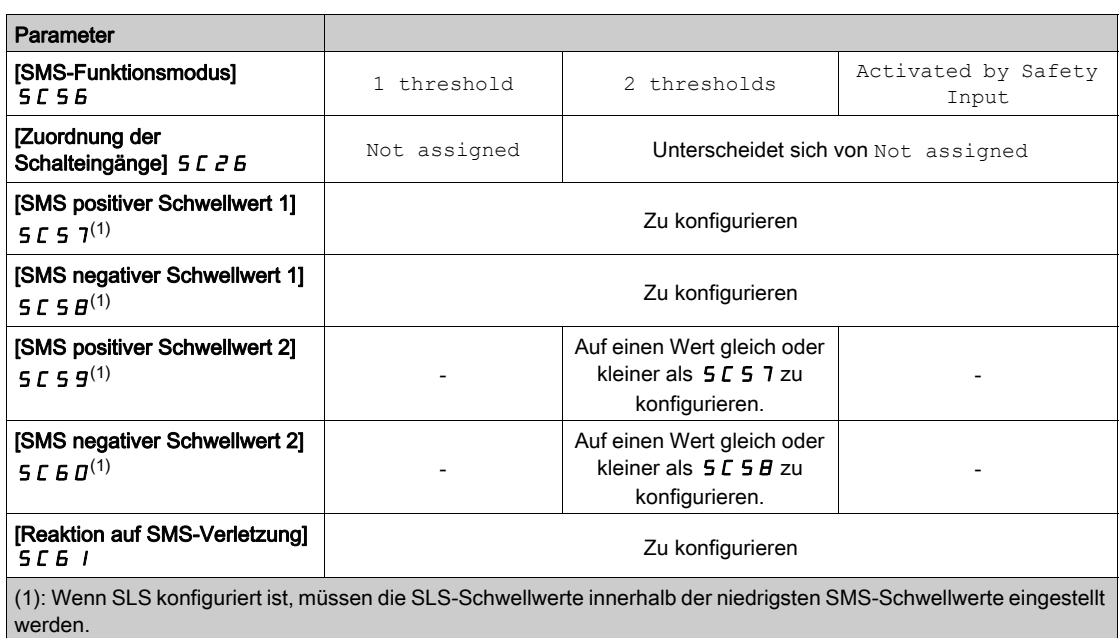

Die folgende Tabelle enthält die Liste der Parameter, die für jeden Modus der Sicherheitsfunktion SMS verwendet werden:

# <span id="page-70-1"></span><span id="page-70-0"></span>Sicherheitsfunktion GDL (Schutztürverriegelung)

## Überblick

Der Zustand der Schutztür wird von der Sicherheitsfunktion GDL nicht überwacht. Das bedeutet, dass die Maschine bei geöffneter Schutztür neu gestartet werden kann, obwohl die Verriegelung geschlossen ist.

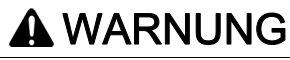

## UNZUREICHENDE UND/ODER UNWIRKSAME SICHERHEITSFUNKTION

- Vergewissern Sie sich, dass der Betrieb der Funktion in Ihrer Risikobewertung ordnungsgemäß abgedeckt ist.
- Stellen Sie sicher, dass die Verwendung dieser Funktion das Sicherheits-Integritätsniveau (SIL), den Leistungspegel (PL) und/oder andere sicherheitsbezogene Anforderungen und Fähigkeiten, die für Ihre Maschine oder Ihren Prozess definiert sind, nicht beeinträchtigt oder reduziert.
- Stellen Sie sicher, dass alle notwendigen organisatorischen Maßnahmen (wie z. B. Bedienerschulung, effiziente Zugangskontrolle zu handbetriebenen Geräten oder Gefahrenschilder) im Hinblick auf das Schließen der Schutztür vor einem Neustart der Maschine oder des Prozesses getroffen werden.

Die Nichtbeachtung dieser Anweisungen kann Tod, schwere Verletzungen oder Sachschäden zur Folge haben.

Die Sicherheitsfunktion GDL gibt die Schutztürverriegelung über das Sicherheitsmodul nach einer bestimmten Anlaufverzögerung beim Abschalten der Motorleistung frei.

Setzen Sie die Funktion [SQ3-Funktionszuordnung] 5 L 12 auf Guard Door Lock, um die Sicherheitsfunktion GDL zu aktivieren. Der Sicherheitsausgang SQ3 des Sicherheitsmoduls muss an die Verriegelung der Schutztür angeschlossen werden.

Zusätzlich berücksichtigt die Sicherheitsfunktion GDL durch Setzen der Funktion [SI7-Funktionszuordnung]  $5L$  13 auf Guard Door Lock den Zustand des Sicherheitseingangs SI7 (Interlock\_IN), bevor die Schutztürverriegelung freigegeben wird. Dieser Sicherheitseingang kann zur Kopplung des Schutztürverriegelungssignals verwendet werden.

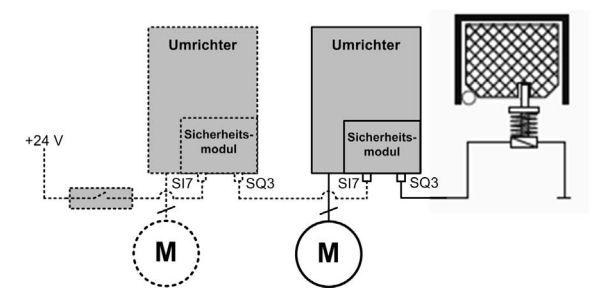

HINWEIS: Das Verhalten der GDL-Funktion wird durch die Einstellung SBC Feedback der [SI7-Funktionszuordnung]  $5C$  1  $\overline{3}$  nicht beeinflusst.

## Verhalten der Sicherheitsfunktion GDL

Die Abbildung unten zeigt das Verhalten des Ausgangs, der die Schutztürverriegelung in Abhängigkeit von der Art des Stopps und des Sicherheitseingangs SI7 steuert, wenn er auf "Schutztürverriegelung" konfiguriert ist:

- Ⓐ Verhalten von GDL ohne Signalkopplung
- Ⓑ Verhalten von GDL mit Signalkopplung (SI7 ist der Schutztürverriegelung zugeordnet).

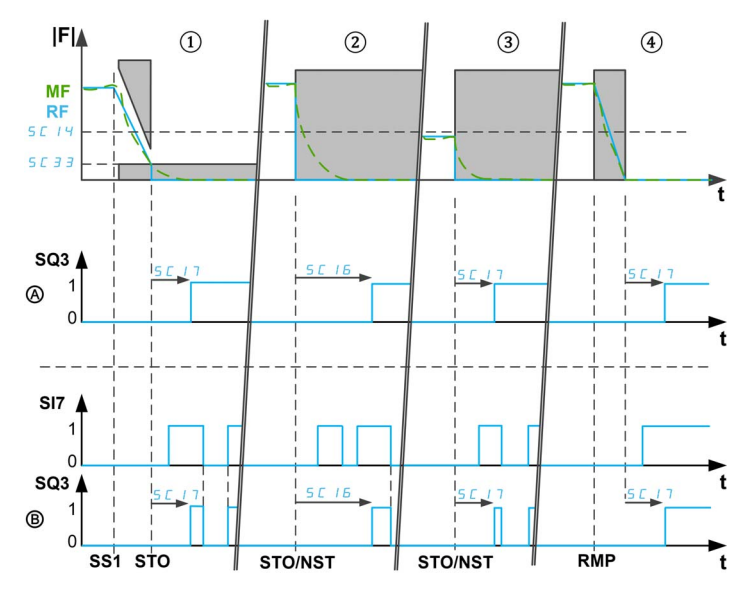

|F|: Frequenz (absoluter Wert) / RF: Sollwertfrequenz / MF: Motorfrequenz

t: Zeit

SQ3: Sicherheitsausgang 3 (Verriegelung aus) – 0: Schließbefehl / 1: Öffnungsbefehl

SI7: Sicherheitseingang 7 (Verriegelung ein) – 0: Verriegelungssperranfrage / 1: Öffnen der Verriegelung möglich

5 L 1 4: GDL-Freigabefrequenz / 5 L 3 3: SS1-Stillstandpegel

SC16: GDL lange Verzögerung / SC17: GDL kurze Verzögerung

SS1: SS1-Aktivierung

STO/NST: STO-Aktivierung / Stopp im Freilauf

RMP: Stopp Rampe Aktivierung

Wenn die Sicherheitsfunktion GDL freigegeben ist (SQ3 ist Guard Door Lock zugeordnet), wird der Schließbefehl der Schutztürverriegelung angewendet, sobald die Leistungsstufe vom Umrichter freigegeben werden kann (d. h. das Sicherheitsmodul befindet sich im Betriebszustand Operation Enabled).

HINWEIS: Nach einem Einschalten des Sicherheitsmoduls liegt der Schließbefehl der Schutztürverriegelung während [GDL lange Verzögerung] 5 L 1 E weiter an. Bleibt die Endstufe durch das Sicherheitsmodul verriegelt, bleibt der Schließbefehl aktiv. Ansonsten wird ein Öffnungsbefehl angewendet.

Der Öffnungsbefehl der Schutztürverriegelung wird angewendet:

- **ONach [GDL kurze Verzögerung] 5 L 17** bei erreichtem SS1-Stillstandspegel, wenn SS1 aktiviert wird (oder eine Fehler der Klasse 2 ausgelöst wird). Wenn [SS1 Stillstandspegel]  $5C$  3 gleich oder größer als die [GDL-Freigabefrequenz] ist 5 L 14, wird die Verzögerung [GDL lange Verzögerung] angewendet  $5C$   $1B$ .
- ②Wenn nach [GDL lange Verzögerung] SC16 eine ungesteuerte Stoppanfrage (wie STO oder Stopp Freilauf) mit einer Motorfrequenz aktiviert wird, die größer als die **IGDL-Freigabefrequenzl** ist 5 C 14,
- ②Wenn nach [GDL kurze Verzögerung] 5 L 17 eine ungesteuerte Stoppanfrage mit einer Motorfrequenz aktiviert wird, die gleich oder kleiner als die **[GDL-Freigabefrequenz]** ist 5 C 14,
- ④Wenn nach [GDL kurze Verzögerung] 5 L 17 bei PWM-Deaktivierung ein kontrollierter Stopp (wie Stopp Rampe oder Schnellhalt) angefordert wird.
Hinweis:

- Wird ein beobachtbarer Mindestfrequenzfehler festgestellt, wird der Öffnungsbefehl der Schutztürverriegelung nach [GDL lange Verzögerung] 5 L 16 angewendet. Bei Erkennen eines weiteren Fehlers der Klasse 3 wird der Öffnungsbefehl nach einer von der Motorfrequenz abhängigen Verzögerung angewendet. Wenn ein Fehler der Klasse 4 erkannt wird, bleibt die Schutztürverriegelung geschlossen.
- Der Öffnungsbefehl der Schutztürverriegelung entspricht dem hohen Pegel des Sicherheitsausgangs SQ3 (1). Der Schließbefehl der Schutztürverriegelung entspricht dem niedrigen Pegel des Sicherheitsausgangs SQ3 (0).
- Bei Entfernen der 24-V-Versorgungsspannung des Moduls wird der Sicherheitsausgang SQ3 entsprechend einem Schließbefehl der Schutztürverriegelung deaktiviert.
- [GDL lange Verzögerung]  $5 \, \text{C}$  16 und [GDL kurze Verzögerung]  $5 \, \text{C}$  17 müssen in Übereinstimmung mit den Maschineneigenschaften festgelegt werden. Beispielsweise muss **[GDL lange Verzögerung]** 5 L 1 B gleich oder größer als die Zeit sein, die der Motor bei einem ungesteuerten Stopp von der maximalen Frequenz aus zum Stillstand kommt.

Wenn [**[SI7-Funktionszuordnung] 5 L 13** Guard Door Lock zugeordnet ist, wird der Sicherheitseingang zur Kopplung des Schutztürverriegelungssignals zwischen Geräten wie z. B. mehreren Sicherheitsmodulen verwendet. Der Öffnungsbefehl der Schutztürverriegelung kann nur gesendet werden, wenn SI7 auf hohen Pegel (24 V) gesetzt ist. Ansonsten bleibt der Schließbefehl aktiv. Dieses Verhalten hilft, den Status der vorgeschalteten Geräte zu berücksichtigen: Die Tür kann erst dann geöffnet werden, wenn alle Geräte die Bedingungen erfüllen. Zur Kopplung des Signals muss der Sicherheitsausgang SQ3 eines Sicherheitsmoduls mit dem Sicherheitseingang SI7 des nachfolgenden Sicherheitsmoduls verbunden werden. Diese Kopplung wird intern mit einem Klemmenadapter [\(siehe](#page-36-0) Seite 37) vorgenommen.

## Parameter der Sicherheitsfunktion GDL

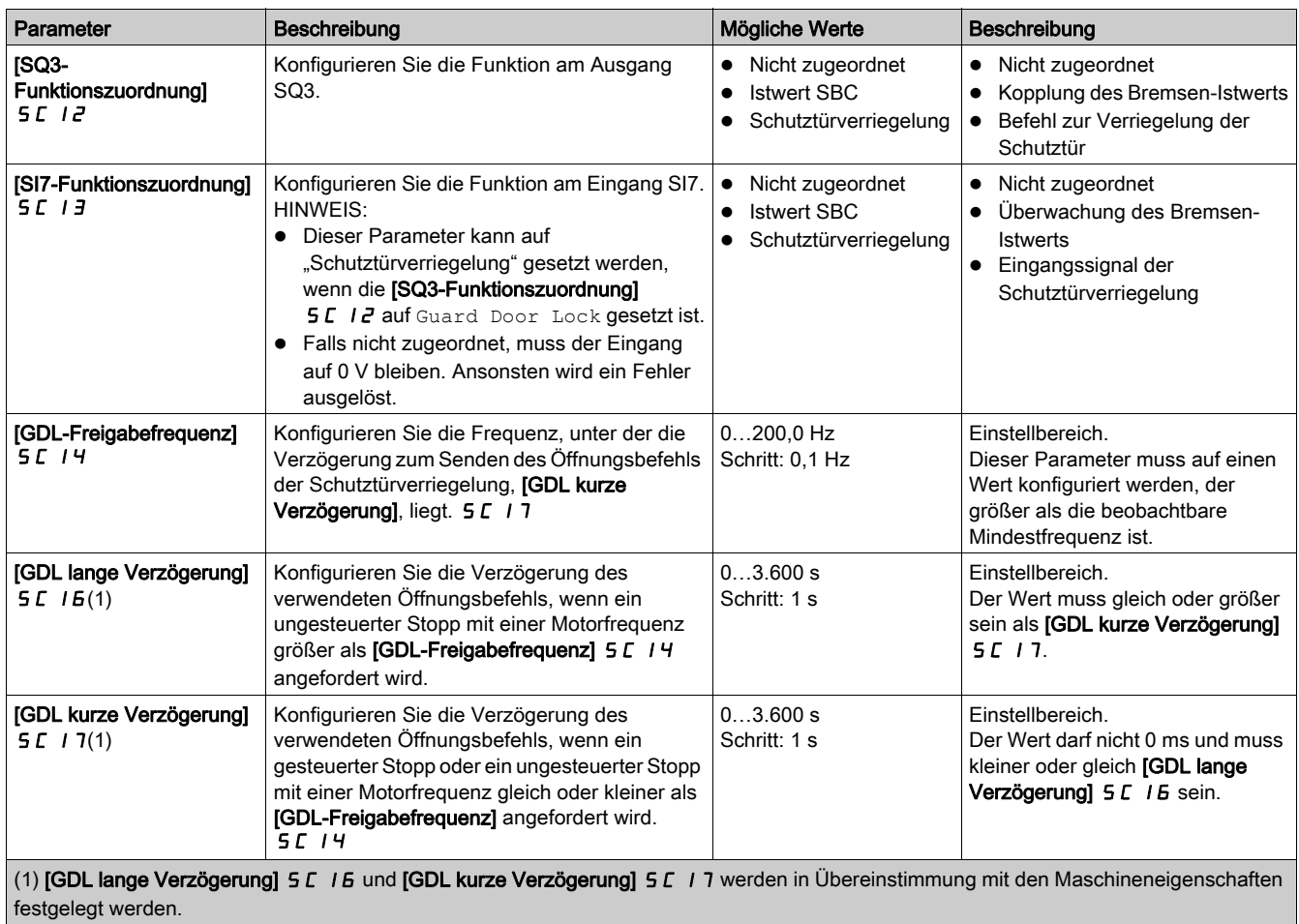

# Kapitel 4 Zusätzliche Funktionen

## Inhalt dieses Kapitels

Dieses Kapitel enthält die folgenden Themen:

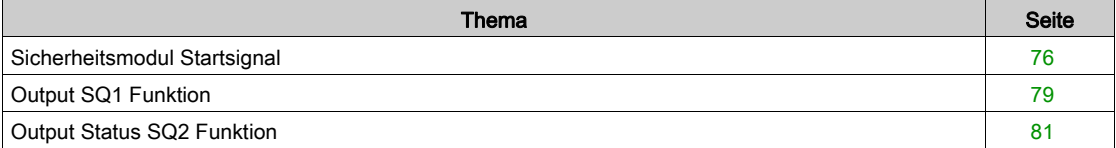

## <span id="page-75-1"></span><span id="page-75-0"></span>Sicherheitsmodul Startsignal

## Überblick

Das Sicherheitsmodul deaktiviert die Leistungsstufe und sperrt die Aktivierung der Leistungsstufe nach folgenden Ereignissen:

- **Einschalten des Umrichters:**
- Nach Quittieren und Löschen von erfassten Fehlern;
- Nach einem über SLS aktivierten STO (zwischen positiven und negativen Stillstandpegeln);
- Nach einem SS1.

Das Sicherheitsmodul bleibt im Betriebszustand "Einschalten deaktiviert". Im Betriebszustand "Einschalten deaktiviert", wenn die Sicherheitsfunktionsanforderungen entfernt werden (zugewiesene Eingänge zu SS1 und SLS auf hohem Pegel), entsperrt das Sicherheitsmodul die Aktivierung der Leistungsstufe in Abhängigkeit von [Start Mode type] 5 C D B und [Start Mode input assignment] 5 C D 9.

Wenn der Parameter [Start Mode Type] 5 [ D B auf Level/Auto steht, kann der Umrichter automatisch in den Betriebszustand Operation Enabled übergehen. Abhängig von der Verdrahtung und der Konfiguration des Umrichters kann dies zu einem sofortigen Betrieb führen. Wenn der Parameter [Start Mode Type] 5 L D B auf Pulse gestellt wird, ist ein Puls erforderlich, um diesen Übergang auszulösen.

# **A WARNUNG**

## UNERWARTETER BETRIEB DER AUSRÜSTUNG

Es ist sicherzustellen, dass die Einstellung dieses Parameters nicht zu unsicheren Zuständen führt.

Die Nichtbeachtung dieser Anweisungen kann Tod, schwere Verletzungen oder Sachschäden zur Folge haben.

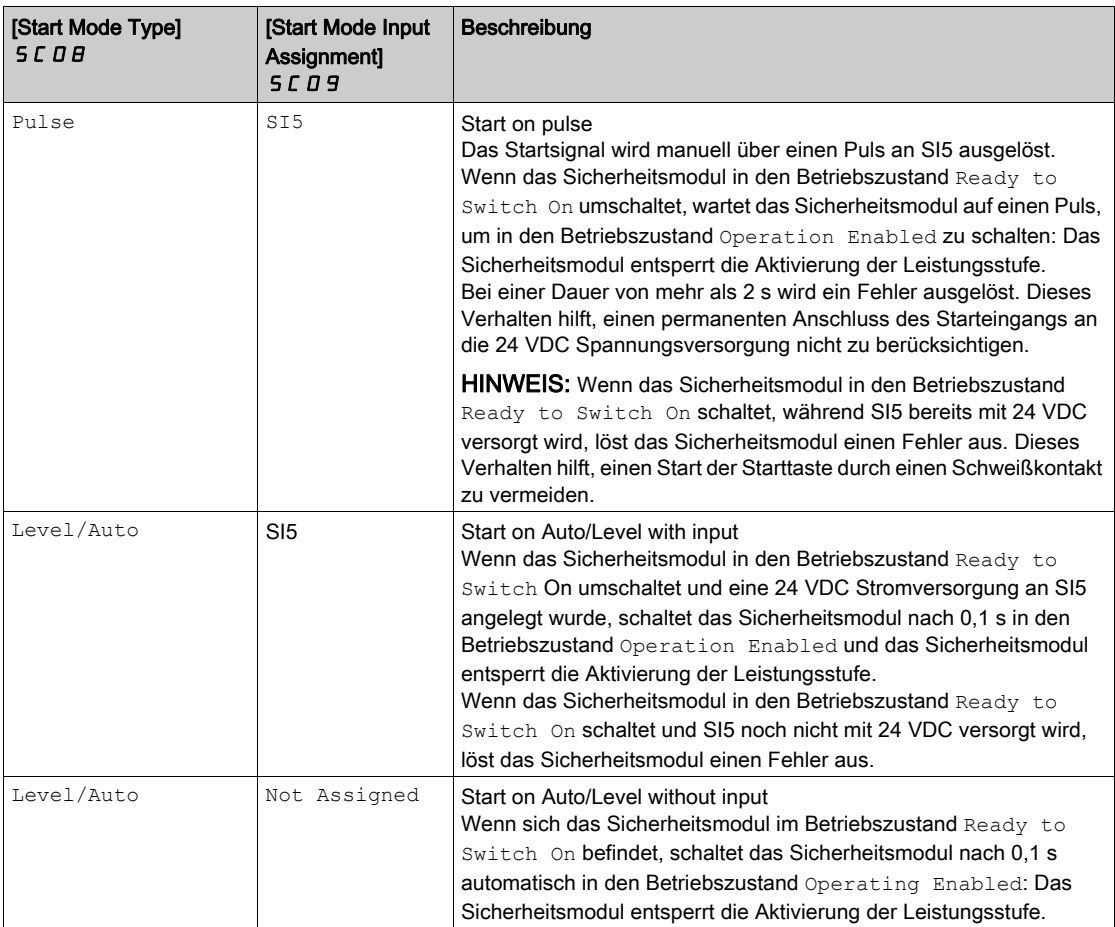

Nachdem das Sicherheitsmodul die Aktivierung der Leistungsstufe entsperrt, kann der Umrichter die Leistungsstufe aktivieren.

HINWEIS: Standardmäßig wird [Start Mode Type]  $5CDB$  auf Pulse und [Start Mode Input Assignment] 5 C D 9 auf Not Assigned gestellt. Die Startsignalparameter müssen konfiguriert werden, um Ihren Anforderungen zu genügen.

HINWEIS: Weitere Informationen zu den Betriebszuständen des Sicherheitsmoduls finden Sie unter Betriebszustände und Zustandsübergänge. [\(siehe](#page-113-0) Seite 114)

HINWEIS: Auto/Level Start with input wird verwendet, wenn eine externe Vorrichtung genutzt wird, um einen unbeabsichtigten Neustart wie Not-Aus-Schalter zu verhindern.

## Start on Pulse

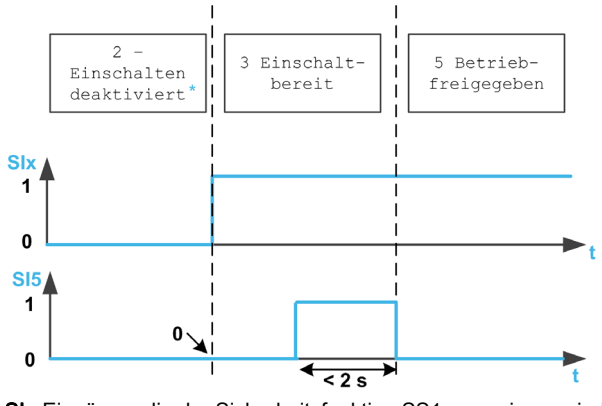

SIx Eingänge, die der Sicherheitsfunktion SS1 zugewiesen sind. In diesem Betriebszustand wurde der Fehler bereits quittiert oder gelöscht

## Start on Auto/Level with input

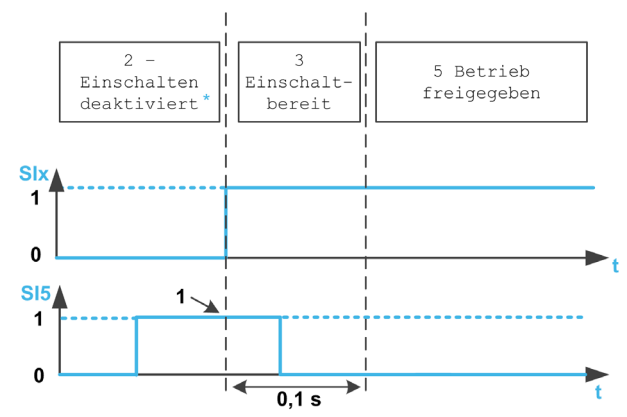

SIx Eingänge, die der Sicherheitsfunktion SS1 zugewiesen sind. In diesem Betriebszustand wurde der Fehler bereits quittiert oder gelöscht

### Start on Auto/Level Without Input

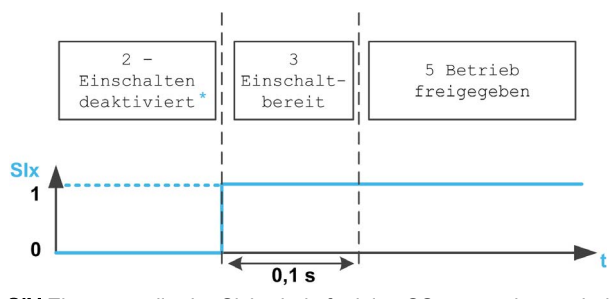

SIX Eingänge, die der Sicherheitsfunktion SS1 zugewiesen sind.

In diesem Betriebszustand wurde der Fehler bereits quittiert oder gelöscht

## Start Signal Parameter

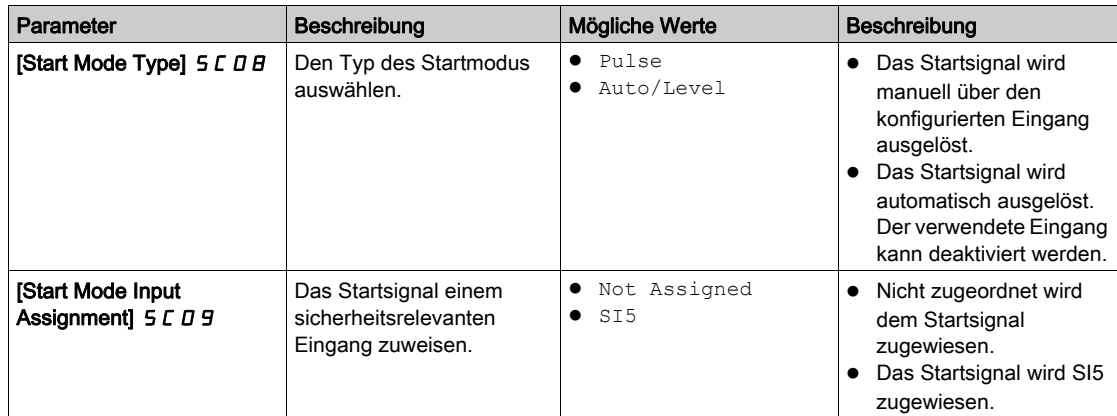

## <span id="page-78-1"></span><span id="page-78-0"></span>Output SQ1 Funktion

### Überblick

Die Funktion, die dem SQ1A/B-Sicherheitsausgang (Zweikanal) zugewiesen wird, kann mit dem Parameter [SQ1A/B function assignment] 5 L 1 B konfiguriert werden.

Wird dieser Parameter auf SBC no torque after SS1 gestellt, wird die SBC-Funktion dem SQ1-Sicherheitsausgang zugewiesen. Siehe die Beschreibung der Sicherheitsfunktion SBC [\(siehe](#page-60-0) Seite 61).

Wird dieser Parameter auf einen anderen Wert als SBC no torque after SS1, gesetzt, wird der SQ1-Sicherheitsausgang verwendet, um andere Verbraucher je nach Bedarf zu aktivieren.

Beispielsweise können Leistungsschütze mit zwangsgeführten Kontakten an den SQ1-Ausgang angeschlossen werden. Die normalerweise offenen Kontakte der Leistungsschütze müssen in Reihe geschaltet werden, um den Verbraucher zu aktivieren. Wenn die Leistungsschütze zur Schaltung der Netzspannung verwendet werden, müssen die Leistungsschütze den Anforderungen der Schutztrennung entsprechen. Um zu helfen, den Start des Sicherheitsmoduls im Falle von Schweißkontakten zu verhindern, müssen die normalerweise geschlossenen Kontakte der Leistungsschütze am Eingang SI5 in Reihe geschaltet werden. Die Einstellung ist von der Konfiguration des Startsignals abhängig. Siehe "Sicherheitsmodul Startsignal" für weitere Information [\(siehe](#page-75-0) Seite 76).

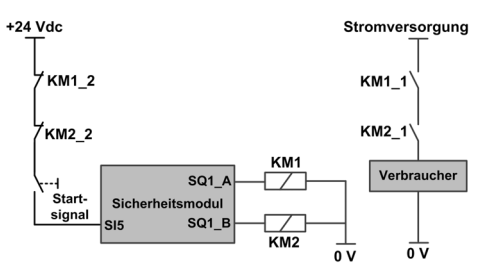

Die Verdrahtung der Kontakte KM1\_2 und KM2\_2 beim Startsignal trägt dazu bei, den Start des Sicherheitsmoduls im Falle von Schweißkontakten an den Leistungsschützen KM1 und KM2 zu verhindern, falls KM1\_2 und KM1\_1 sowie KM2\_2 und KM2\_1 mechanisch miteinander verbunden sind.

## Verhalten der Output SQ1 Funktion

Ungeachtet der Konfiguration  $[SQ1A/B$  function assignment $] 5LIB$ , wird der SQ1-Ausgang aktiviert, wenn das Sicherheitsmodul in den Betriebszustand Operating Enabled schaltet. In Abhängigkeit von der Konfiguration [SQ1A/B function assignment] 5 L I B wird SQ1 bei einem der folgenden Ereignisse deaktiviert:

- ①SS1-Aktivierung (etwa wie Anforderungen über Eingänge, die SS1 zugewiesen sind);
- 2Nach der Verzögerung [SQ1A/B delay after SS1 activation] 5 L 19 bei SS1-Aktivierung;
- ③Bei Erreichen von SS1-Stillstandpegel (Parameter 5 [ 3 3) bei SS1-Aktivierung;
- SBC-Sicherheitsfunktion: Bei SS1-Stillstandpegel Befehl zum Anlegen der Bremse nach [SBC engage delay] 5 L 6 J. Siehe die Beschreibung der Sicherheitsfunktion SBC [\(siehe](#page-60-0) Seite 61).

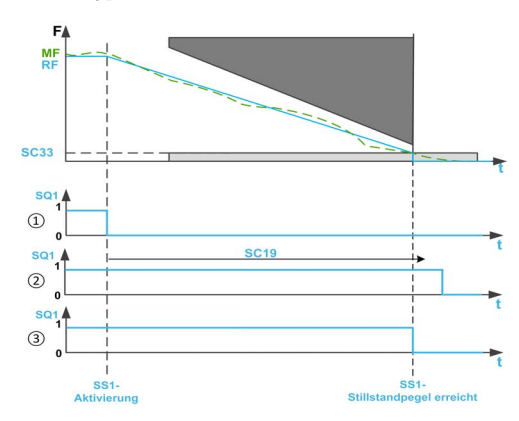

F: Frequenz / RF: Sollwertfrequenz / MF: Motorfrequenz

t: Zeit

5 L 3 3: SS1-Stillstandpegel

5 L 19: SQ1A/B delay after SS1 activation

## Hinweis:

- Bei SS1 zeigt der Umrichterzustand SS1 an, bis beide folgenden Ereignisse überprüft wurden: SQ1 ist deaktiviert und SS1-Stillstandpegel ist erreicht (Parameter 5 [ 3 ]). Dann wird STO aktiviert. Eine Fehlerklasse 2 entspricht einem SS1-Aktivierungstyp. Statt STO zeigt der Umrichterzustand den erfassten Fehler an.
- Ungeachtet der Konfiguration [SQ1A/B function assignment] 5 L 1 B und wenn eine Fehlerklasse 3 oder 4 auftritt oder STO ausgelöst wird (zum Beispiel bei Erreichen des SLS-Stillstandpegels), wird der SQ1-Sicherheitsausgang sofort deaktiviert, außer wenn SS1 zuvor aktiviert wurde.
- Wenn SS1 keinem Eingang zugewiesen ist (Parameter [SS1 input assignment]  $5CZ$  7 steht auf Not Assigned), kann [SQ1A/B function assignment] S [ I B nur auf No delay after SS1 activation gestellt werden.
- Bei einem Auto-/Pegelstartsignal nach SS1 [\(siehe](#page-45-0) Seite 46) wird die Leistungsstufe gesperrt. Falls die Quelle der SS1-Aktivierung vor Abschluss deaktiviert wurde, bleibt das SQ1-Signal während 100 ms bei 0 VDC (SQ1-Signal schaltet automatisch zu 24 VDC zurück). Danach kann die Leistung wieder durch den Umrichter aktiviert werden.

## Output SQ1 Funktionsparameter

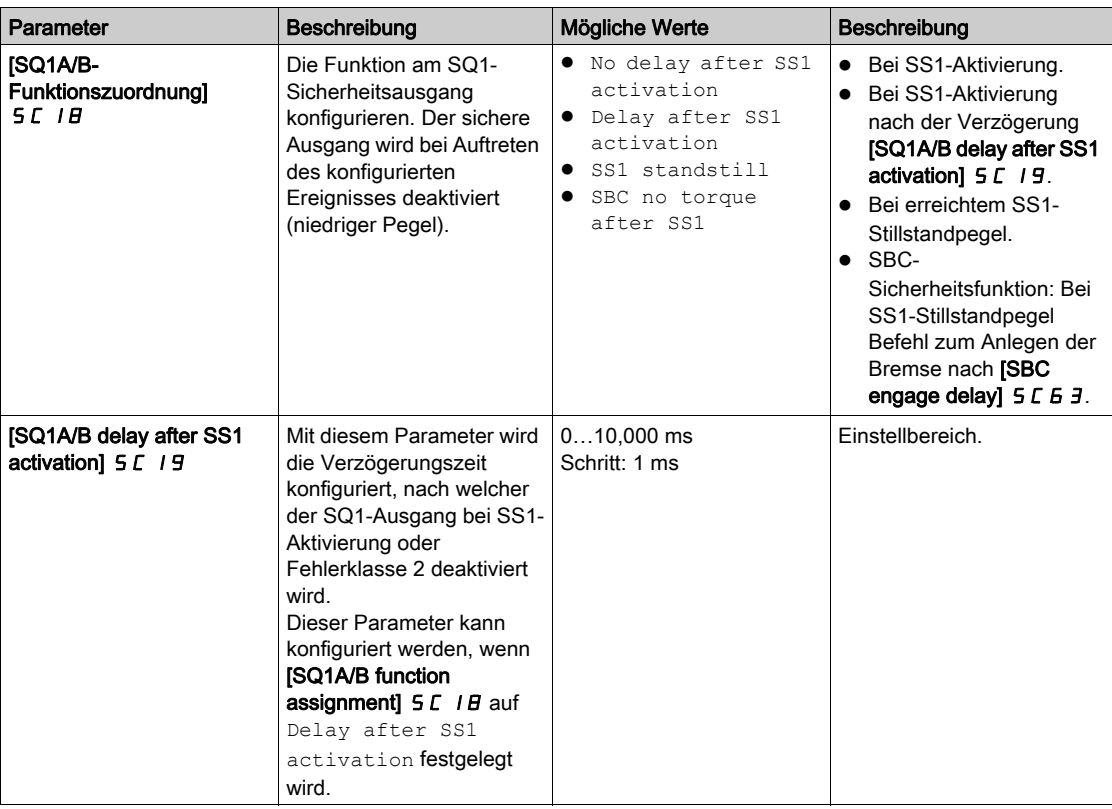

## <span id="page-80-1"></span><span id="page-80-0"></span>Output Status SQ2 Funktion

## Zustandsanforderung über Zustandsausgang

Die Zustandsausgänge SQ2\_A und SQ2\_B informieren über den Zustand des Sicherheitsmoduls, wie Eingänge, Ausgänge, Fehler, Aktivierung einer Sicherheitsfunktion usw.

Die Zustandsausgänge SQ2\_A und SQ2\_B werden separat über die Parameter [SQ2A function assignment]  $5EZD$  und [SQ2B function assignment]  $5EZI$  konfiguriert.

SQ2\_A und SQ2\_B sind für keinerlei sicherheitsrelevante Nutzung zugelassen.

### Zustandsausgang-Parameter

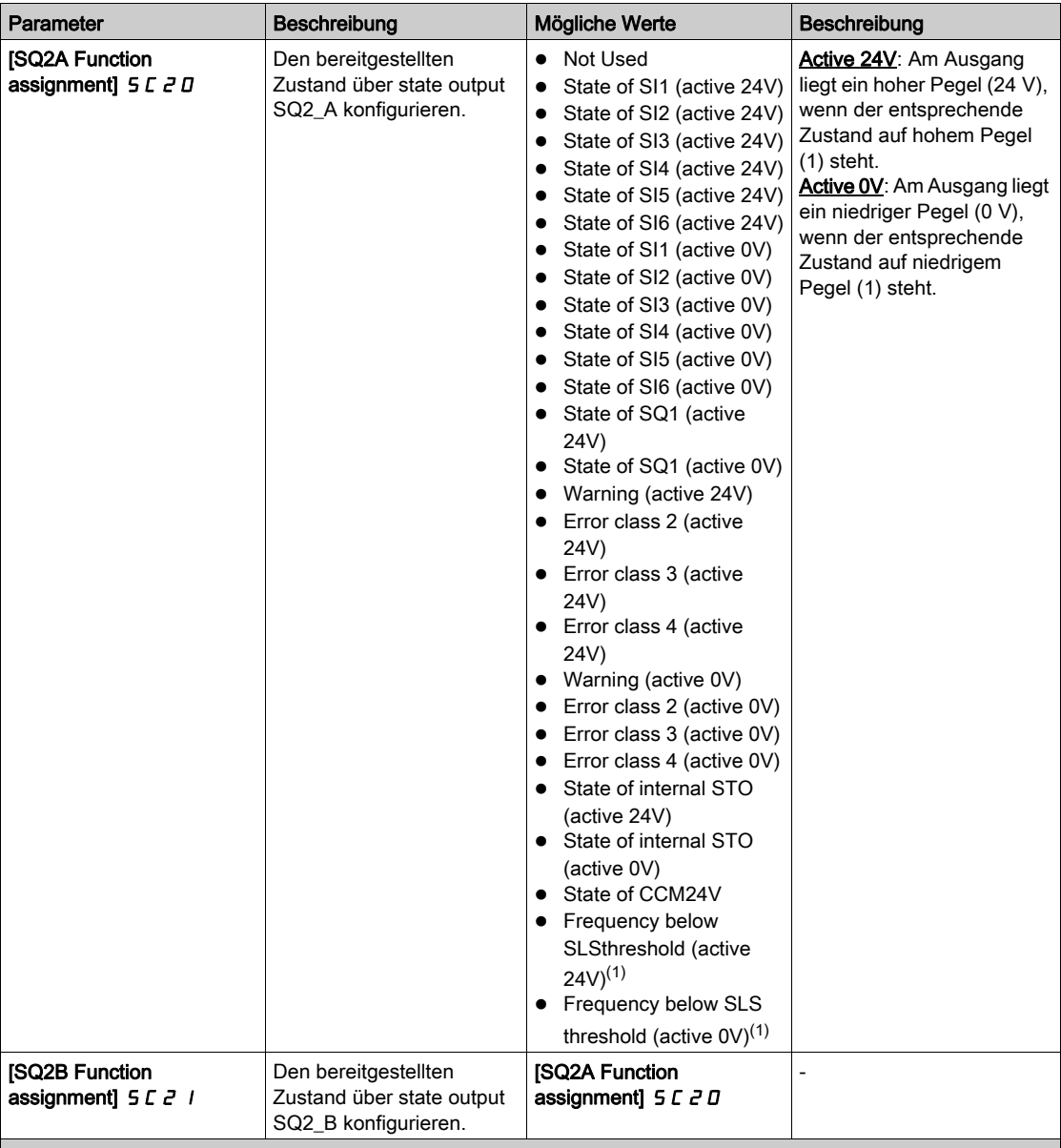

(1): Dieser Parameter kann nur dann auf Frequency below SLS threshold gestellt werden, wenn die SLS-Sicherheitsfunktion zugewiesen wurde. In diesem Fall erfolgt das Umschalten des Zustands der Ausgänge in Anhängigkeit von der Motorfrequenz und ungeachtet einer Aktivierung der SLS-Sicherheitsfunktion. Bei Motorsteuerung mit offenem Regelkreis und wenn die Leistungsstufe deaktiviert ist (z. B. während eines Freilaufstopps), ist die vom Sicherheitsmodul überwachte Motorfrequenz gleich 0 Hz. Daher ist der Zustand des Ausgangs nicht relevant.

## Inhalt dieses Kapitels

Dieses Kapitel enthält die folgenden Themen:

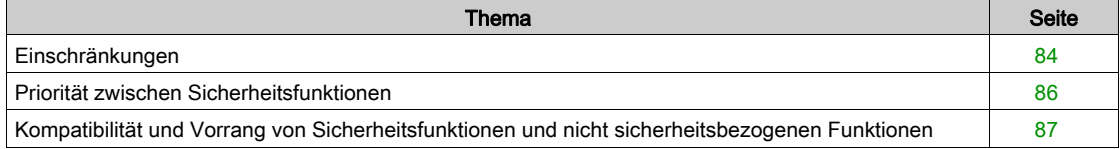

## <span id="page-83-0"></span>Einschränkungen

## **Motortyp**

Tabelle mit vier Spalten

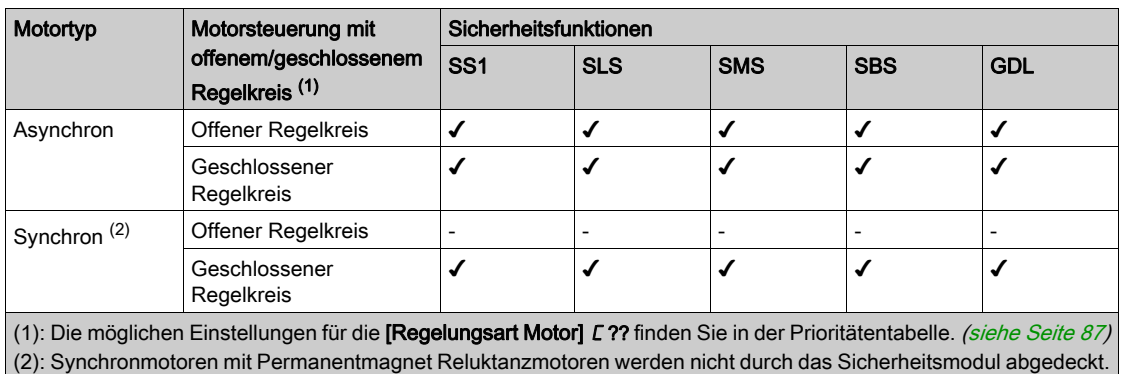

## Voraussetzungen für die Verwendung von Sicherheitsfunktionen

# **A WARNUNG**

## VERLUST DER SICHERHEITSFUNKTION

Bei unsachgemäßem Gebrauch kann eine Gefährdung durch den Verlust der Sicherheitsfunktion entstehen.

Beachten Sie die Anforderungen für die Verwendung der Sicherheitsfunktion.

Die Nichtbeachtung dieser Anweisungen kann Tod, schwere Verletzungen oder Sachschäden zur Folge haben.

Für den störungsfreien Betrieb mit dem Sicherheitsmodul müssen folgende Bedingungen erfüllt sein:

- Die maximale Ausgangsfrequenz ist kleiner oder gleich 200 Hz.
- Der Motor ist für diese Applikation dimensioniert und liegt nicht im Grenzbereich der Kapazität.
- Die Anwendungsträgheit ist für das Sicherheitsmodul ausreichend. Beispiel: Ein gesteuerter Stopp (mit SS1) oder eine Auslauframpe mit SLS kann nicht innerhalb von 8 min 20 s durchgeführt werden, wenn die Auslauffrequenz bei 50 Hz beginnt und bei 0 Hz endet. Die Mindestfrequenz der Auslauframpe und der Auslaufüberwachung beträgt 0,1 Hz/s.
- Der Umrichter wurde unter Berücksichtigung der elektrischen Daten wie z. B. Netzspannung, Sequenz und Motor sowie den Bedingungen der Anwendung ausreichend dimensioniert und liegt nicht im Grenzbereich seiner Kapazität.
- Bei Bedarf werden die geeigneten Optionen verwendet. Beispiel: Bremswiderstand oder Motordrossel. Encoder-Modul für geschlossene Regelkreise.
- Der Umrichter wurde gut auf die Drehzahl und Drehmomentanforderungen der Anwendung eingestellt; das auf den Frequenzumrichter-Regelkreis angewandte Frequenzsollwert-Profil wird befolgt.
- Während eines Stopps der Kategorie 0 (gemäß IEC 60204) läuft der Motor ungesteuert aus. Wenn der Zugang zu der auslaufenden Maschine eine Gefahr darstellt (Ergebnisse der Gefahren- und Risikoanalyse), müssen geeignete Maßnahmen ergriffen werden.
- Es muss ein gesteuerter Stopp mit einem Stopp der Kategorie 1 (gemäß IEC 60204) ausgelöst werden. Der gesteuerte Stopp wird vom Umrichtersystem nicht überwacht. Bei Stromausfall oder Auftreten eines Fehlers ist ein gesteuerter Stopp nicht möglich.
- Tests von IGBTs beim Einschalten des Umrichters können bei in den Umrichter eingesetztem Sicherheitsmodul nicht durchgeführt werden. Dies gilt auch für Tests von IGBTs, die über [IGBT Diag o. Motor] 1?D? und [IGBT Diag mit Motor] 1?? durchgeführt werden.

## Zulässige und unzulässige Anwendung für die Sicherheitsfunktion

Anwendungen mit Beschleunigung der Last nach der Deaktivierung der Ausgangsleistungsbrücke sind nicht zulässig (z. B. Anwendungen mit langen/permanenten regenerativen Bremszyklen).

Beispiele: Vertikale Förderbänder, vertikales Hubwerk, Aufzüge oder Winden.

### Deaktivierung Fehlererkennung.

Die mit dem Sicherheitsmodul (5 IDF, SA?F, SCFF und INFI) verbundenen Fehler können nicht durch die Funktion [Fehlererk. Deakt.]  $1 \pi H -$  verhindert werden.

### <span id="page-84-0"></span>Elektrische Frequenz und mechanische Frequenz

Es können zwei Motorfrequenzen definiert werden:

- Die elektrische Frequenz, die der Statorfrequenz des Motors entspricht.
- Die mechanische Frequenz, die der Rotorfrequenz des Motors entspricht.

Die Motorfrequenz wird auf beiden Kanälen des Sicherheitsmoduls überwacht. Das Sicherheitsmodul vergleicht diese 2 Motorfrequenzen miteinander, um Frequenzabweichungen (oder Inkonsistenzen) zu vermeiden:

- Bei der Steuerung im offenen Regelkreis werden zwei elektrische Frequenzen verglichen.
- Bei einem geschlossenen Regelkreis wird eine elektrische Frequenz mit der mechanischen Frequenz verglichen.

Die Schwelle der Frequenzabweichung wird über den Parameter [Zulässige Frequenzabweichung] 5 L D <sup>4</sup> definiert. Der Schwellwert muss mehrere Faktoren wie Anwendungsträgheit, Beanspruchung des Motors (Beschleunigung/Verzögerung) und Schlupf des Motors berücksichtigen, um einen korrekten Kompromiss zwischen Robustheit und Zuverlässigkeit zu finden.

Bei einer Frequenzabweichung wird der Fehler [Motor Freq Deviation]  $5 \nI E D Z E$  ausgelöst.

### Beobachtbare Mindestfrequenz

Das Sicherheitsmodul kann mit oder ohne Encoder (geschlossener oder offener Regelkreis) verwendet werden.

Sowohl bei offenem als auch bei geschlossenem Regelkreis wird die elektrische Motorfrequenz (entsprechend der Statorfrequenz) durch das Sicherheitsmodul überwacht.

Die elektrische Motorfrequenz ist nicht unterhalb eines Frequenzpegels beobachtbar, das von mehreren Faktoren wie der Art der Motorsteuerung und der Motorstromversorgung abhängt.

Folglich müssen Parameter wie Stillstandpegel, Sollwerte und Schwellenwerte größer sein, als diese beobachtbare Mindestfrequenz. In der Parametertabelle jeder Sicherheitsfunktion ist die Liste der Parameter aufgeführt, die von dieser beobachtbaren Mindestfrequenz beeinflusst werden.

Der Parameter [Beob. Min.Freq.] 5 F N N kann für die Bestimmung der beobachtbaren Frequenz und der Konfiguration des Sicherheitsmoduls hilfreich sein.

Ist während des Betriebs die aktuelle Motorfrequenz nicht beobachtbar und ist sie größer als ein sicherheitsrelevanter Parameter (Schwellwert, Stillstandpegel oder Sollwert), wird ein Fehler ausgelöst und der Fehlercode [Low Freq Settings]  $5$   $\overline{0}$  E  $\overline{0}$  49 oder [Low Freq Settings]  $5$   $\overline{0}$  E  $\overline{0}$  4 B ausgelöst. Überprüfen Sie in diesem Fall die Einstellung der Parameter.

Weitere Informationen über die beobachtbare Mindestfrequenz erhalten Sie bei Ihrem lokalen Schneider Electric Service.

Um einen Fehler aufgrund dieses Verhaltens zu vermeiden, überprüfen Sie die korrekte Dimensionierung Ihres Umrichters mit Ihrem Motor und Ihrer Anwendung.

## Beispiel:

Wenn die beobachtbare Mindestfrequenz 4 Hz beträgt, kann [SS1-Stillstandpegel] 5 [ 3 3 nicht auf 3 Hz eingestellt werden. Unterhalb von 4 Hz kann nicht in Erfahrung gebracht werden, ob der Stillstandpegel erreicht ist oder nicht. Wenn jedoch der [SS1-Stillstandpegel] 5 L 3 3 auf 5 Hz eingestellt ist, dann wird bei Aktivierung von SS1 und Erreichen der Motorfrequenz von 5 Hz die Motorfrequenz weiterhin beobachtet und STO ausgelöst.

Der Motor kann immer noch mit niedriger Frequenz laufen, ohne einen Fehler auszulösen. Wenn der Motor unter 4 Hz läuft, ist die Motorfrequenz nicht beobachtbar. Bei Aktivierung von SS1, mit [SS1- Stillstandpegel] S L 3 3 auf 5 Hz eingestellt, wird die beobachtbare Zone in die Stillstandszone eingeschlossen, so dass sich feststellen lässt, ob der Stillstandpegel bereits erreicht ist.

## <span id="page-85-1"></span>Deaktivieren der Leistungsstufe

Wenn die Leistungsstufe deaktiviert ist (z. B. während eines Freilaufstopps), ist die vom Sicherheitsmodul überwachte Motorfrequenz (elektrische Frequenz) gleich 0 Hz.

Bei Motorensteuerung mit offenem Regelkreis:

- Bei Deaktivieren der Leistungsstufe während einer aktiven Sicherheitsfunktion mit konfiguriertem Stillstandpegel (wie SS1 oder SLS Typ 2) wird sofort STO angewendet.
- Wenn die Endstufe vor der Aktivierung von SMS oder SLS (Typ 4, 5 oder 6) deaktiviert wird, muss ein ungesteuerter Stopp bei Maximalfrequenz in Betracht gezogen werden.

Bei einer Motorregelung mit geschlossenem Regelkreis wird ein Fehler ausgelöst (Fehlercode [Unexpected STO]  $5 \nI \nE \nI \nI \nI$  oder [Sfty Fct in Freewheel]  $5 \nI \nE \nI \nI \nI$ 

- Wenn die Endstufe während der Auslaufzeit von SS1 deaktiviert wird;
- Wenn nach dem Abschalten der Leistungsstufe eine Sicherheitsfunktion angefordert wird.

Wenn die SBC-Funktion konfiguriert ist, wird bei jeder STO-Aktivierung oder einem erkannten Fehler der Schließbefehl der Bremse sofort ausgeführt.

## <span id="page-85-0"></span>Priorität zwischen Sicherheitsfunktionen

## Rangordnung zwischen den Sicherheitsfunktionen

- 1. Die Sicherheitsfunktion STO hat die höchste Priorität. Bei Auslösen der Sicherheitsfunktion STO wird ein Safe Torque Off durchgeführt, unabhängig davon, welche anderen Funktionen aktiv sind.
- 2. Die Sicherheitsfunktion SS1 hat im Verhältnis zu den anderen Sicherheitsfunktionen mittlere Priorität.
- 3. Die Sicherheitsfunktion SLS hat die niedrigste Priorität.

Die Sicherheitsfunktion SBC ist mit den Sicherheitsfunktionen SS1 und STO verknüpft.

Die Sicherheitsfunktion SMS ist mit der Motorfrequenz verknüpft. Die Funktion ist unabhängig von den anderen Sicherheitsfunktionen. SMS kann während SS1 oder SLS aktiviert werden und aktiv sein.

Die Sicherheitsfunktion GDL ist unabhängig von anderen Sicherheitsfunktionen.

## <span id="page-86-0"></span>Kompatibilität und Vorrang von Sicherheitsfunktionen und nicht sicherheitsbezogenen Funktionen

## Kompatibilitätstabelle

# **A** WARNUNG

## UNERWARTETER BETRIEB DER AUSRÜSTUNG

Vergewissern Sie sich, dass Sie die in der folgenden Tabelle als inkompatibel bezeichneten Anwendungs- und Sicherheitsfunktionen nicht gleichzeitig verwenden.

Die Nichtbeachtung dieser Anweisungen kann Tod, schwere Verletzungen oder Sachschäden zur Folge haben.

O: Kompatible Funktionen

X Inkompatible Funktionen

▲◄: Die Funktion, auf die der Pfeil zeigt, hat Vorrang vor der anderen Funktion.

•: Das Verhalten hängt von der Art der Steuerung und der Reihenfolge der Funktionsaktivierung ab. Weitere Informationen finden Sie unter "Deaktivieren der Leistungsstufe". [\(siehe](#page-85-1) Seite 86)

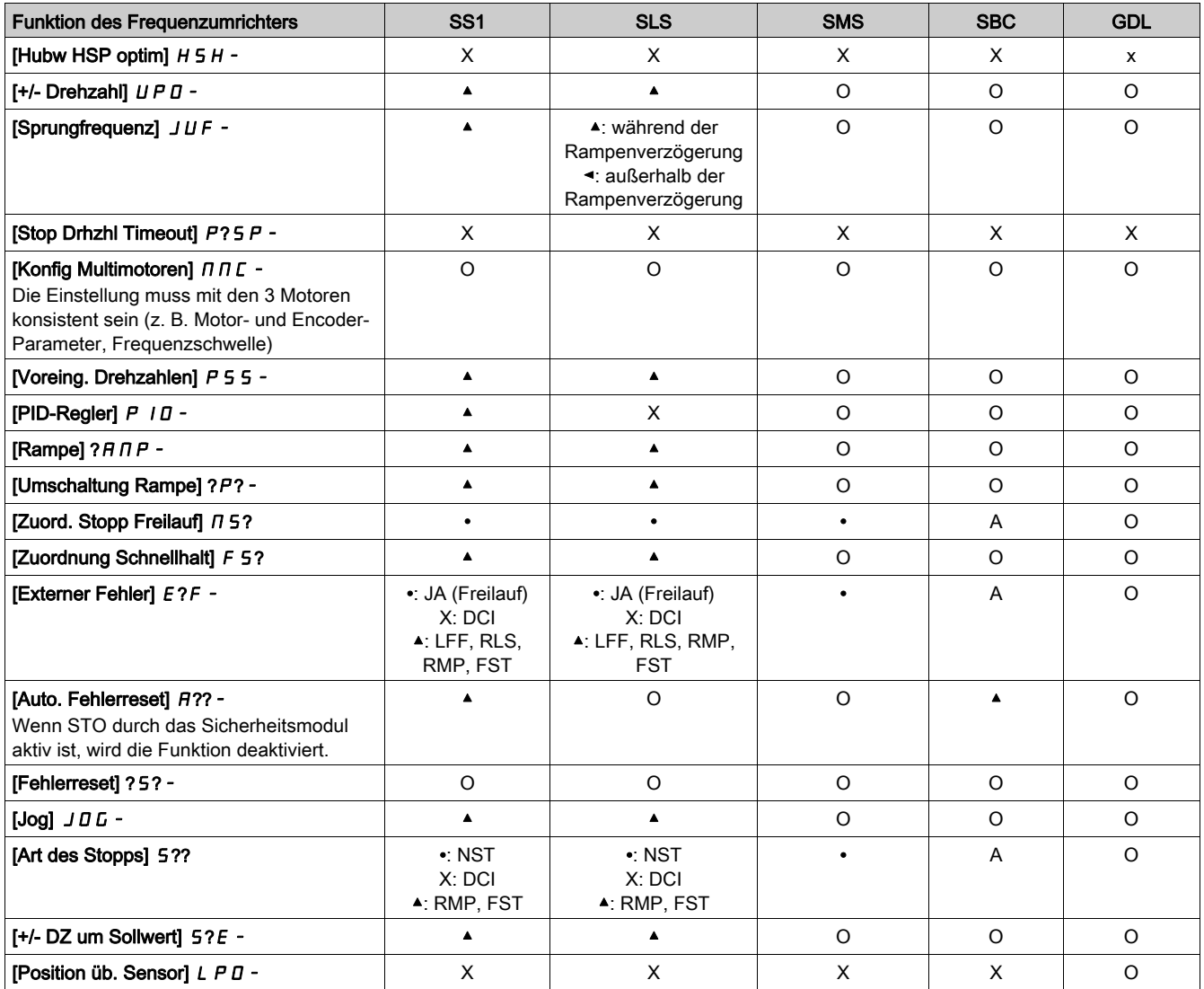

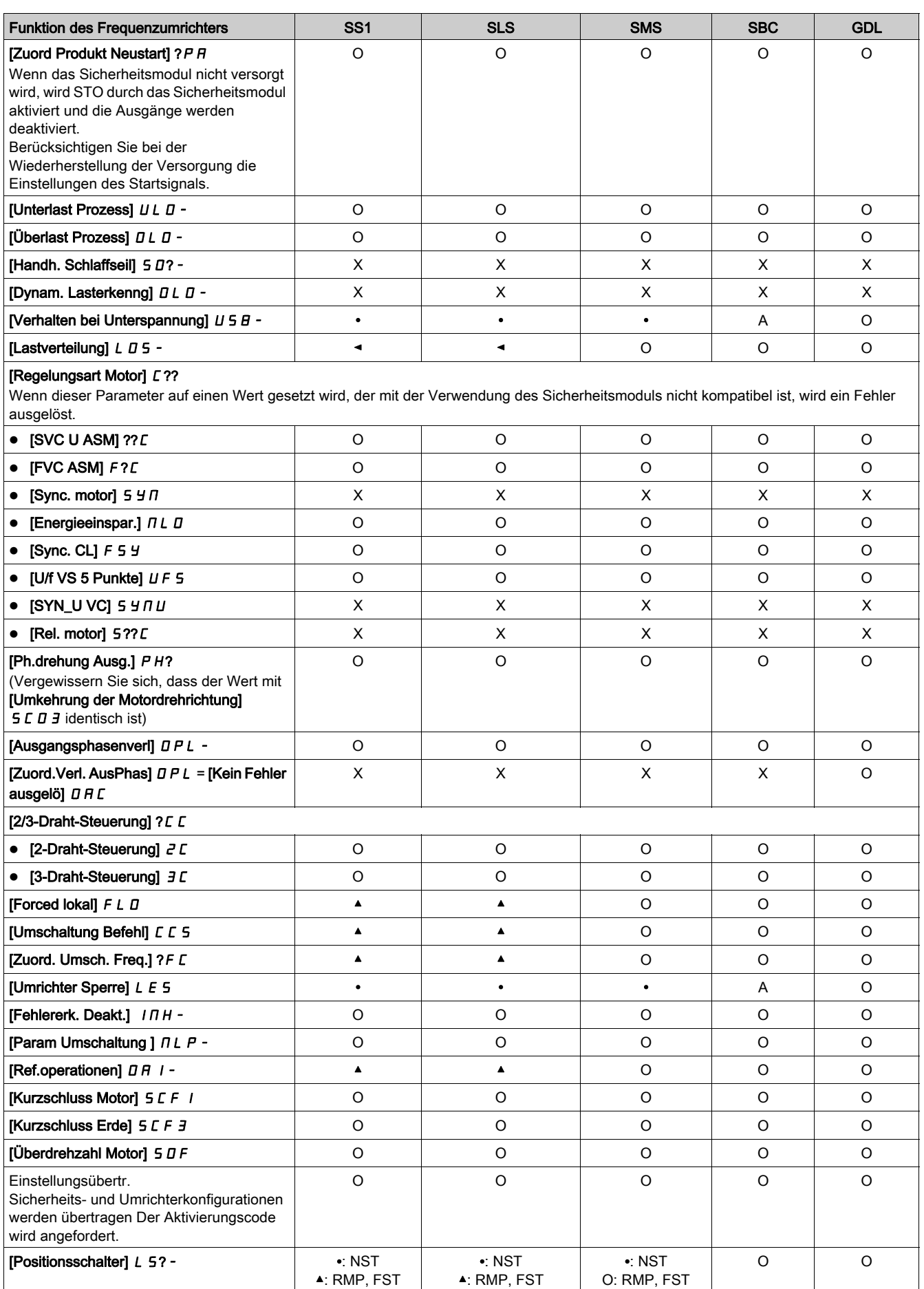

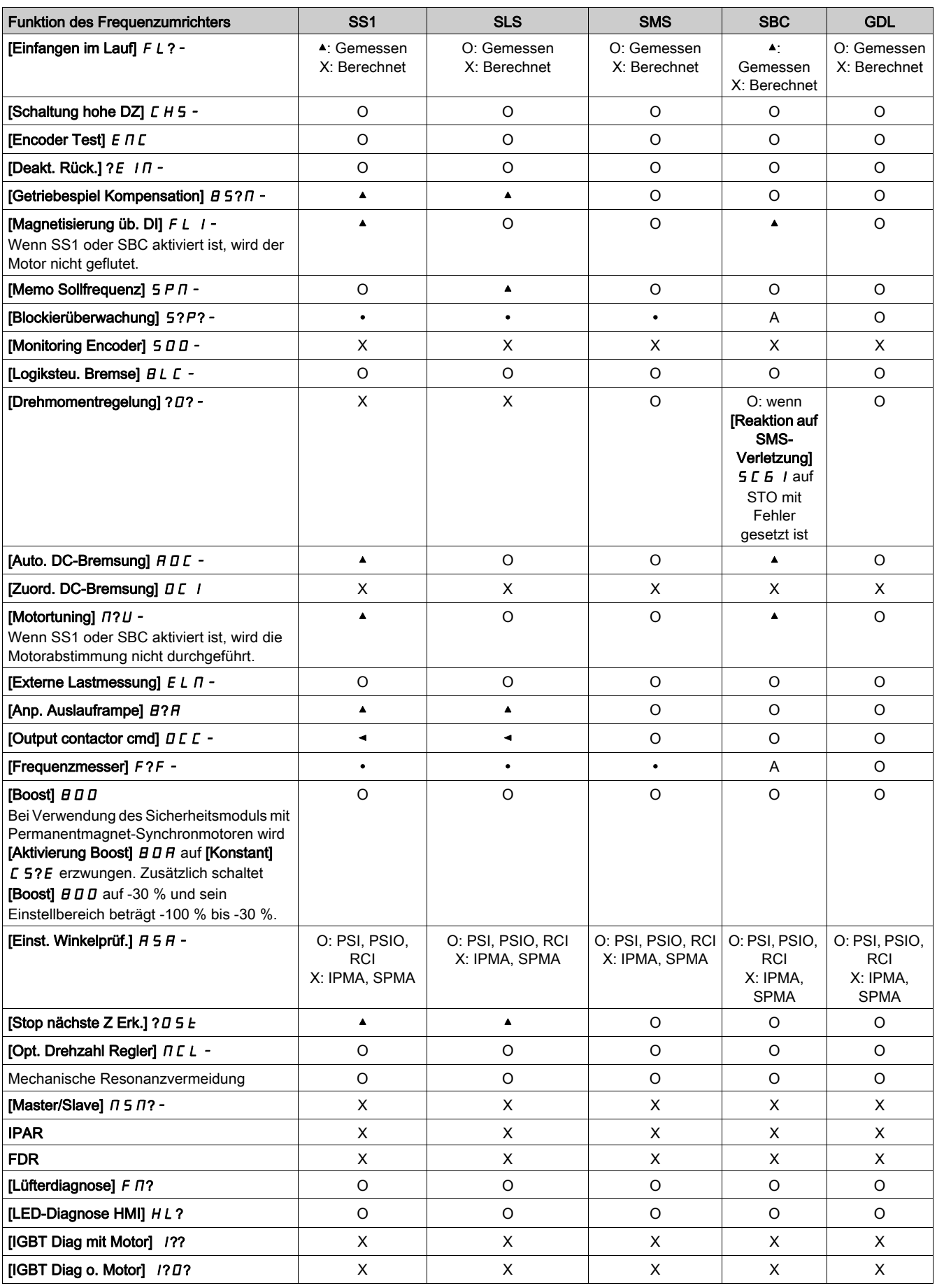

## Inhalt dieses Kapitels

Dieses Kapitel enthält die folgenden Themen:

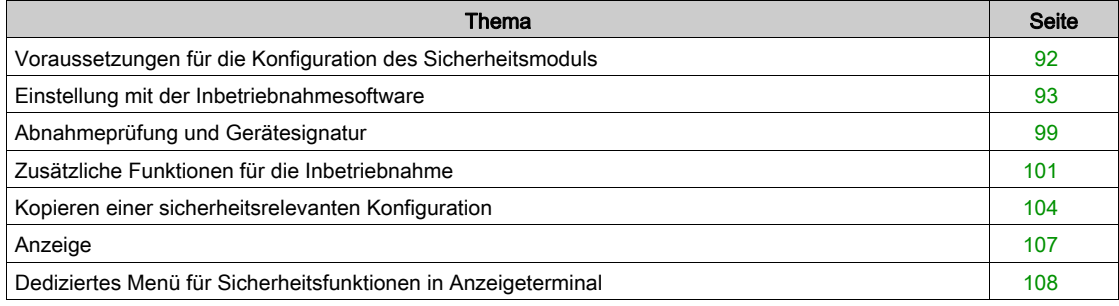

## <span id="page-91-0"></span>Voraussetzungen für die Konfiguration des Sicherheitsmoduls

### Voraussetzungen

Die Konfiguration des Sicherheitsmoduls kann nur über die Inbetriebnahmesoftware SoMove FDT und Altivar DTM erfolgen. Konfiguration starten:

- Die letzte Version der Inbetriebnahmesoftware und die letzte Version von Altivar DTM (siehe entsprechende Dokumentation) herunterladen. Nach der Installation die Inbetriebnahmesoftware öffnen.
- Sicherstellen, dass die Firmware des Umrichters, die Firmware des Sicherheitsmoduls und die DTM-Version kompatibel sind.
- Das Sicherheitsmodul installieren.
- Eine Verbindung zum Umrichter über die Inbetriebnahmesoftware aufbauen.
- Vor Beginn der Konfiguration der Parameter des Sicherheitsmoduls die Standardparameter des Umrichters konfigurieren. Eine sicherheitsrelevante Konfiguration ist an eine spezifische Standardkonfiguration des Umrichters gebunden. Eine Änderung der Konfiguration des Umrichters muss gemäß der sicherheitsrelevanten Konfiguration erfolgen.

Wurde das Sicherheitsmodul eingesetzt, bleibt der Umrichter in STO gesperrt, bis die Sicherheitskonfiguration aktiviert wird. Um einige Aktionen (wie Eingabe von Motortypenschild und Motorparameter oder Durchführung eines Autotuning) ausführen zu können, kann die Konfiguration des Umrichters gestartet werden, bevor das Sicherheitsmodul installiert wird. Wenn der Einstellwert einiger Parameter (wie [Aktivierung Boost]  $B \, \Pi$  R) nicht auf die Nutzung des Sicherheitsmoduls abgestimmt ist, wird der Einstellwert geändert [\(siehe](#page-122-0) Seite 123).

Es ist möglich, eine Offline-Konfiguration vorzubereiten und sie später zu übertragen. In "Konfiguration mit der Inbetriebnahmesoftware" [\(siehe](#page-92-0) Seite 93) wird die Online-Konfiguration beschrieben.

## SoMove-Software

Die Verwendung von SoMove FDT und Altivar DTM ist erforderlich, um die in diesem Kapitel beschriebenen Aktionen durchzuführen.

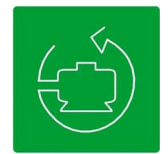

Verwenden Sie zum Herunterladen dieser Dateien die folgenden Links:

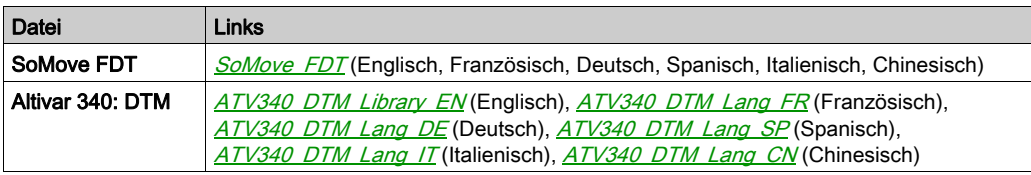

## Spezifische Registerkarten für das Sicherheitsmodul

Zwei Registerkarten beziehen sich auf das Sicherheitsmodul:

- **. Die Registerkarte Safety Conf: Diese Registerkarte wird verwendet, um das Sicherheitsmodul (mit** Sicherheitsfunktionen und Eingängen/Ausgängen) zu konfigurieren, den Sicherheitsbericht zu generieren, eine Sicherheitskonfiguration zu übertragen/importieren und das Passwort der Sicherheitskonfiguration zu verwalten. Zusätzlich wird eine Übersicht der Sicherheitsfunktionen über Abbildung gegeben. Im Schreibschutz-Modus wird die Konfiguration des Sicherheitsmoduls angezeigt.
- Die Registerkarte Safety Display: Diese Registerkarte zeigt den Status des Sicherheitsmoduls und den Status der Ein-/Ausgänge des Sicherheitsmoduls [\(siehe](#page-106-0) Seite 107) an.

Das Sicherheitsmodul muss in der Umrichter-Topologie angewählt werden, um auf diese Registerkarten zuzugreifen.

## <span id="page-92-0"></span>Einstellung mit der Inbetriebnahmesoftware

## Schritte zum Starten der Sicherheitseinstellung

Nach der Konfiguration der Parameter des Antriebs starten Sie die Konfiguration des Sicherheitsmoduls:

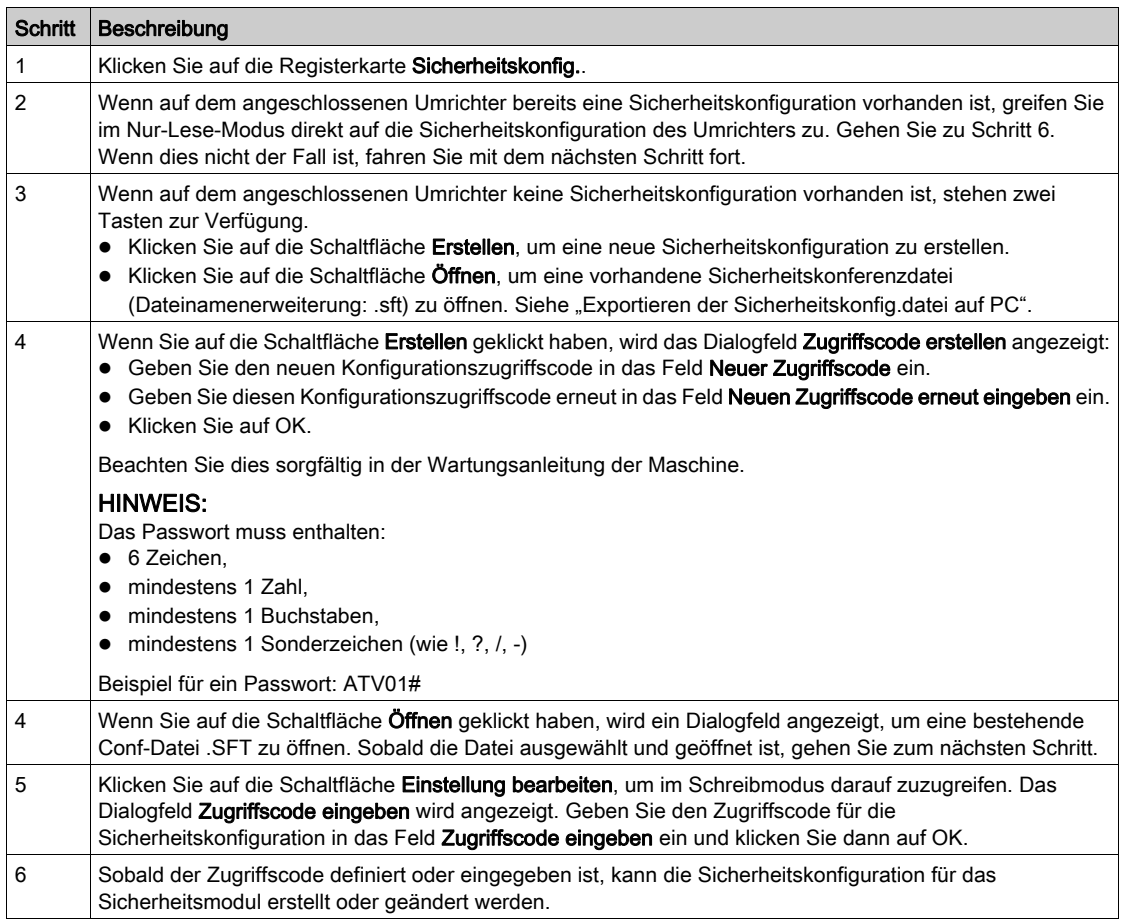

## Erstellung der Sicherheitskonfiguration

Sobald die Verbindung hergestellt und der Zugriffscode definiert/eingegeben ist, kann die Sicherheitskonfiguration über die Registerkarte "Sicherheitskonfig." erstellt werden. Die Konfiguration beinhaltet:

- Motor/Encoder des Umrichters,
- **Ein-/Ausgänge des Sicherheitsmoduls,**
- Die Sicherheitsfunktionen SS1, SLS, SBC, SMS und GDL.

Die Software für die Inbetriebnahme bietet einige Hilfen bei der Konfiguration des Sicherheitsmoduls. Sie zeigt anhand von Piktogrammen die folgenden Informationen an:

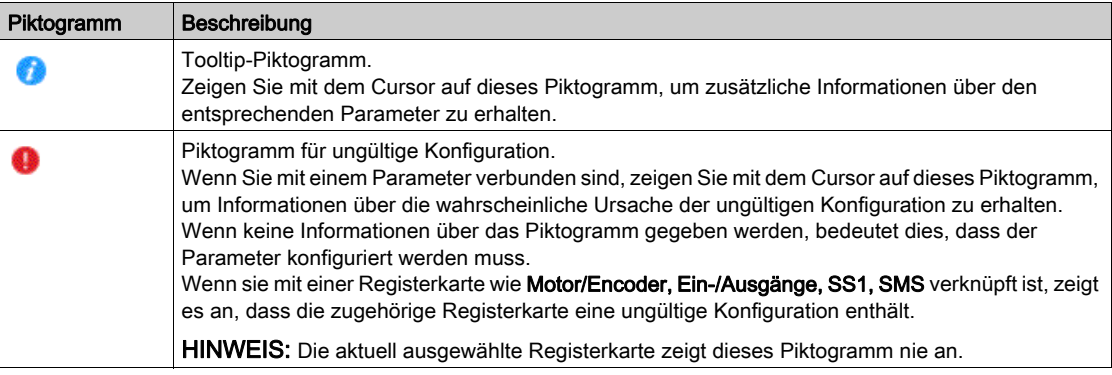

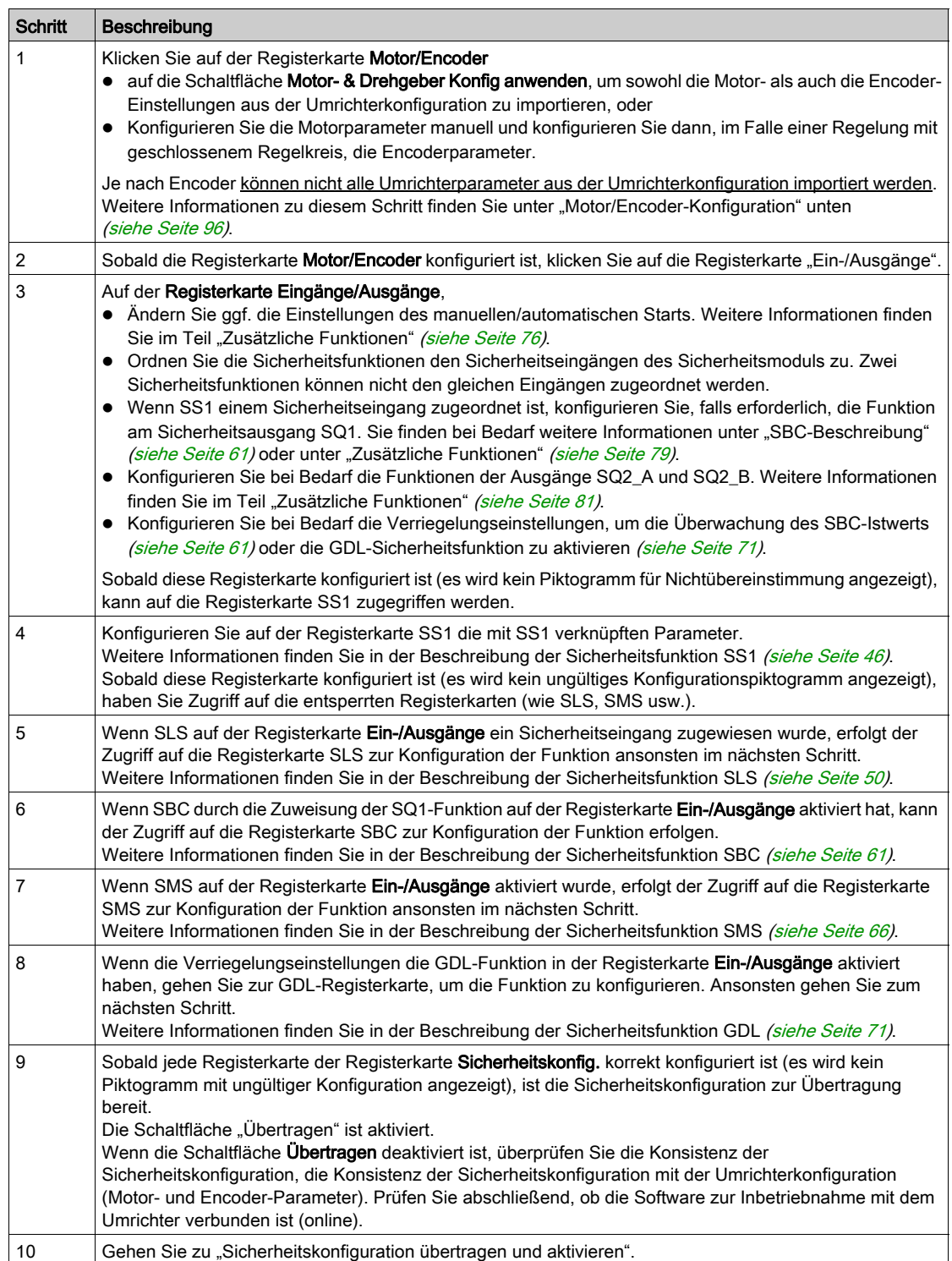

## Übertragen und Aktivieren der Sicherheitseinstellung

Nachdem der Aktivierungscode unter Anzeigeterminal eingegeben wurde, kann der Umrichter automatisch in den Betriebszustand übergehen Operation Enabled. Abhängig von der Verdrahtung und der Konfiguration des Umrichters kann dies zu einem sofortigen Betrieb führen.

# **A** WARNUNG

## UNERWARTETER BETRIEB DER AUSRÜSTUNG

- Vergewissern Sie sich, dass sich keine Personen oder Hindernisse im Betriebsbereich befinden, bevor Sie den Aktivierungscode unter Anzeigeterminal eingeben.
- Vergewissern Sie sich, dass Sie sich der Folgen bewusst sind, die sich aus dem Eintritt in den Betriebszustand "Betrieb freigegeben" ergeben.

Die Nichtbeachtung dieser Anweisungen kann Tod, schwere Verletzungen oder Sachschäden zur Folge haben.

Sobald die Sicherheitskonfiguration zur Übertragung bereit ist, folgen Sie den nächsten Schritten:

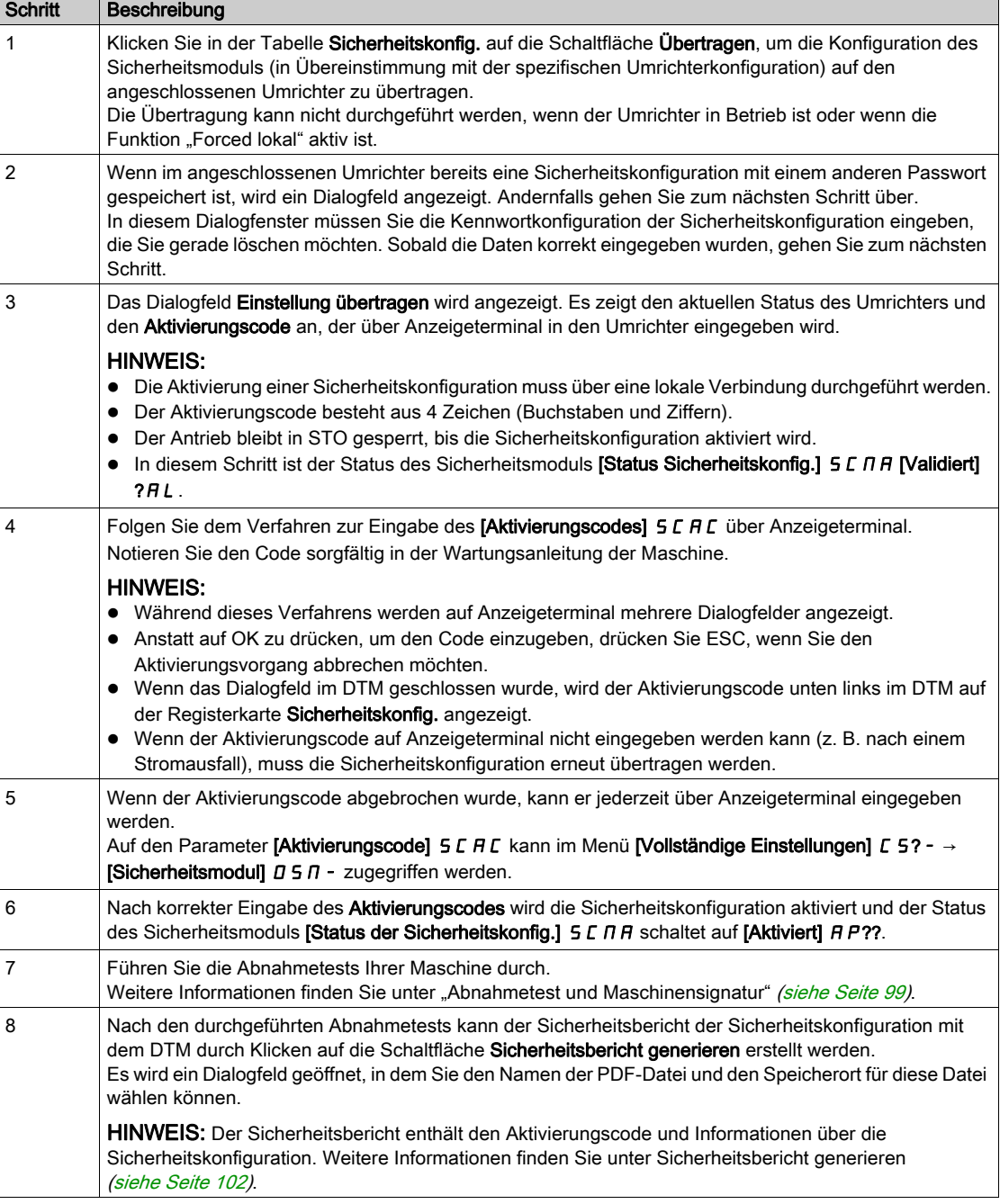

## <span id="page-95-0"></span>Motor/Encoder-Konfiguration

Die in der Registerkarte Motor/Drehgeber angezeigten Parameter können entsprechend der Umrichterkonfiguration automatisch ausgefüllt werden, indem Sie auf die Schaltfläche Motor- & Drehgeber Konfig anwenden klicken. Überprüfen Sie, ob die importierten Werte Ihrer Anwendung entsprechen.

Die Werte können manuell eingegeben werden. Stellen Sie in diesem Fall sicher, dass die Einstellungen mit der Umrichterkonfiguration übereinstimmen.

Wenn nach einer Übertragung der Sicherheitskonfiguration die Motor- und Encoder-Parameter innerhalb der Umrichterkonfiguration geändert werden (über Anzeigeterminal und/oder die Software zur Inbetriebnahme), muss die Sicherheitskonfiguration erneut durchgeführt werden, um konsistent zu bleiben. Andernfalls lösen die Überwachungsfunktionen des Sicherheitsmoduls einen Fehler aus.

Die folgende Tabelle zeigt die für die Sicherheitskonfiguration verwendeten Motorparameter:

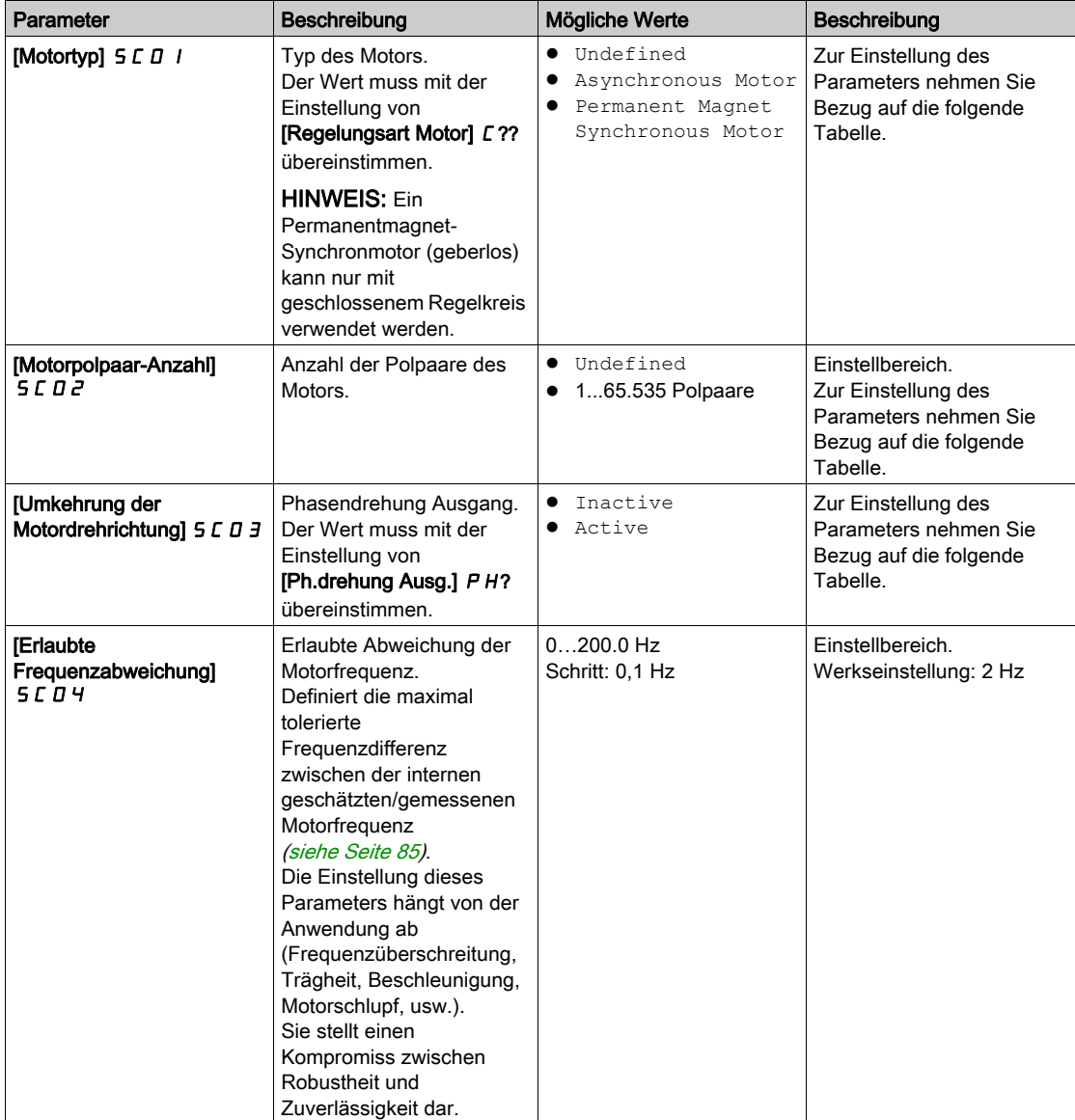

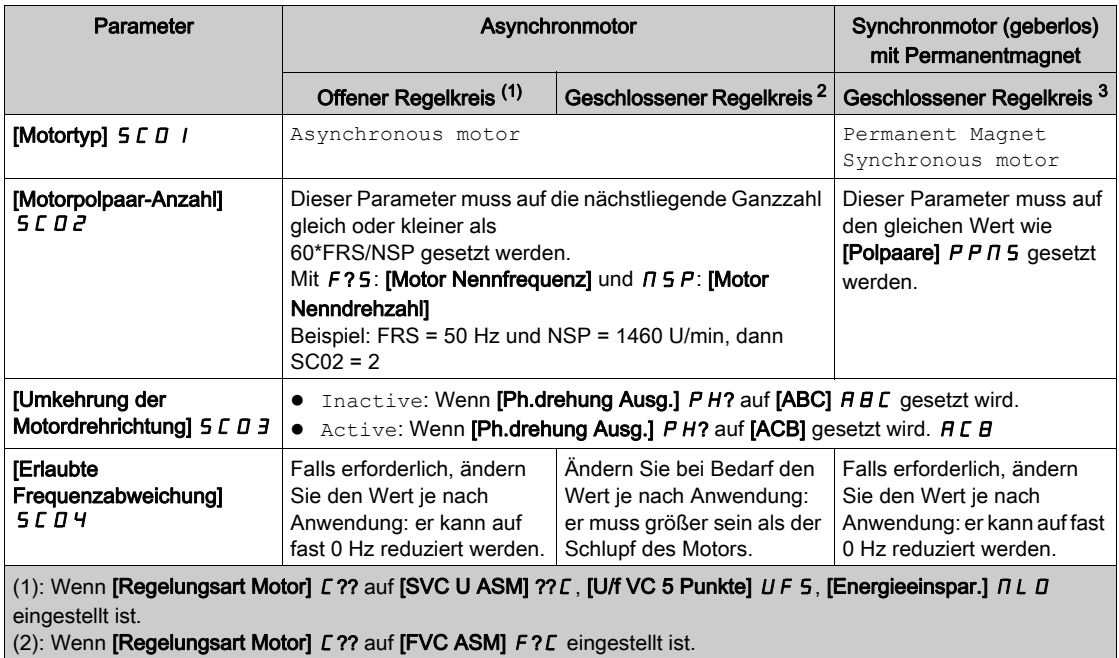

Die folgende Tabelle zeigt die Einstellungen der Motorparameter je nach Art des Motors und der Art der Regelkreissteuerung:

Die folgende Tabelle zeigt die für die Sicherheitskonfiguration verwendeten Encoder-Parameter:

(3): Wenn [Regelungsart Motor]  $\Gamma$  ?? auf [Sync.motor (Geber)]  $F$  5 Y eingestellt ist.

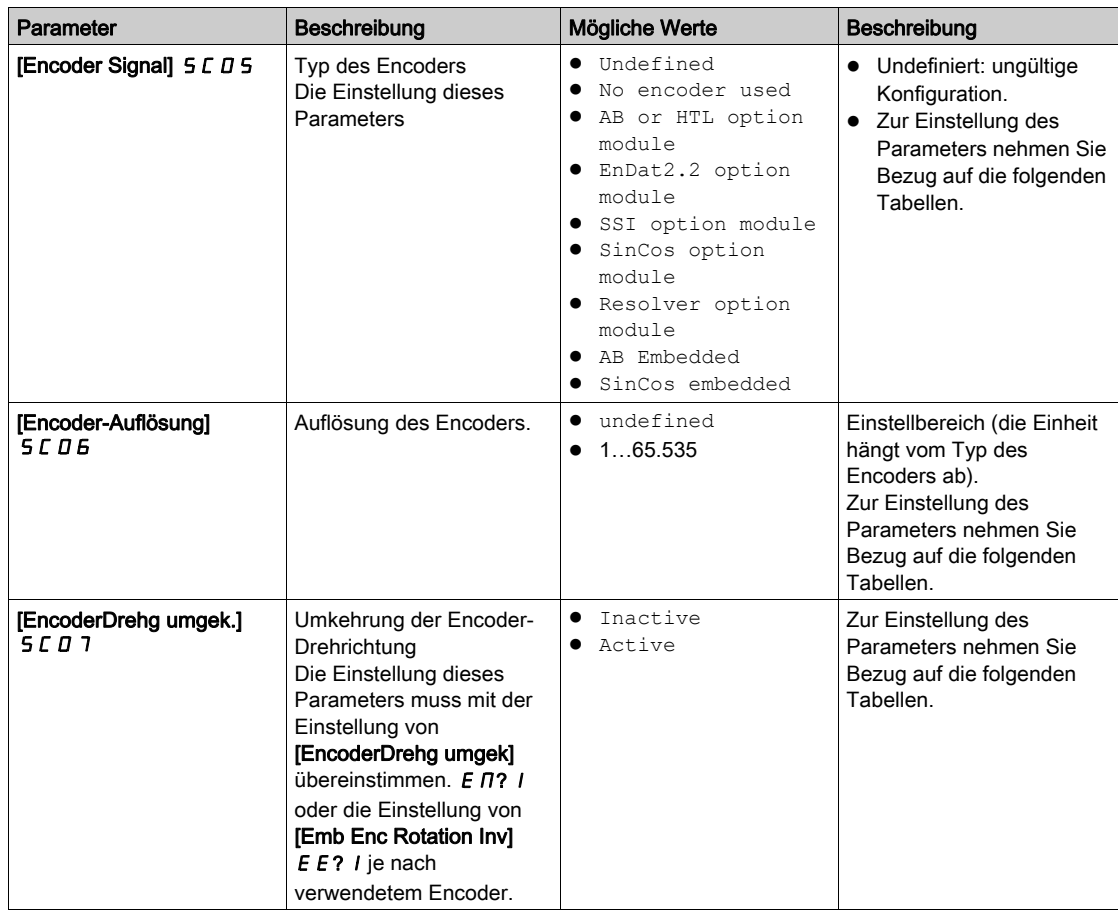

Die folgenden Tabellen zeigen die Einstellungen der Encoder-Parameter entsprechend dem Encoder-Typ und der Art des Regelkreises bei Verwendung eines Encoder-Optionsmoduls an:

HINWEIS: Bei einem offenen Regelkreis muss [Encoder Signal] 5 L D 5 auf No encoder used gesetzt werden und die Parameter [Encoder-Auflösung]  $5C06$  und [EncoderDrehg umgek.]  $5C07$  sind nicht gesetzt. In diesem Fall müssen die Umrichterparameter [Encoder aktiv] E E N U und [Emb. enc. usage] E  $\overline{\Pi}$  U auf eine andere Einstellung konfiguriert werden als in [Drehzahlregelung] ?E  $\overline{\Pi}$ .

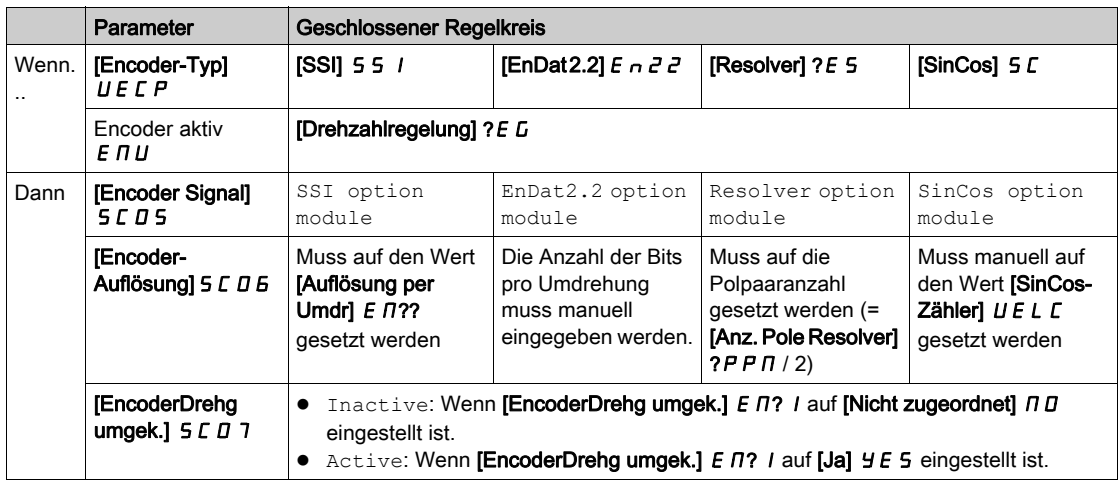

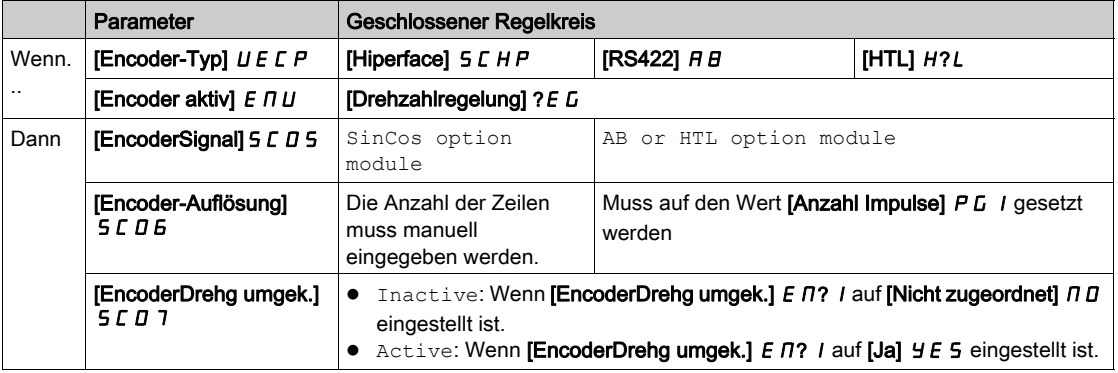

Die folgende Tabelle zeigt die Einstellungen der Encoder-Parameter entsprechend dem Encoder-Typ und der Art des Regelkreises bei Verwendung eines eingebetteten Encoders:

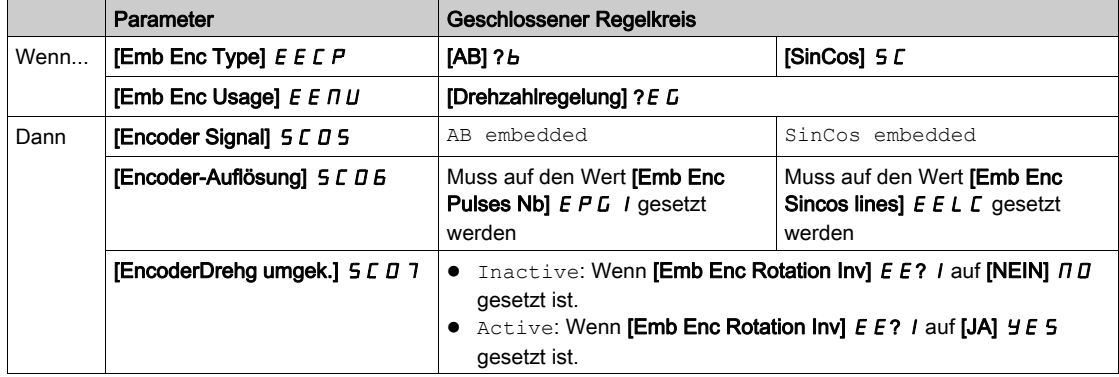

## <span id="page-98-0"></span>Abnahmeprüfung und Gerätesignatur

### Überblick

Der Systemintegrator/Maschinenhersteller führt eine Konfigurationsprüfung des Sicherheitsmoduls durch, um die korrekte Wahl der Parameterwerte zu überprüfen und zu dokumentieren. Der Systemintegrator/Maschinenhersteller zertifiziert somit, die Effizienz der verwendeten Sicherheitsfunktionen getestet zu haben. Die Konfigurationsprüfung muss auf der Basis der Risikoanalyse durchgeführt werden. Alle anwendbaren Standards und Vorschriften müssen eingehalten werden.

## **A** WARNUNG

## VERLUST DER SICHERHEITSFUNKTION

Bei unsachgemäßem Gebrauch kann eine Gefährdung durch den Verlust der Sicherheitsfunktion entstehen.

- Prüfen, ob die technischen Voraussetzungen immer noch erfüllt sind.
- Jeden einzelnen Schritt genau durchführen.
- Jeden einzelnen Schritt dokumentieren.

## Die Nichtbeachtung dieser Anweisungen kann Tod, schwere Verletzungen oder Sachschäden zur Folge haben.

Ziel der Prüfung ist es, die korrekte Konfiguration der definierten Sicherheitsfunktionen und von Testmechanismen zu bestätigen und das Ansprechverhalten spezifischer Überwachungsfunktionen auf die explizite Eingabe von Werten außerhalb der Toleranzgrenzen zu untersuchen.

Die Prüfung muss alle umrichterspezifischen und sicherheitsrelevanten Überwachungsfunktionen sowie alle globalen Sicherheitsfunktionen des Umrichters im Sicherheitsmodul abdecken.

Eine Konfigurationsprüfung des Sicherheitsmoduls muss zu folgenden Zeitpunkten vorgenommen werden:

- Nach der Konfiguration jeder Maschine;
- Nach Änderungen der Parameterwerte;
- Nach Änderungen an der Maschine (gemäß anwendbaren Standards und Vorschriften).

### Voraussetzungen für die Abnahmeprüfung

- Die Maschine ist korrekt verdrahtet.
- Alle sicherheitsrelevanten Vorrichtungen wie z. B. Überwachungsgeräte für Schutztüren, Lichtschranken oder Not-Aus-Schalter sind angeschlossen und betriebsbereit.
- Alle Motor- und Befehlsparameter sind korrekt im Umrichter konfiguriert.

### Verfahren zur Abnahmeprüfung

Die Effizienz aller verwendeten Sicherheitsfunktionen prüfen.

Jeden einzelnen Schritt der Prüfung dokumentieren.

Die Prüfsumme der Parameter (auch als Aktivierungscode bekannt) in Ihren Aufzeichnungen festhalten. Die Prüfsumme wird automatisch in dem mit SoMove generierten Sicherheitsbericht gespeichert.

Das System erst freigeben, wenn das System alle einzelnen Schritte der Prüfung erfolgreich abgeschlossen hat.

HINWEIS: Die Sicherheitskonfigurationsprüfung kann helfen, die Sicherheitsfunktionen zu testen. Siehe dazu bitte das Menü [Safety Config Test] 5 L? - [\(siehe](#page-107-0) Seite 108).

## Abnahmebericht

SoMove erstellt den Abnahmebericht.

Über diese Funktion wird ein Abschlussbericht ausgegeben, wenn mindestens eine Sicherheitsfunktion konfiguriert und überprüft wurde. Dieser Bericht gilt als Gerätesignatur und zertifiziert, dass alle Sicherheitsfunktionen einsatzbereit sind. Der Abnahmebericht wurde als optionales Dokument hinzugefügt, das in eine PDF-Datei gedruckt werden kann.

Um den Bericht zu generieren, auf die Schaltfläche Generate Safety Report in der Registerkarte Safety Conf klicken. Der Bericht muss nur generiert werden, wenn alle Einzelschritte der Prüfung erfolgreich abgeschlossen wurden.

Wenn die Umrichter-Konfiguration und/oder die Sicherheitsmodulkonfiguration geändert wurde(n), muss die Abnahmeprüfung wiederholt werden.

## <span id="page-100-0"></span>Zusätzliche Funktionen für die Inbetriebnahme

### Passwortkonfiguration – Passwort ändern

Mit dieser Funktion können Sie das Passwort der Sicherheitskonfiguration ändern. So ändern Sie das Konfigurationspasswort:

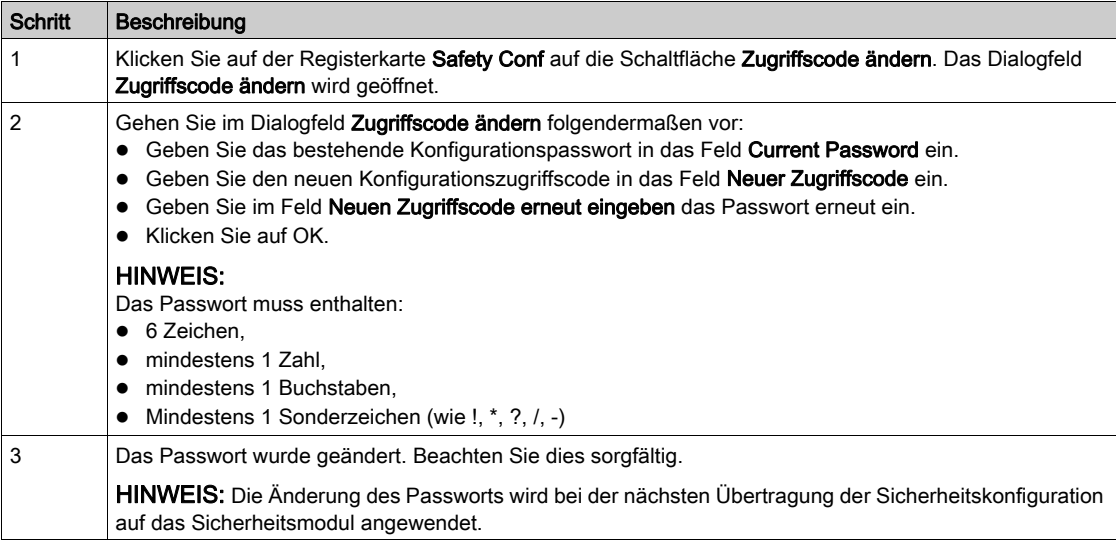

### Bearbeiten einer Sicherheitskonfiguration

Die Sicherheitskonfiguration befindet sich im schreibgeschützten Modus, wenn Sie eine Sicherheitskonfigurationsdatei (.sft) öffnen oder eine Verbindung zu einem Umrichter herstellen, der bereits eine Sicherheitskonfiguration enthält.

Um die Sicherheitskonfiguration im DTM zu ändern, klicken Sie auf die Schaltfläche Edit Configuration (auf der Registerkarte Safety Conf). Das Dialogfeld Zugriffscode eingeben wird angezeigt. Geben Sie das Passwort für die Sicherheitskonfiguration in das Feld Zugriffscode eingeben ein und klicken Sie dann auf OK.

### Passwortkonfiguration – Passwort zurücksetzen

Wenn Sie sich nicht mehr an das definierte Sicherheitskonfigurationspasswort erinnern oder es nicht mehr finden können, wenden Sie sich an Ihren Schneider Electric-Kontakt. Andernfalls muss die Sicherheitskonfiguration zurückgesetzt werden, um ein neues Passwort zu definieren. Klicken Sie dazu auf die Schaltfläche Reset (auf der Registerkarte Safety Conf).

### Zurücksetzen der Sicherheitskonfiguration

Wenn Sie auf der Registerkarte Safety Conf der DTM auf die Schaltfläche Reset klicken, werden die Werkseinstellungen für alle sicherheitsrelevanten Parameter wiederhergestellt. Die Zurücksetzfunktion setzt nur den DTM-Datensatz für die Sicherheitskonfiguration zurück. Die aktuelle Sicherheitsmodulkonfiguration bleibt nach diesem Vorgang unverändert.

Im Menü Complete Settings → Safety Module von Anzeigeterminal wird durch das Festlegen von [Safety Config Reset] 5 F ? 5 auf [Yes] Y E 5 die Sicherheitsmodulkonfiguration zurückgesetzt. Die aktuelle Umrichter-Konfiguration bleibt nach diesem Vorgang unverändert.

HINWEIS: Durch die Werkseinstellungsfunktion des Umrichters, auf die im Menü File management → Factory settings zugegriffen werden kann, wird nur die Umrichter-Konfiguration zurückgesetzt. Die aktuelle Sicherheitsmodulkonfiguration bleibt nach diesem Vorgang unverändert.

## Übertragen der Sicherheitskonfiguration

Durch einen Klick auf die Schaltfläche Transfer (auf der Registerkarte Safety Conf) wird die Sicherheitskonfiguration über DTM auf den angeschlossenen Umrichter übertragen.

Die im DTM festgelegten Sicherheitsparameter werden nicht automatisch auf den angeschlossenen Umrichter geschrieben. Dies unterscheidet sich vom Online-Modus, in dem es ein fortlaufendes Schreiben der Standardparameter auf den Umrichter gibt.

Überprüfen Sie vor der Übertragung die Konsistenz der Sicherheitskonfiguration mit der Umrichterkonfiguration (Motor- und Encoder-Parameter).

Die Übertragung kann nicht durchgeführt werden, wenn der Umrichter in Betrieb ist oder wenn die Funktion ..Forced lokal" aktiv ist.

Wenn zu Beginn der Übertragung bereits eine Sicherheitskonfiguration mit einem anderen Passwort geladen wurde, müssen Sie zum Bestätigen der Aktion die Passwortkonfiguration der Sicherheitskonfiguration eingeben, die Sie gerade löschen möchten. Sobald das Passwort ordnungsgemäß eingegeben wurde, wird die Sicherheitskonfiguration gelöscht und die Übertragung gestartet.

Sobald eine Sicherheitskonfiguration übertragen wird, muss die Sicherheitskonfiguration durch Eingabe des Aktivierungscodes in den Umrichter über Anzeigeterminal aktiviert werden. Danach müssen die Abnahmetests durchgeführt werden.

Hinweis:

- Eine Übertragung kann durchgeführt werden, wenn die Sicherheitskonfiguration schreibgeschützt ist.
- Wenn der Umrichter ausgeschaltet wird, bevor der Aktivierungscode erfolgreich eingegeben wurde, wird die Konfiguration des Sicherheitsmoduls entfernt, und der Umrichter löst einen Fehler aus. Die Übertragung muss erneut durchgeführt werden.
- Wenn das Kabel während der Übertragung abgezogen wurde, muss die Übertragung erneut durchgeführt werden.

### <span id="page-101-0"></span>Generieren des Sicherheitsberichts

Diese Funktion wurde als optionales Dokument hinzugefügt, das in eine PDF-Datei gedruckt werden kann. Sie generiert einen Sicherheitsbericht, wenn mindestens eine Sicherheitsfunktion konfiguriert und überprüft wurde.

Er enthält den Aktivierungscode und Informationen über die Sicherheitskonfiguration. Dieser Bericht gilt als Gerätesignatur und zertifiziert, dass alle Sicherheitsfunktionen einsatzbereit sind.

Der Bericht muss nur generiert werden, wenn alle Einzelschritte der Tests bestanden wurden.

Wenn die Umrichter-Konfiguration und/oder die Sicherheitsmodulkonfiguration geändert wurde(n), wird der Sicherheitsbericht nicht mehr überprüft. Die Abnahmetests müssen wiederholt und der Sicherheitsbericht muss erneut generiert werden.

Die Schaltfläche Generate Safety Report ist in den folgenden Fällen freigegeben:

- Online, wenn die Sicherheitskonfiguration zum angeschlossenen Umrichter übertragen und aktiviert wurde. In diesem Fall bleibt die Schaltfläche auch dann freigegeben, wenn der Umrichter von der Inbetriebnahmesoftware getrennt wird. Wenn die auf dem DTM angezeigte Sicherheitskonfiguration allerdings geändert wird, wird die Schaltfläche deaktiviert.
- Offline, wenn die aktuelle Sitzung eine SoMove-Projektdatei (.psx) einer zuvor aktivierten Sicherheitskonfiguration verwendet. Es darf keine Änderung der Konfiguration vorgenommen worden sein. Der Sicherheitsbericht kann im schreibgeschützten Modus generiert werden.

## Exportieren der Sicherheitskonfiguration zum PC – Öffnen einer Sicherheitskonfiguration von einem PC

Diese Funktion wird zum Speichern der Sicherheitskonfiguration verwendet, um die Konfiguration später fortzusetzen und/oder zu übertragen. Auf diese Weise kann Zeit gespart werden.

Mit dieser Funktion werden nicht die Standardparameter des Umrichters gespeichert. Wenn Sie eine Sicherheitskonfigurationsdatei vom PC öffnen, müssen Sie die Konsistenz der Sicherheitskonfiguration mit den Umrichterparametern (z. B. Motor- und Encoder-Parameter) überprüfen.

Eine exportierte/geöffnete Sicherheitskonfiguration ist nicht zugelassen. Sie müssen die Sicherheitskonfiguration aktivieren und Abnahmetests durchführen, um die Sicherheitskonfiguration für Ihre Anwendungen zuzulassen.

Die Konfiguration kann auf der Registerkarte "Sicherheitskonfig." während der Sicherheitskonfiguration, wenn die Sicherheitskonfiguration konsistent ist, durch Klicken auf die Schaltfläche Export to PC auf dem PC gespeichert werden. Das Dialogfeld "Datei exportieren" wird geöffnet. Wählen Sie den Speicherort für die Datei aus. Die Dateinamenerweiterung lautet .sft (Sicherheitskonfigurationsdatei).

Auf der Registerkarte Safety Conf kann vor der Konfiguration der Sicherheit eine Sicherheitskonfiguration vom PC durch Klicken auf die Schaltfläche Open importiert werden. Das Dialogfeld Import file wird geöffnet. Die Dateinamenerweiterung der zu importierenden Datei lautet .sft (Sicherheitskonfigurationsdatei). Nach der Auswahl der Konfiguration greifen sie schreibgeschützt auf die Konfiguration zu. Zum Bearbeiten der Konfiguration müssen Sie die Passwortkonfiguration eingeben.

HINWEIS: Wenn Sie eine Verbindung zu einen Umrichter herstellen, der bereits eine Sicherheitskonfiguration enthält, wird auf der Registerkarte Safety Conf die Schaltfläche Open nicht angezeigt. Um auf die Schaltfläche Open zuzugreifen, müssen Sie die Sicherheitskonfiguration auf dem DTM durch Klicken auf die Schaltfläche Reset zurücksetzen.

HINWEIS: Diese Öffnen-/Exportierenfunktion unterscheidet sich von den Funktionen "Import"/"Export" und "Store to Device"/"Load From Device", die von SoMove [\(siehe](#page-103-0) Seite 104) vorgeschlagen werden.

### SoMove-Projektdateimanagement

Die Umrichter-Konfiguration kann zu jedem Zeitpunkt der Konfiguration mit der Sicherheitskonfiguration über die Funktionen Save oder Save as gespeichert werden. So kann Zeit gespart werden, um die Konfiguration später fortzusetzen und/oder zu übertragen.

Die von dieser Funktion verwendete Dateinamenerweiterung lautet .psx (SoMove-Projektdatei).

Klicken Sie auf die Schaltfläche Open Project und wählen Sie die entsprechende Datei aus, um eine gespeicherte Konfiguration zu öffnen.

Eine SoMove-Projektdatei ist nicht zugelassen. Sie müssen die Sicherheitskonfiguration aktivieren und Abnahmetests durchführen, um die SoMove-Projektdatei für Ihre Anwendungen zuzulassen.

Die Konfiguration kann nur dann gespeichert werden, wenn die Sicherheitskonfiguration konsistent ist.

## <span id="page-103-0"></span>Kopieren einer sicherheitsrelevanten Konfiguration

## Überblick

Nur eine zugelassene Konfiguration kann auf mehrere Umrichter kopiert werden. Eine zugelassene Konfiguration umfasst eine Umrichter-Konfiguration und die Sicherheitsmodulkonfiguration.

Eine Konfiguration ist zugelassen, wenn die Abnahmetests mit dieser Konfiguration erfolgreich abgeschlossen wurden.

Weitere Informationen finden Sie unter "Konfiguration mit der Inbetriebnahmesoftware" [\(siehe](#page-92-0) Seite 93) und unter "Abnahmetest und Maschinensignatur" [\(siehe](#page-98-0) Seite 99).

Zum Kopieren der zugelassenen Konfiguration auf mehrere Umrichter können Sie Folgendes verwenden:

- Inbetriebnahmesoftware
- Anzeigeterminal
- Webserver

### Identifizieren der eindeutigen sicherheitsrelevanten Konfiguration

Die Identifizierung der Sicherheitskonfiguration erfolgt mithilfe des [Aktivierungscodes] 5 C R C. Die Berechnung verwendet alle sicherheitsrelevanten Parameter.

Während einer Sicherheitskonfigurationsübertragung per DTM wird dieser Code in einem Dialogfeld oder unten links auf der Registerkarte Safety Conf angezeigt.

Sie erhalten diesen Aktivierungscode im Sicherheitsbericht.

Dieser Aktivierungscode ist erforderlich, um die Sicherheitskonfiguration auf einem Umrichter zu aktivieren.

HINWEIS: Der Sicherheitsbericht einer geklonten Konfiguration kann mithilfe der ursprünglichen zugelassenen Konfiguration oder der geklonten Konfiguration generiert werden. Die allgemeinen Informationen müssen korrekt eingegeben werden.

## **Einschränkungen**

- Eine Übertragung oder ein Kopieren der Konfiguration ist nicht möglich, wenn für den Umrichter der Betrieb aktiviert wurde oder wenn die Funktion "Forced lokal" aktiv ist.
- FDR- und IPAR-Konfigurationsübertragungen sind nicht mit der Verwendung des Sicherheitsmoduls kompatibel.
- Wenn während einer Konfigurationsübertragung bereits eine Sicherheitskonfiguration mit einem anderen Passwort in den angeschlossenen Umrichter geladen wurde, müssen Sie zum Bestätigen der Aktion die Passwortkonfiguration der Sicherheitskonfiguration eingeben, die Sie gerade löschen möchten. Nach der Bestätigung wird die Sicherheitskonfiguration gelöscht und die Übertragung gestartet.
- Eine Konfigurationsübertragung (mit einer Sicherheitsübertragung) über Anzeigeterminal oder über den Webserver ist nicht möglich, wenn bereits eine Sicherheitskonfiguration festgelegt wurde und wenn sich die Sicherheitskonfigurationspasswörter unterscheiden. Die auf dem Umrichter angewendete Sicherheitskonfiguration muss zunächst zurückgesetzt werden.
- Um eine Konfiguration (mit einer Sicherheitskonfiguration) mithilfe einer ".cfg"-Datei zu klonen, muss die Konfigurationsdatei aus einer Konfiguration stammen, die von der Inbetriebnahmesoftware validiert wurde.
- Die Topologie des geklonten Umrichters muss identisch mit der übertragenen Konfiguration sein. Dennoch kann die Inbetriebnahmesoftware die Topologie und die Umrichternennleistung der Standardkonfiguration des Umrichters anpassen. In diesem Fall muss die Zulassung der Konfiguration allerdings wiederholt werden.
- Falls der Umrichter ausgeschaltet wird, bevor der Aktivierungscode erfolgreich eingegeben wurde, wird die Konfiguration des Sicherheitsmoduls entfernt. Die Anwendung der zugelassenen Konfiguration muss erneut durchgeführt werden.
- Wenn das Kabel während der Anwendung der zugelassenen Konfiguration über die Inbetriebnahmesoftware abgezogen wurde, muss der Kopiervorgang erneut durchgeführt werden.

### Verändern einer zugelassenen Konfiguration

Es gibt mehrere Methoden zum Verändern einer zugelassenen Konfiguration:

- Von Umr. Kopieren, wobei Anzeigeterminal mit dem Umrichter verbunden ist. Eine ".cfg"-Datei wird innerhalb von Anzeigeterminal gespeichert.
- Copy/Paste der ".cfg"-Datei aus dem Display Terminal auf den Computer. Sobald das Kopieren der Konfiguration mit dem Display Terminal abgeschlossen ist, können Sie das Display Terminal über den USB-Anschluss mit dem Computer verbinden, um die ".cfg"-Datei auf den Computer zu kopieren/einzufügen.
- Load from device auf der Startseite der Inbetriebnahmesoftware. Eine ".cfg"- oder eine ".psx"-Datei wird auf dem Computer generiert.
- Load from device mit einer geöffneten Sitzung in der Inbetriebnahmesoftware. Verbinden Sie dazu den Umrichter mit dem Computer und klicken Sie auf Load from device. Anstatt eine Datei zu generieren, wird mit dieser Funktion eine Sitzung mit der zugehörigen Konfiguration aus dem Umrichter geöffnet. Sie können das Projekt als ".psx"-Datei speichern oder die Konfiguration als ".cfg"-Datei exportieren.
- Save/Save as ... mit der Inbetriebnahmesoftware. Sobald die Abnahmetests durchgeführt wurden, können Sie das Projekt entsprechend der zugelassenen Konfiguration über die Save/Save as-Funktionen speichern. Durch diese Aktion wird eine ".psx"-Datei auf dem Computer generiert.
- Export-Funktion mit dem geöffneten Projekt in der Inbetriebnahmesoftware (File > Import/Export > Export). Sobald die Abnahmetests durchgeführt wurden, können Sie die zugelassene Konfiguration über die Export-Funktion exportieren. Durch diese Aktion wird eine ".cfg"-Datei auf dem Computer generiert.
- Export-Funktion auf der Startseite der Inbetriebnahmesoftware, um die ".psx"-Projektdatei einer zugelassenen Konfiguration in eine ".cfg"-Datei zu konvertieren.

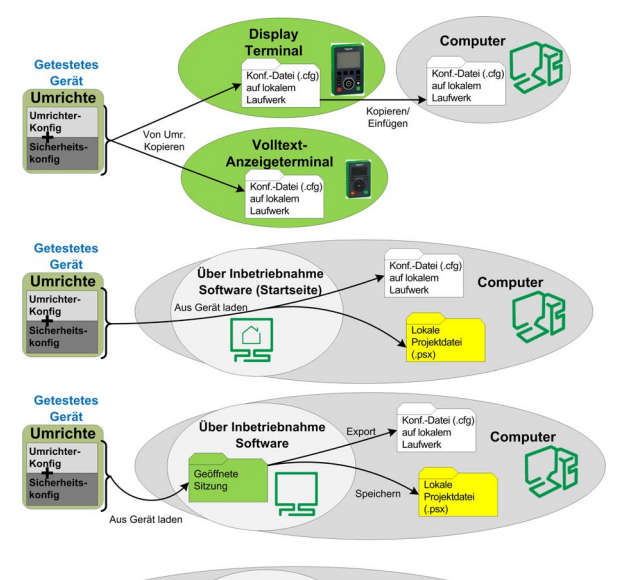

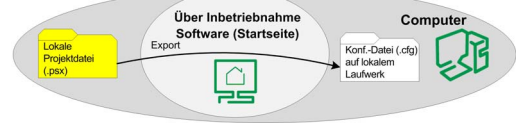

## Übernehmen einer zugelassenen Konfiguration

Sobald eine zugelassene Konfiguration gespeichert wurde, kann sie auf mehrere Umrichter kopiert werden. Es gibt mehrere Methoden zum Übernehmen der Konfiguration auf einen anderen Umrichter:

- Kopie auf Umrichter, wobei Anzeigeterminal mit dem Umrichter verbunden ist. Dabei wird eine in Anzeigeterminal gespeicherte ".cfg"-Datei verwendet.
- Copy/Paste der ".cfg"-Datei vom Computer auf das Display Terminal. Sobald das Kopieren/Einfügen der Konfiguration mit dem Display Terminal abgeschlossen ist, können Sie das Display Terminal über den USB-Anschluss mit dem Umrichter verbinden, um die ".cfg"-Datei auf den Umrichter zu kopieren/einzufügen.
- Store to device auf der Startseite der Inbetriebnahmesoftware. Die ausgewählte ".cfg"- oder ".psx"-Datei wird von der Inbetriebnahmesoftware verwendet.
- Öffnen Sie die Projektdatei über Open oder importieren Sie die Konfigurationsdatei der zugelassenen Konfiguration mit der Inbetriebnahmesoftware. Verwenden Sie dann "Store to device", um die zugelassene Konfiguration auf den anderen Umrichter zu kopieren.
- Vom PC auf das Gerät kopieren über den Webserver des Umrichters, auf den Sie die zugelassene Konfiguration kopieren möchten. Die ".cfg"-Datei der zugelassenen Konfiguration wird verwendet.

Unabhängig von der verwendeten Methode muss nach dem Kopieren der zugelassenen Konfiguration der Aktivierungscode mit Anzeigeterminal eingegeben werden, um die Sicherheitskonfiguration des Umrichters zu aktivieren. Der Aktivierungscode ist mit der ursprünglichen Sicherheitskonfiguration identisch. Der Umrichter bleibt in STO, bis der Aktivierungscode erfolgreich eingegeben wurde.

HINWEIS: Erstellen Sie ein Backup der aktuellen Konfiguration, bevor Sie eine neue anwenden.

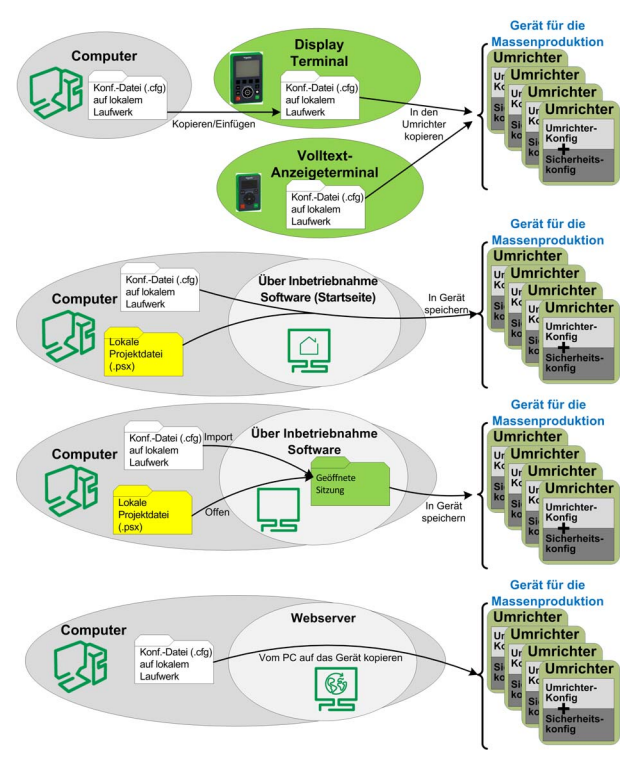

## <span id="page-106-0"></span>**Anzeige**

## LED-Anzeige

Wenn die ASF-LED des Umrichters gelb blinkt, ist die Frequenzüberwachung aktiv, zum Beispiel SMS aktiv oder SS1 Überwachungsrampe aktiv. Wenn die ASF-LED gelb leuchtet, ist STO aktiv.

## Registerkarte "Sicherheitsanzeige"

Auf der Registerkarte "Anzeige" werden die folgenden Informationen angezeigt:

- Oben befindet sich der "Status der Fehler- und Sicherheitsfunktionen" mit den aktuellen Fehlern des Sicherheitsmoduls und der aktiven Sicherheitsfunktion.
- Unten links befindet sich die Anschlussbelegung des Sicherheitsmoduls, die Folgendes zeigt:
	- Grau: Stromspannungsanschluss
	- Weiß: Anschluss, an dem 0 V anliegt
	- Blau: Anschluss, an dem 24 V anliegt
- Unten rechts ist die Spannung angegeben, die an den Eingängen/Ausgängen anliegt. Außerdem werden in Orange Sicherheitsfunktionen angezeigt, die den Eingängen/Ausgängen zugewiesen sind.

Um die Spannung anzuzeigen, mit denen die Eingänge und Ausgänge versorgt werden, müssen Sie an den Umrichter mit dem DTM angeschlossen sein.

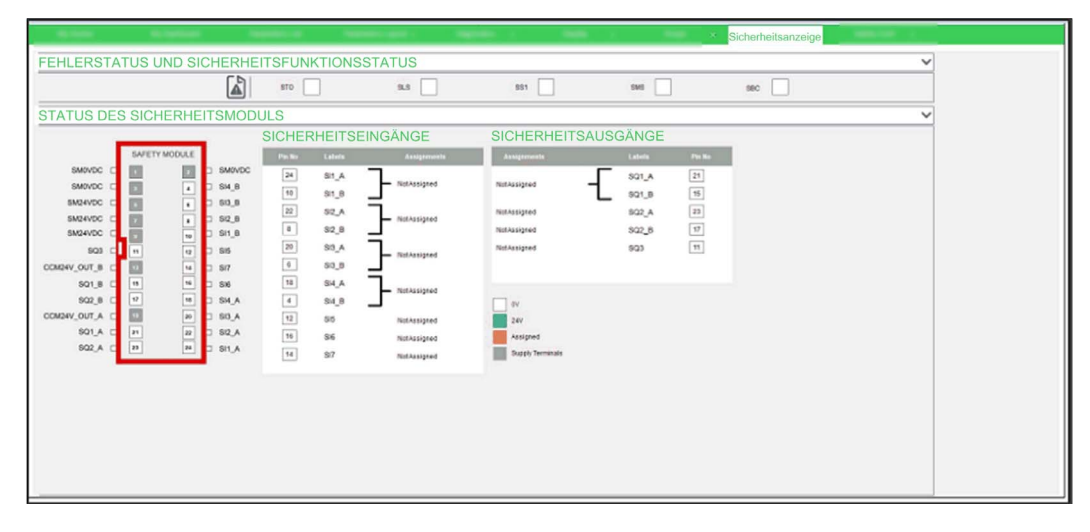

Für den Zugriff auf diese Informationen ist kein Passwort erforderlich:

## Echtzeitstatus des Sicherheitsmoduls über Anzeigeterminal

Zusätzlich zum Umrichterstatus ([Status Umrichter]- $H\Pi$  I 5 Parameter) gibt es ein dediziertes Menü für Sicherheitsfunktionen in Anzeigeterminal, das als [Sicherheitsmodul]  $\Box$  5  $\Box$  - ? [\(siehe](#page-107-0) Seite 108) bezeichnet wird. Es ermöglicht Ihnen die Anzeige des Echtzeitstatus des Sicherheitsmoduls, der Sicherheitsfunktionen, der Sicherheitsein- und -ausgänge und das Auslesen der aktuellen Sicherheitsmodulfehler.

## Statusanforderung über Feldbus

Über den Feldbus ist der Lesezugriff auf die Statusparameter des Sicherheitsmoduls möglich. Der Zugriff auf die Parameter erfolgt auf die gleiche Weise wie auf die Parameter des Umrichters.

Die Zustände der Eingänge und Ausgänge sowie die Betriebszustände des Sicherheitsmoduls können über den Feldbus ausgelesen werden.

Beim Auslesen einer Statusmeldung über den Feldbus kann es zu einer Zeitverzögerung aufgrund des asynchronen Zugriffs auf die Parameter eines Moduls kommen.

Das Auslesen dieser Parameter kann für keinerlei sicherheitsrelevante Nutzung zugelassen werden.

## <span id="page-107-0"></span>Dediziertes Menü für Sicherheitsfunktionen in Anzeigeterminal

## Überblick

Wurde das Sicherheitsmodul eingesteckt, ist das dezidierte Menü [Sicherheitsmodul] *D* 5 *N* - über Anzeigeterminal (angezeigt) erreichbar. Der Menüzugang:

## [Vollständige Einstellungen] → [Sicherheitsmodul]

Über das Menü können Sie Folgendes ausführen:

- Aktivierung des Sicherheitsmoduls durch Eingabe des Aktivierungscodes,
- Anzeige des Echtzeitstatus des Sicherheitsmoduls, der Sicherheitsfunktionen und der Sicherheitseinund -ausgänge,
- Zurücksetzen der Sicherheitskonfiguration,
- Lesen der Sicherheitsmodulfehler.
- Test der Sicherheitsfunktionen mit der Sicherheitskonfigurationsprüfung.

## [Aktivierungscode]  $5CHC$

Aktivierungscode.

Er besteht aus 4 Zeichen (Buchstaben und Ziffern).

Durch Eingabe des Aktivierungscode werden das Sicherheitsmodul und dessen Sicherheitsfunktionen aktiviert ([Status der Sicherheitskonfig] 5 C N R wechselt auf [Aktiviert] R P??). Nach Validierung des Sicherheitscodes muss eine Abnahmeprüfung erfolgen.

Der Aktivierungscode muss über eine lokale Verbindung eingegeben werden.

Der Aktivierungscode ist erreichbar, wenn der [Status der Sicherheitskonfig] 5 C N R mit [Validiert] ? A L gleichzusetzen ist. Das bedeutet, dass die Sicherheitskonfiguration übertragen wurde und diese Konfiguration bereits durch die Inbetriebnahmesoftware validiert wurde.

Nachdem der Aktivierungscode unter Anzeigeterminal eingegeben wurde, kann der Umrichter automatisch in den Betriebszustand übergehen Operation Enabled. Abhängig von der Verdrahtung und der Konfiguration des Umrichters kann dies zu einem sofortigen Betrieb führen.

# **A** WARNUNG

## UNERWARTETER BETRIEB DER AUSRÜSTUNG

- Vergewissern Sie sich, dass sich keine Personen oder Hindernisse im Betriebsbereich befinden, bevor Sie den Aktivierungscode unter Anzeigeterminal eingeben.
- Vergewissern Sie sich, dass Sie sich der Folgen bewusst sind, die sich aus dem Eintritt in den Betriebszustand Operation Enabled ergeben.

## Die Nichtbeachtung dieser Anweisungen kann Tod, schwere Verletzungen oder Sachschäden zur Folge haben.

Im Falle einer Übertragung durch die Inbetriebnahmesoftware wird der Aktivierungscode auf dem DTM in der Registerkarte Sicherheitskonfig angezeigt.

Im Falle einer Klonung der Konfiguration wird der Aktivierungscode im Sicherheitsbericht zur geklonten Konfiguration angezeigt. Er kann außerdem durch Anschluss der Inbetriebnahmesoftware in der Registerkarte Sicherheitskonfig angezeigt werden.
### [Status des Sicherheitsmoduls] 5 5?A

Status des Sicherheitsmoduls. Dieser Parameter ist schreibgeschützt.

Der Status des Sicherheitsmoduls stimmt nicht mit dem Umrichterstatus überein. Weitere Informationen über den Status des Sicherheitsmoduls lassen sich den Betriebszuständen und den Zustandsübergängen [\(siehe](#page-113-0) Seite 114) entnehmen.

Wurde das Sicherheitsmodul nicht aktiviert ([Status der Sicherheitskonfig]  $5C\Pi B$  ist ein anderer als [Aktiviert]  $A P$ ??), bleibt das Sicherheitsmodul in [Einschalten deaktiviert] 5  $D D$  gesperrt.

HINWEIS: Das Sicherheitsmodul bleibt in [Nicht einschaltber.] N?5 D gesperrt, wenn keine 24 Vdc Stromversorgung für das verbundene Sicherheitsmodul besteht.

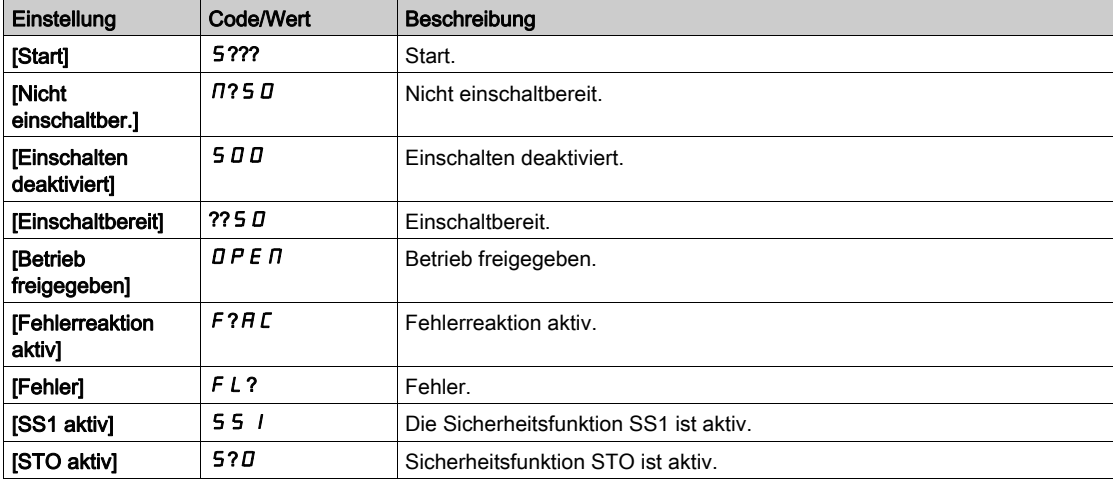

## [Status der Sicherheitskonfig]  $5C<sub>TH</sub>$

Status der Sicherheitskonfiguration Dieser Parameter ist schreibgeschützt.

Über ihn kann festgestellt werden, ob eine Sicherheitskonfiguration vorliegt oder ob die Sicherheitskonfiguration deaktiviert wurde.

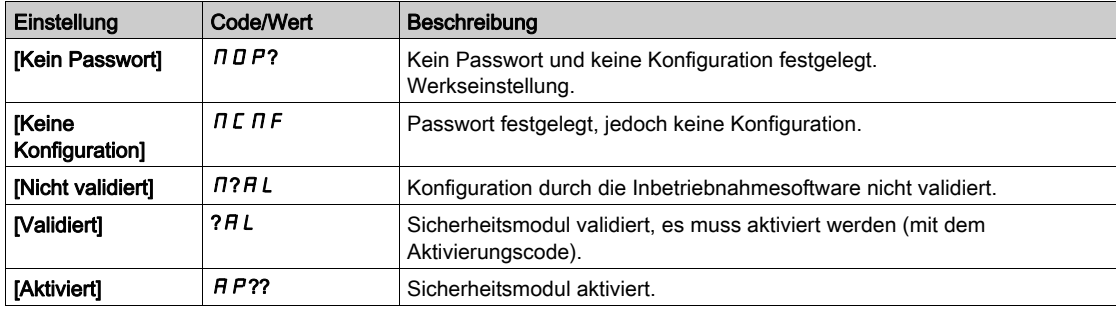

### [Sicherheitsfunktion aktiv]  $5FCH$

Aktive Sicherheitsfunktion. Dieser Parameter ist schreibgeschützt.

Er zeigt an, welche Sicherheitsfunktion aktiv ist.

Wenn die Sicherheitsfunktion SMS zeitgleich mit einer anderen Sicherheitsfunktion aktiv ist, wird die andere Sicherheitsfunktion mit diesem Parameter angezeigt.

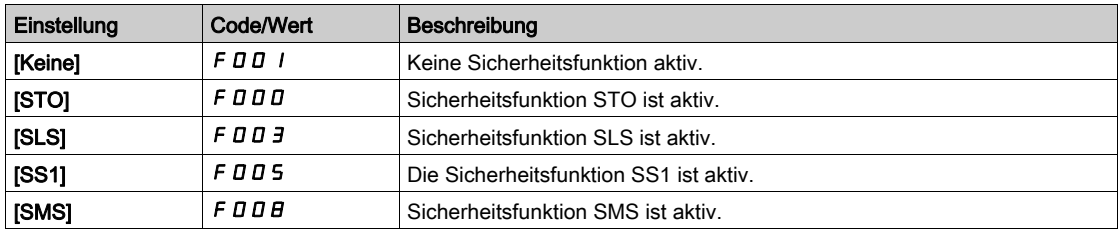

## [Beob. Min.Freq.]  $5F<sub>1</sub>n<sub>n</sub>$

Kleinste beobachtbare Motorfrequenz. Dieser Parameter ist schreibgeschützt.

Dieser Parameter zeigt die maximale Frequenz, die die berechnete kleinste beobachtbare Motorfrequenz erreicht. Die Berechnung wird bei jedem Einschalten und nach der Aktivierung der Sicherheitskonfiguration zurückgesetzt.

Der Einstellwert der Frequenzparameter (wie z. B. Stillstandpegel) sollten größer sein als dieser berechnete Parameterwert, damit Fehler, die sich aus einer nicht beobachtbaren Frequenz ergeben, besser vermieden werden können [\(siehe](#page-84-0) Seite 85).

Dieser Parameter ist zugänglich, wenn

- [Status der Sicherheitskonfig]  $5C<sub>1</sub>AT$  ist mit [Aktiviert]  $APT$ ? gleichzusetzen, und
- [Zugriffsebene]  $L$   $H L$  ist auf [Experte]  $E P$ ? eingestellt.

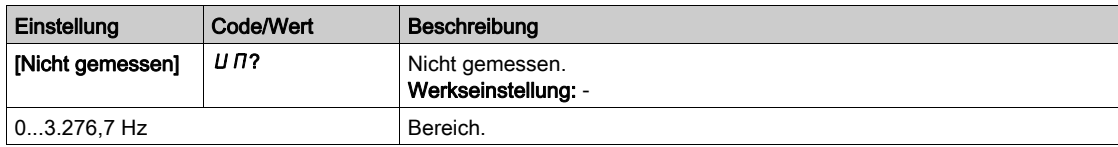

### <span id="page-109-0"></span>[Zurücksetzen der Sicherheitskonfig] SF?S

Zurücksetzen der Sicherheitskonfiguration. Setzt nur die Parameter in Bezug auf das Sicherheitsmodul zurück. In diesem Fall wird der [Status der Sicherheitskonfig] 5 C N R zu [Kein Passwort] N D P? geändert.

Dieser Parameter ist zugänglich, wenn [Zugriffsebene] L A C auf [Experte] E P? eingestellt ist.

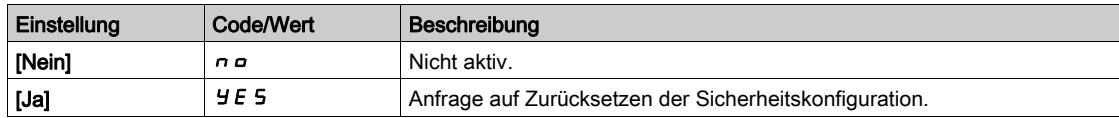

### [Sicherheitseingang Abbild] 5 L I

Zeigt den Status der Sicherheitsmoduleingänge an. Schreibgeschützter Parameter. SI1\_A, SI1\_B, SI2\_A, SI2\_B, SI3\_A, SI3\_B, SI4\_A, SI4\_B, SI5, SI6, SI7

### [Sicherheitsausgang Abbild] 5 L D

Zeigt den Status der Sicherheitsmodulausgänge an. Schreibgeschützter Parameter. SQ1\_A, SQ1\_B, SQ2\_A, SQ2\_B, SQ3

### Menü [Sicherheitsmodulfehler]  $5 \nI E -$

Dieses Menü enthält Zusatzinformationen über die aktuell erkannten Fehler in Bezug auf das Sicherheitsmodul.

- [Sicherheitsmodulfehler]  $5 \nI L E$ , und/oder
- [Sicherheitsmodulfehler 0]  $5 \nI \nE \nI$  bis [Sicherheitsmodul Fehler 9]  $5 \nI \nE \nI \nI$ .

Eine Liste der Fehlercodes findet sich im Kapitel "Erkannter Fehler" [\(siehe](#page-115-0) Seite 116).

## Menü [Sicherheitskonfigurationsprüfung] 5 C ? -

Dieses Menü ist zugänglich, wenn [Zugriffsebene] L A C auf [Experte] E P? eingestellt ist und wenn [Status der Sicherheitskonfig]  $5C<sub>1</sub>AT<sub>2</sub>$  mit [Validiert] ?AL gleichzusetzen ist.

Dieses Menü bietet Zugang zur Funktion der Sicherheitskonfigurationsprüfung. Diese Funktion erleichtert die Prüfung Ihrer Sicherheitskonfiguration. Wird verwendet für:

- Ersatz der verzögerungsgesteuerten Rampe, die, wenn konfiguriert, durch das Sicherheitsmodul über den Wert [Testrampenbefehl] F 5? L festgelegt wird und
- Ignorieren der Begrenzung des vom Sicherheitsmodul angeforderten Sollwerts durch die Referenzfrequenz, die durch den Umrichter festgelegt wird.

Sobald die Abnahmetests abgeschlossen sind, muss diese Funktion durch Einstellen der [Testrampenaktivierung]  $F 5 \nI A$  auf [Nicht zugeordnet]  $D \nI A$  deaktiviert werden.

HINWEIS: Nach einem Leistungszyklus wird die Einstellung der Parameter [Testbefehlaktivierung]  $F 5E H$  und [Testrampenbefehl]  $F 5?E$  zurückgesetzt.

## Status des Umrichters

Diese Funktion ist nur aktiv, wenn der der [Testbefehlaktivierung] F 5 C A zugeordnete Digitaleingang oder der virtuelle Digitaleingang aktiviert ist und wenn das Sicherheitsmodul die zu erreichende Sollwertfrequenz oder eine zu befolgende verzögerungsgesteuerte Rampe abgibt (z. B. wenn die Sicherheitsfunktion SS1 oder SLS in Betrieb ist).

Wenn der der [Testbefehlaktivierung] F S C A zugeordnete Digitaleingang oder virtuelle Digitaleingang aktiviert ist, zeigt der [Status Umrichter]  $H \Pi$  15 [Sicherheitskonfigurationsprüfung] an. 5  $\mathcal{L}$ ?P

## Parameter

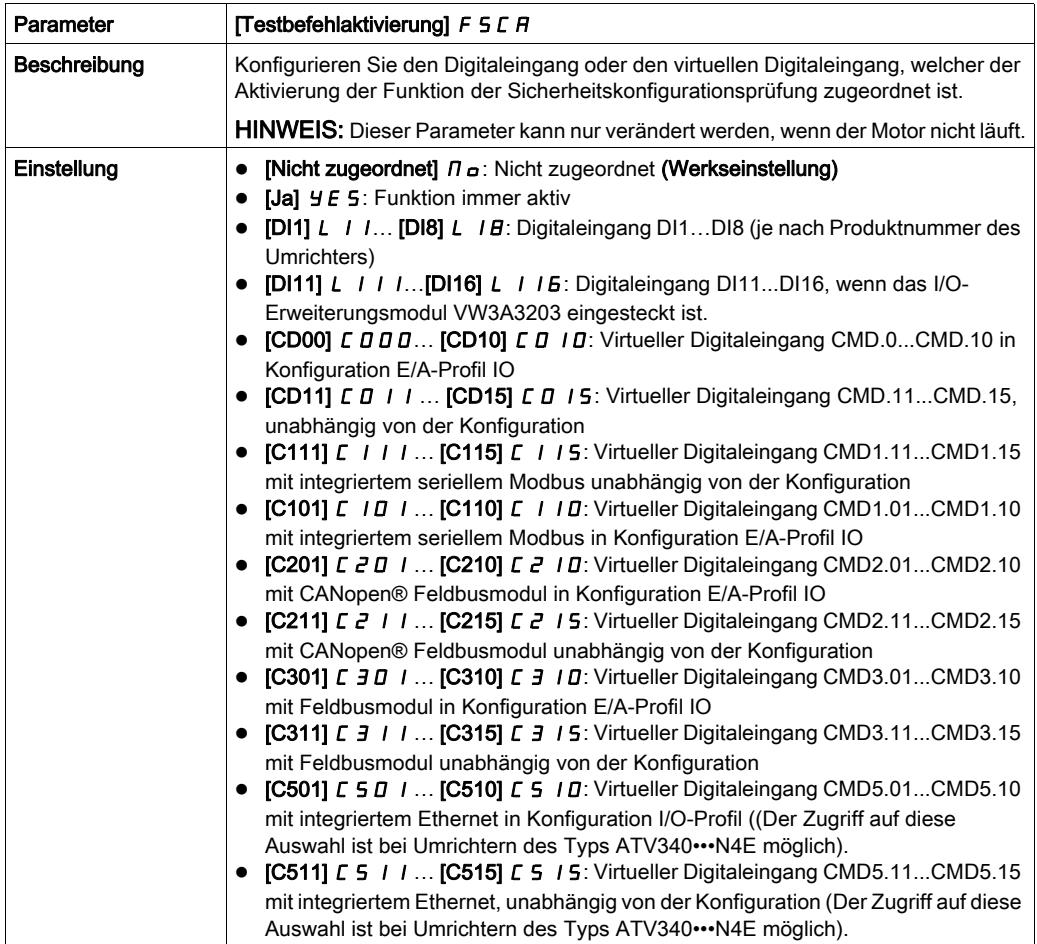

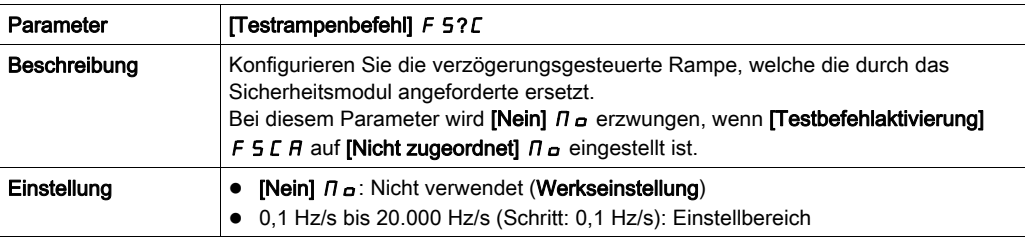

### Verhalten der Funktion mit SS1

Während des Betriebs von SS1 erfolgt die Verzögerung durch den nachfolgenden [Testrampenbefehl] F 5? L, wenn die Funktion der Sicherheitskonfiguration aktiviert wird (der zugeordnete Eingang oder das zugeordnete Bit, die der **[Testbefehlaktivierung]** F 5 L R zugeordnet sind, wechseln auf hoher Pegel). Die nachstehende Abbildung zeigt dieses Verhalten:

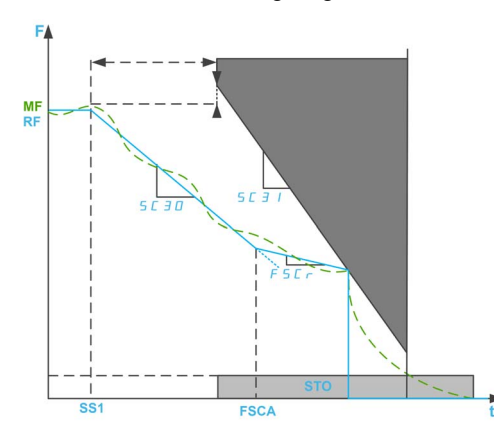

F: Frequenz/MF: Motorfrequenz/RF: Sollwertfrequenz

SS1: Aktivierung von SS1

FSCA: Aktivierung der Funktion der Sicherheitskonfigurationsprüfung

Wenn die Sicherheitskonfigurationsprüfung vor SS1 aktiviert wird, erfolgt bei Aktivierung von SS1 die Verzögerung umgehend nach dem [Testrampenbefehl] F 5?C.

HINWEIS: Wenn der Parameter [SS1-Umrichtersteuerung] 5 L 3 6 der Sicherheitsfunktion SS1 auf Extern oder der Parameter [Testrampenbefehl]  $F$  5?  $C$  auf [Nein]  $\Pi$  D eingestellt ist, hat diese Funktion keine Auswirkungen während des Betriebs von SS1.

## Verhalten der Funktion mit SLS

Während des Betriebs von SLS wird die am Motor anliegende Referenzfrequenz durch die Anwendung des Umrichters festgelegt, wenn die Funktion der Sicherheitskonfigurationsprüfung aktiviert ist. Bei Verzögerung, wenn die Referenzfrequenz größer ist als der **[SLS positiver Sollwert] 5 C 5 D** und wenn der [Testrampenbefehl]  $F$  5?  $\Gamma$  nicht [Nein]  $\Pi$  D ist, folgt die Verzögerung dem Wert des [Testrampenbefehls] FS?C. Andernfalls erfolgt die Verzögerung nach der Anwendungsverzögerung.

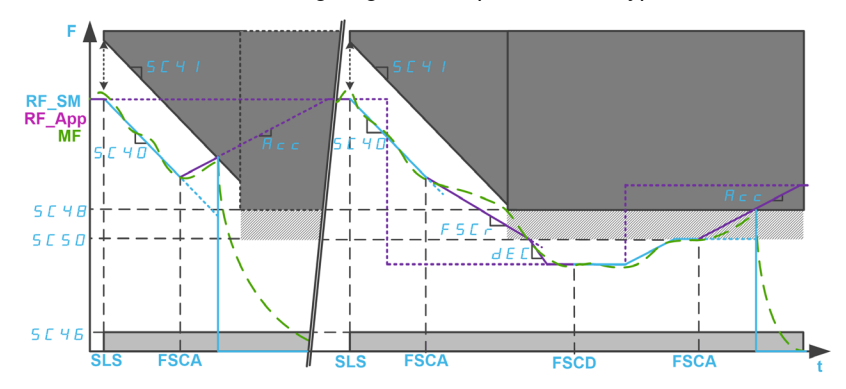

Die nachstehende Abbildung zeigt ein Beispiel mit SLS-Typ 2.

## F: Frequenz/MF: Motorfrequenz

RF\_SM: Durch das Sicherheitsmodul eingestellte Sollwertfrequenz/RF\_APP: Durch die Anwendung des Umrichters eingestellte Sollwertfrequenz

ACC: Beschleunigung/DEC: Verzögerung

SLS: Aktivierung von SLS

FSCA/FSCD: Aktivierung/Deaktivierung der Funktion der Sicherheitskonfigurationsprüfung

# Inhalt dieses Kapitels

Dieses Kapitel enthält die folgenden Themen:

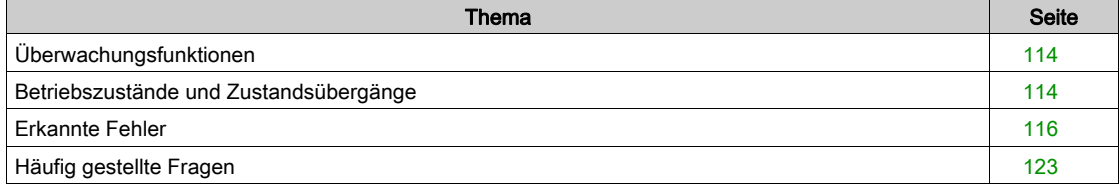

# <span id="page-113-1"></span>Überwachungsfunktionen

### Zeitgleiche Umschaltung

Wenn Signalpaare (Kanal A und Kanal B) in einen anderen Zustand wechseln, prüft das Sicherheitsmodul, ob beide Eingänge innerhalb eines festen Zeitfensters von 1,8 s in den gleichen Zustand wechseln, wenn nicht ein Fehler ausgelöst wird. Kontaktschweißungen oder Kurzschlüsse zu anderen spannungsführenden Leitern können die Ursache für solche Fehler sein.

### **Seriennummerntest**

Wenn die 24-V-Versorgung des Sicherheitsmoduls aktiviert ist, sendet der Umrichter die Seriennummer an das Sicherheitsmodul. Das Sicherheitsmodul funktioniert nur, wenn es die korrekte Seriennummer des Umrichters erhält. Dieser Test wird durchgeführt, um sicherzustellen, dass das parametrierte Sicherheitsmodul die Parameterwerte beibehält, wenn es in einen anderen Umrichter eingesteckt wird.

# Überprüfung der Versorgungsspannung

Wenn die Versorgungsspannung des Sicherheitsmoduls den zulässigen Bereich überschreitet, wird die Sicherheitsfunktion SS1 ausgelöst. Die sicherheitsgerichteten Ausgänge werden abgeschaltet und ein Fehler wird ausgelöst.

### Temperaturüberwachung

Überschreitet die Temperatur des Sicherheitsmoduls den zulässigen Bereich, wird die Sicherheitsfunktion STO ausgelöst. Die sicherheitsgerichteten Ausgänge werden abgeschaltet. Ein Fehler wird gemeldet.

Dieser Fehler kann nach Beseitigen der Fehlerursache nur durch Aus- und Einschalten der Versorgungsspannung der Umrichtersteuerung zurückgesetzt werden.

# <span id="page-113-2"></span><span id="page-113-0"></span>Betriebszustände und Zustandsübergänge

### Betriebszustände

Die Tabelle sind die verschiedenen Betriebszustände des Sicherheitsmoduls aufgeführt:

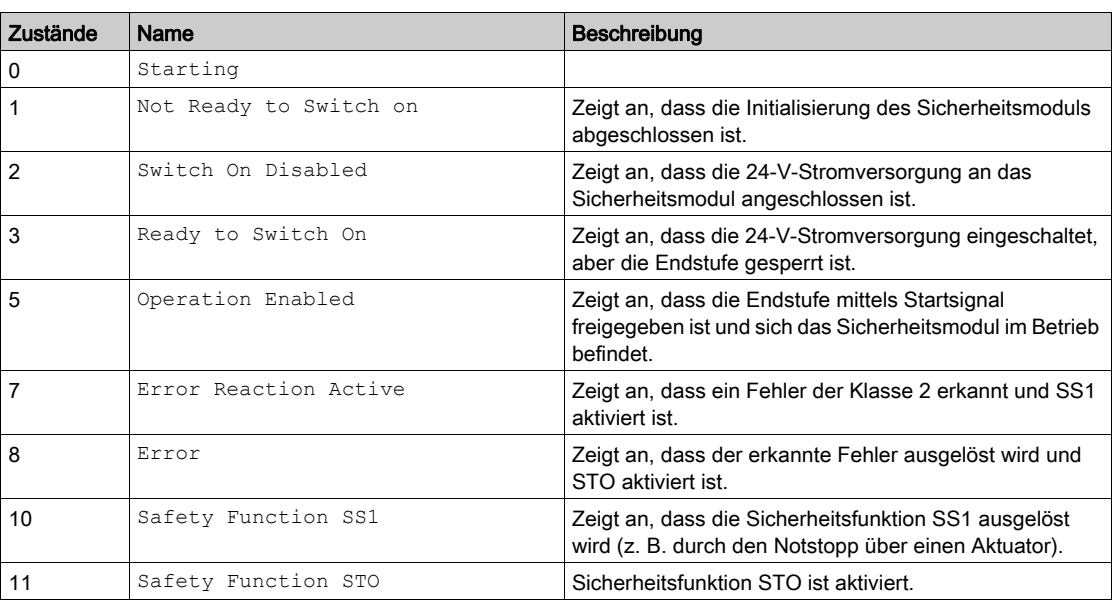

HINWEIS: Die Betriebszustandsmaschine des Sicherheitsmoduls unterscheidet sich von der Betriebszustandsmaschine des Umrichters.

## Zustandsübergänge

Die folgende Abbildung zeigt das Zustandsübergangsdiagramm für das Sicherheitsmodul.

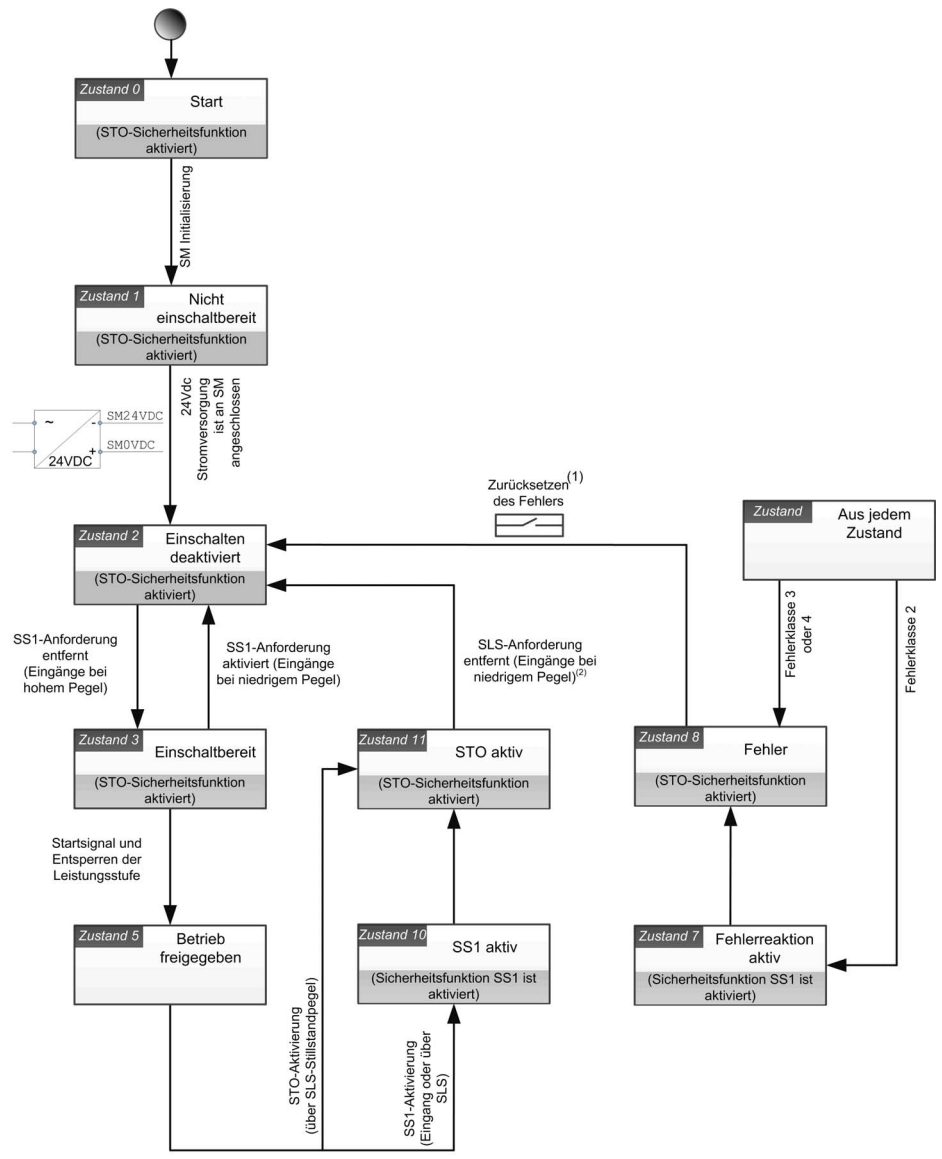

(1): Schalten Sie im Falle des nicht zurücksetzbaren Fehlers das Gerät ab und wieder ein.<br>(2): Entfernen Sie die Anforderung im Falle einer STO-Aktivierung über SLS-Stillstandpegel oder einer SS1-Aktivierung<br>über SLS-Schwe

# <span id="page-115-1"></span><span id="page-115-0"></span>Erkannte Fehler

## Überblick

Die sicherheitsrelevanten Fehler werden wie folgt klassifiziert:

- $\bullet$  5  $IBF$ : Sicherheitsrelevante IO-Fehler
- 5 R?F: Fehler bei Verletzung der Sicherheitsfunktion
- $\bullet$  5  $\Gamma$  F  $\Gamma$ : Sicherheitsrelevanter Konfigurationsfehler
- $\bullet$  InfI: Erkannter Sicherheitsmodulfehler

Wenn ein Fehler vom Sicherheitsmodul erkannt wird, zeigt der Umrichter je nach Ursache(n) einen der vorherigen Fehler an.

Dieser erkannte Fehler wird mit einem oder mehreren Fehlercodes ergänzt, um mehr Informationen über die wahrscheinlichen Ursachen und Abhilfemaßnahmen zu erhalten (weitere Informationen zu den Hauptfehlercodes finden Sie in der Tabelle zu den einzelnen Fehlern).

Auf die Fehlercodes kann durch Scrollen am unteren Rand des Fensters zugegriffen werden, das bei Auslösung eines Fehlers auf Anzeigeterminal angezeigt wird. Sie können auch über das Menü Vollständige Einst. → Sicherheitsmodul → Fehler Sicherheitsmodul oder über die Registerkarte "Sicherheitsanzeige" in der Software für die Inbetriebnahme aufgerufen werden.

HINWEIS: Wenn mehrere erkannte Fehlercodes erkannt werden, definiert der erste erkannte Fehlercode, welcher sicherheitsrelevante Fehler ausgelöst wird.

### Fehlerklasse

Das Sicherheitsmodul löst Fehler aus. Die Fehler können wie folgt in Klassen eingeteilt werden:

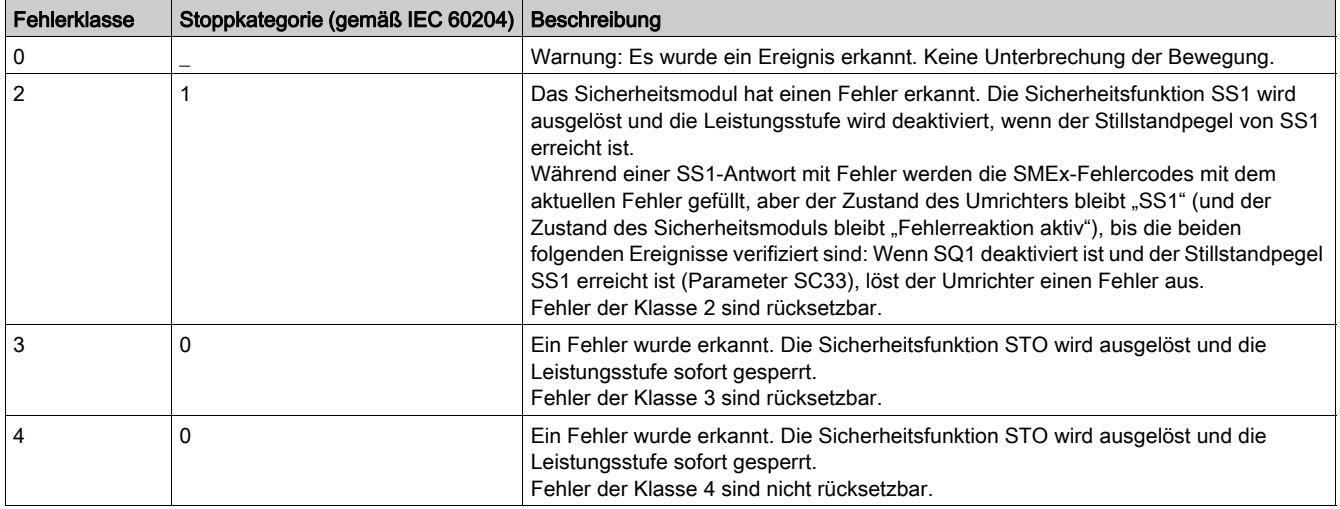

### Zurücksetzen des Fehlers

Rücksetzbarer Fehler: Nachdem die Ursache beseitigt wurde, kann dieser erkannte Fehler über den digitalen Eingang oder das Steuerbit, das auf [Fehlerreset]  $\tau$  5  $\epsilon$  -? gesetzt ist, manuell rückgesetzt werden. Der erkannte Fehler kann auch durch einen Leistungszyklus des Umrichters oder einen Produktneustart gelöscht werden.

Nicht rücksetzbarer Fehler: Nach der Beseitigung der Ursache erfordert dieser erkannte Fehler ein Rücksetzen der Spannung des Umrichters, um gelöscht zu werden.

### Hinweis:

- Wenn ein rücksetzbarer Fehler und ein nicht rücksetzbarer Fehler gleichzeitig erkannt werden, kann der nicht rücksetzbare Fehler nicht manuell zurückgesetzt werden. Nach der Beseitigung der Ursache erfordern diese erkannten Fehler ein Rücksetzen der Spannung des Umrichters, um gelöscht zu werden.
- Wird ein Fehler durch das Sicherheitsmodul ausgelöst wird, werden diese Informationen mit dem Umrichter geteilt. Ein Fehler kann auch durch den Umrichter ausgelöst werden. Wird sowohl vom Umrichter als auch vom Sicherheitsmodul ein Fehler ausgelöst und die erkannten Fehler können manuell gelöscht werden, muss die Löschung eines erkannten Fehlers zweimal durchgeführt werden. Die Ursachen für die Fehlererkennung können die gleichen sein.

# SIOF-Fehler

Die Tabelle enthält die Liste der von 5 IDF erkannten Fehler.

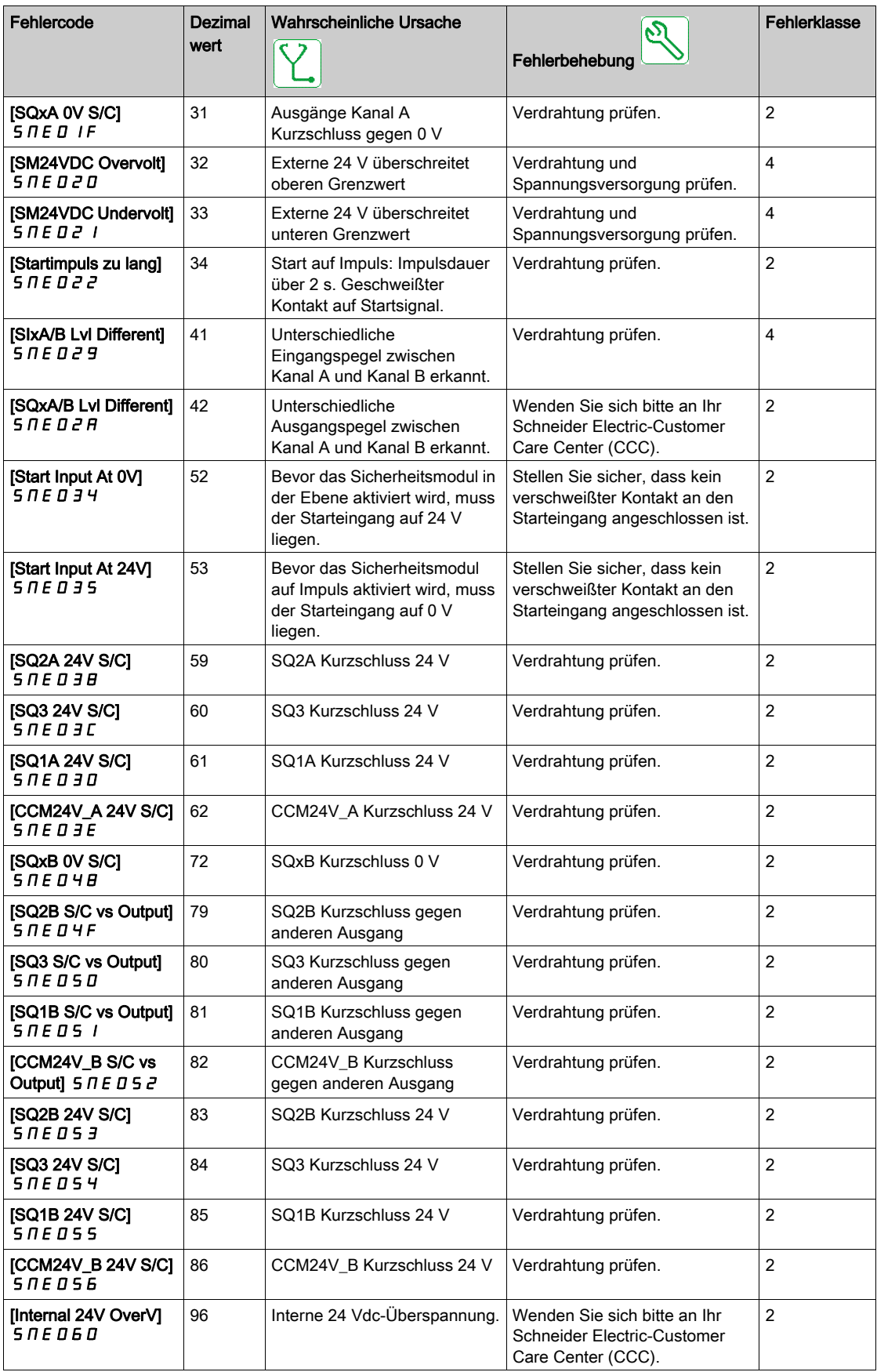

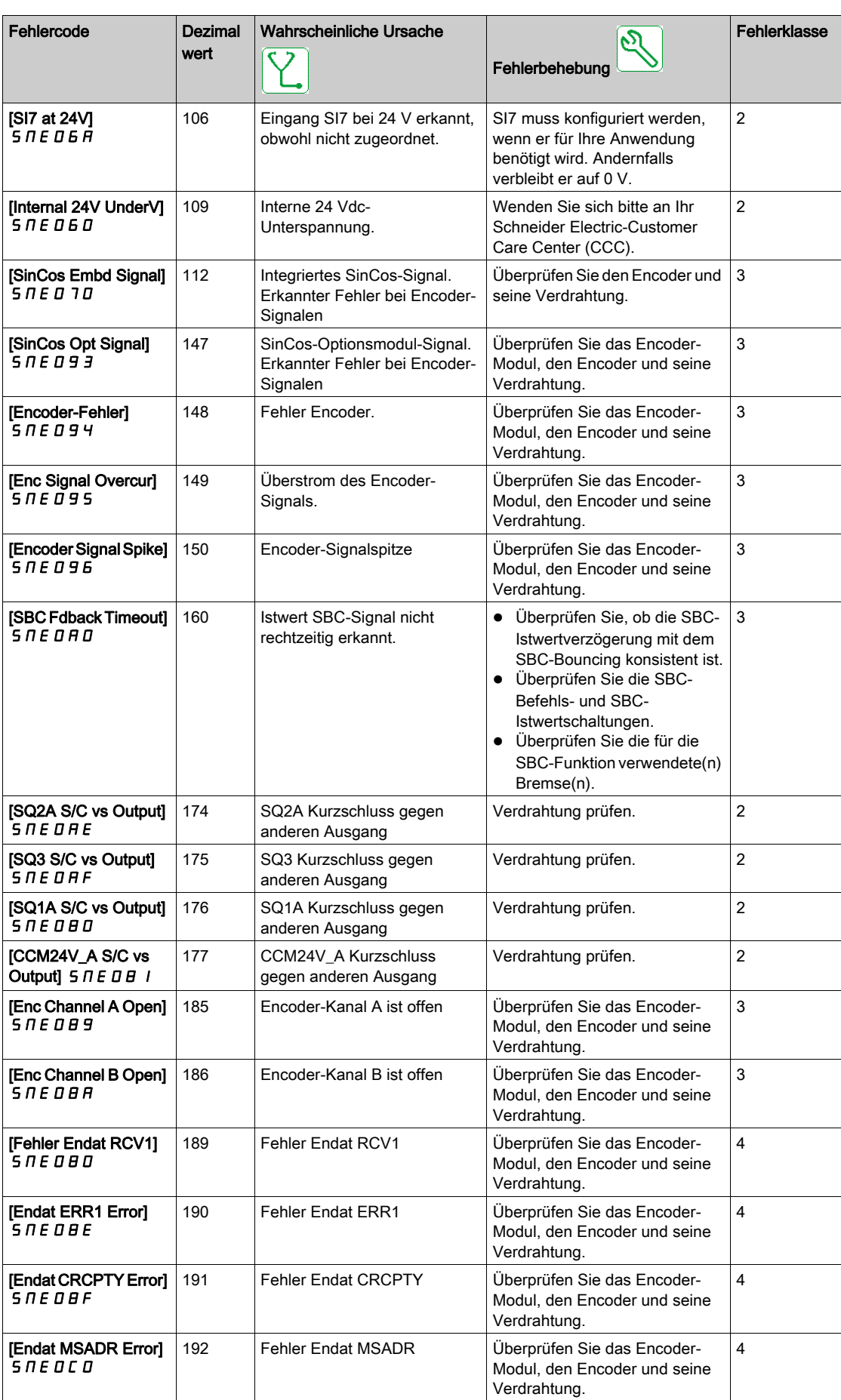

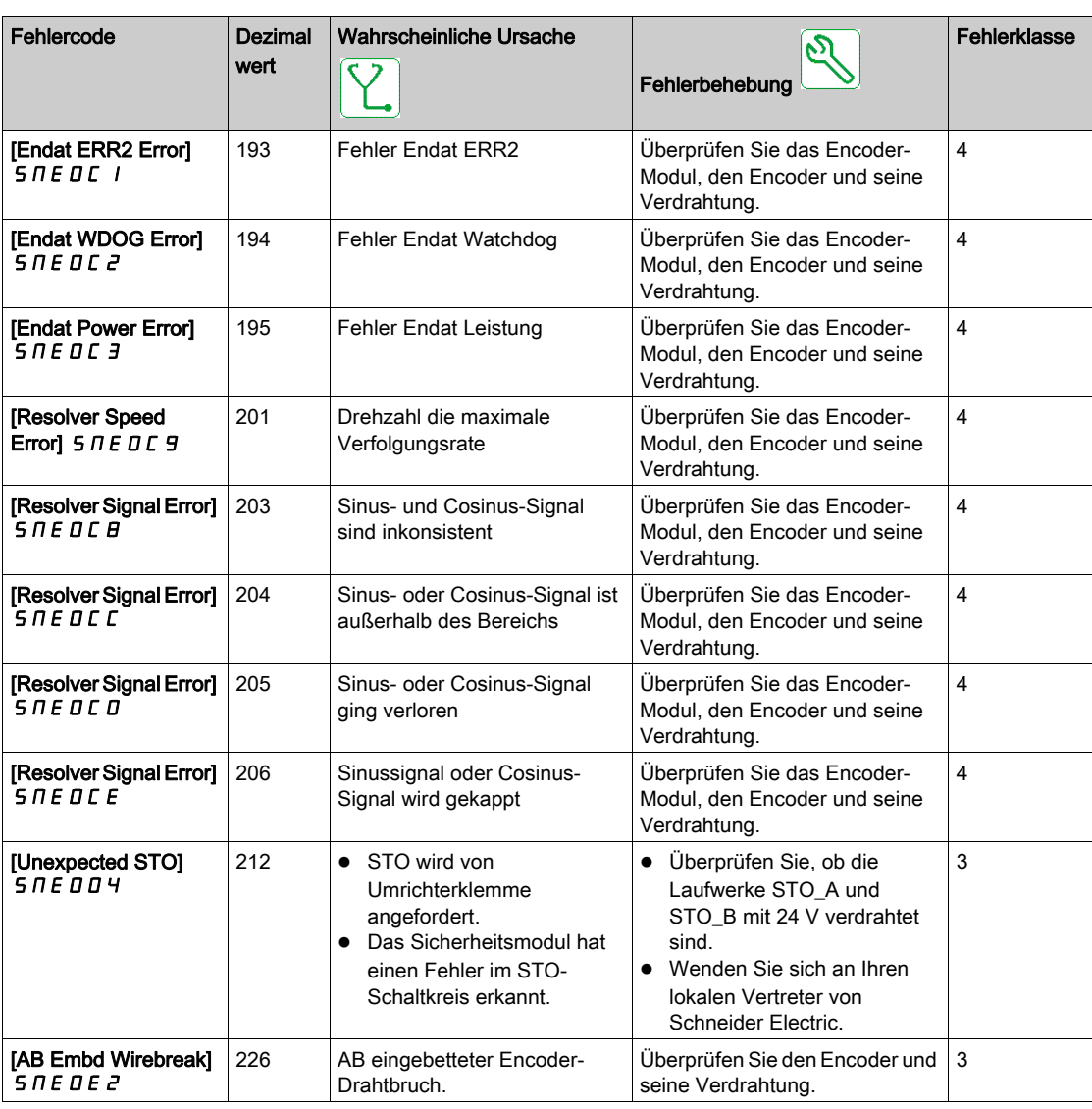

## 5 R?F-Fehler

Die Tabelle enthält die Liste der von 5 R?F erkannten Fehler.

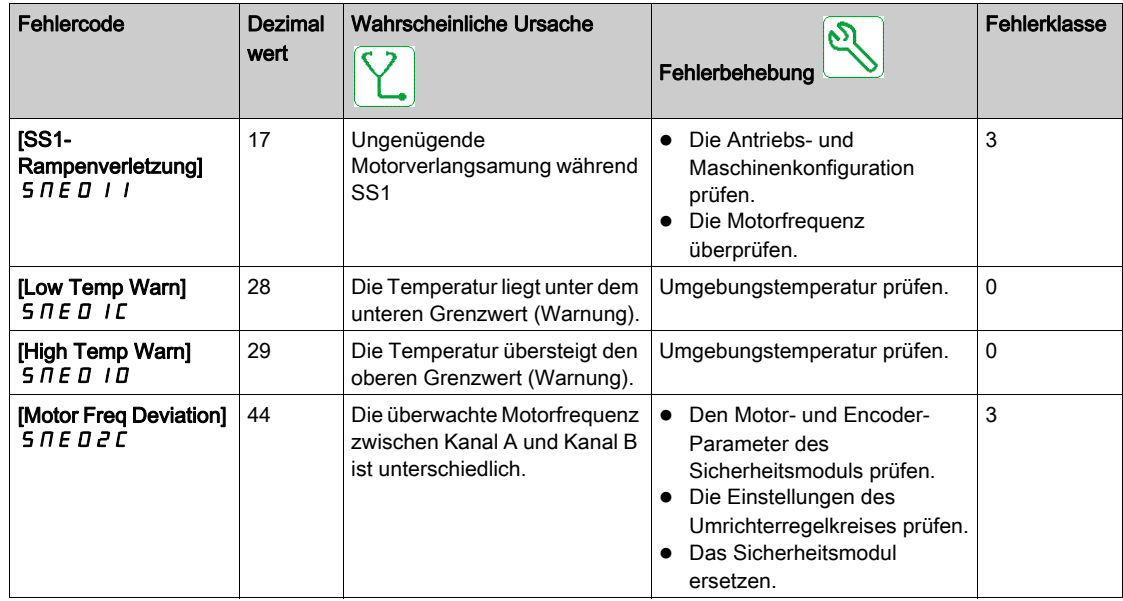

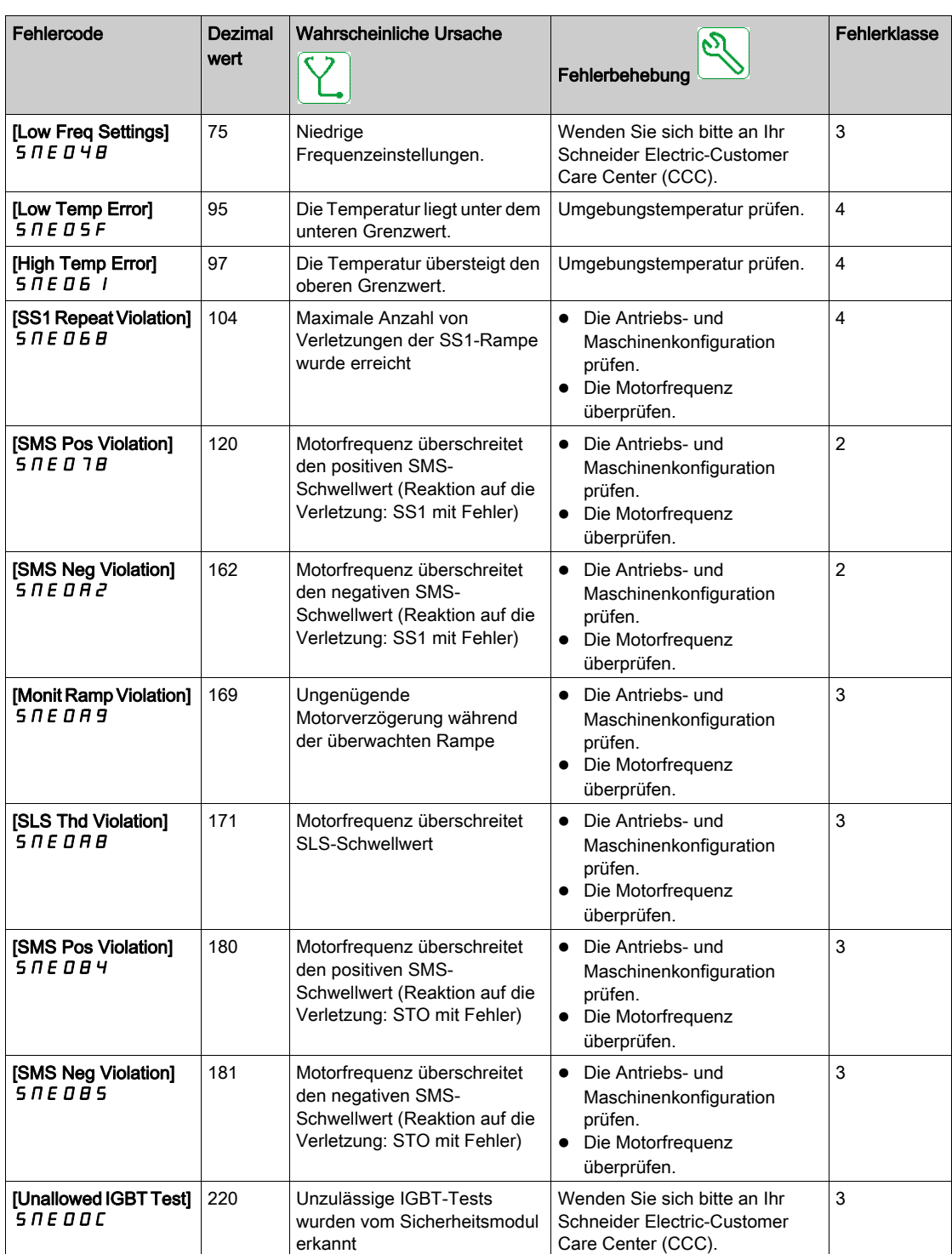

# SCFF-Fehler

Die Tabelle enthält die Liste der von 5 E F F erkannten Fehler.

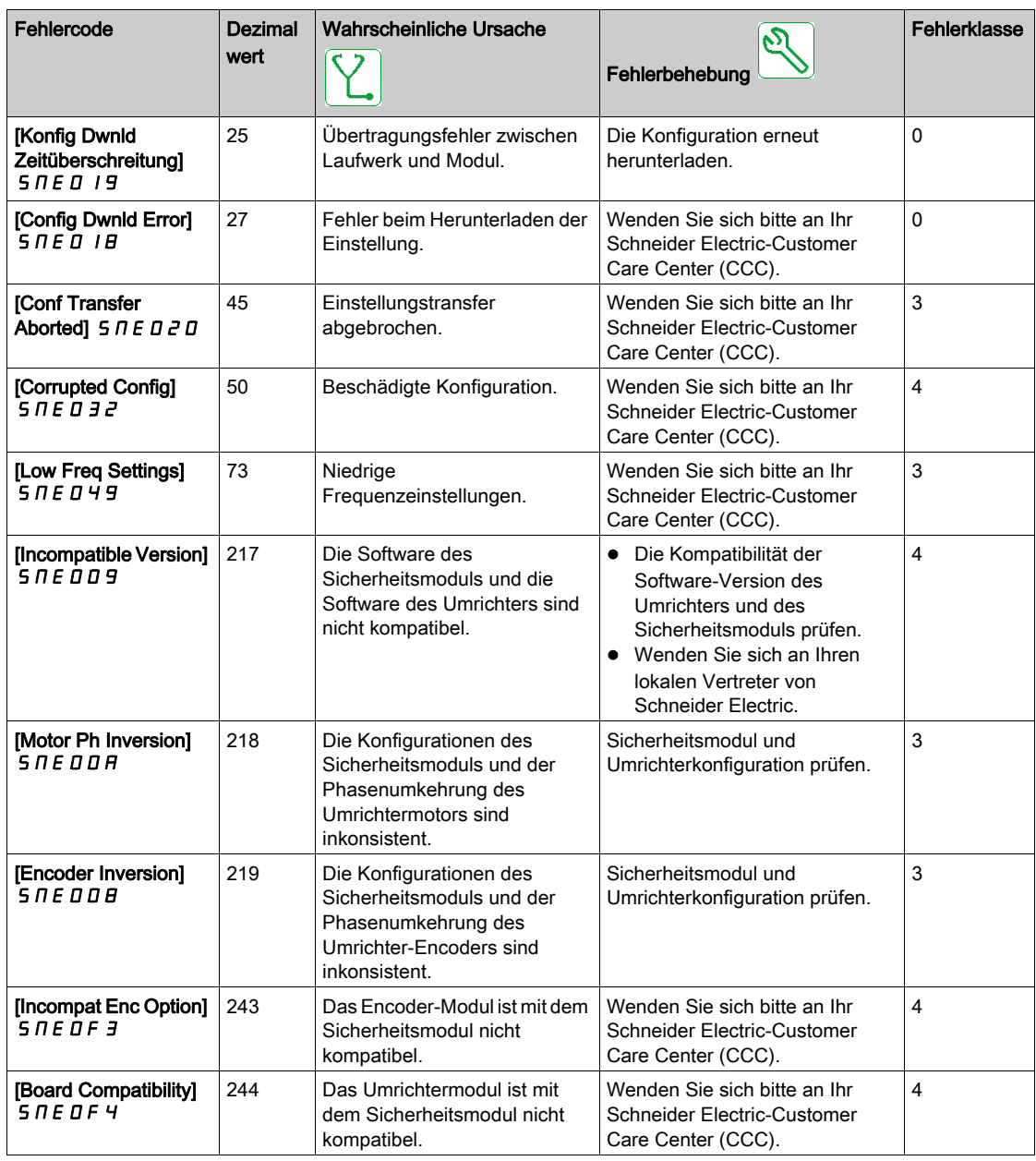

Die folgende Tabelle zeigt die dedizierten Fehler, die über den Parameter [Sicherheitsmodulfehler]  $SMLE$  angezeigt werden:

- [Partial Conf Transfer 2]  $\Pi$  D C F
- [Partial Conf Transfer 1]  $\Pi$  5  $\Gamma$  F
- [Pairing Error 1]  $?E$  F
- [Pairing Error 2] ?  $5C$  F
- [Invalid Motor Conf]  $?E E F$

# INF<sub>I-Fehler</sub>

Die Tabelle enthält die Liste der von  $I\Pi F$  I erkannten Fehler.

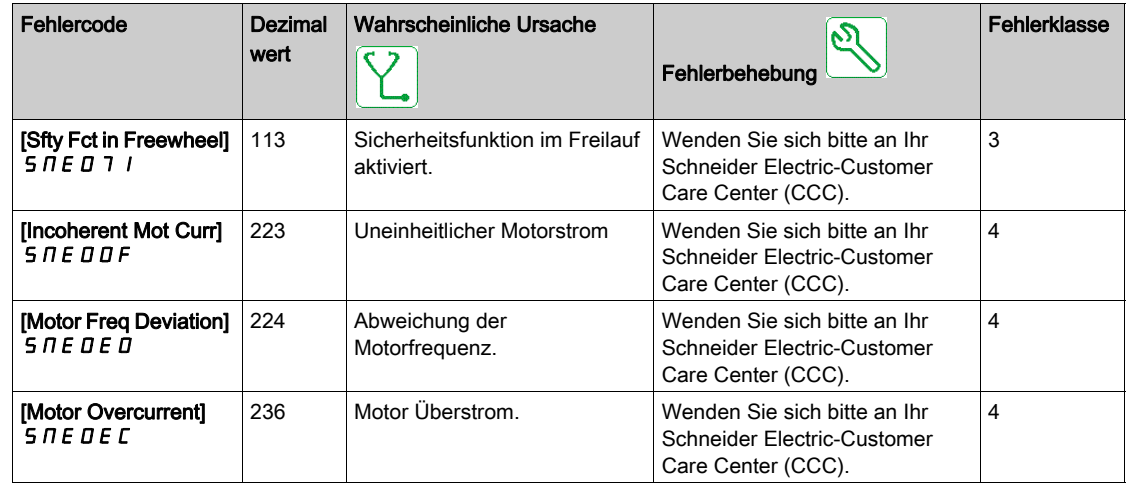

Die folgende Tabelle zeigt die dedizierten Fehler, die über den Parameter [Sicherheitsmodulfehler]  $5 \pi L \tilde{E}$  angezeigt werden:

- [Internal Com Error 1]  $C$ ?  $C$   $H$
- [Internal Com Error 2]  $C$  ?  $C$   $C$
- [Internal Com Error 3]  $??B$
- [Internal Conf Error]  $P C H F$
- [Conf Download Error1]  $\overline{D}$  5 E?
- [Conf Download Error2]  $?5E?$
- [Conf Download Error3]  $D \subset H$  F

# <span id="page-122-0"></span>Häufig gestellte Fragen

### Firmware-Update für das Sicherheitsmodul

Die Firmware des Sicherheitsmoduls kann nicht aktualisiert werden.

### Die Anwendung einer Einstellung (Configuration) auf einen Umrichter mit Sicherheitsmodul

Eine Einstellung ohne Sicherheitseinstellung oder eine Einstellung, für die das Sicherheitsmodul nicht auf einem Umrichter mit Sicherheitsmodul konfiguriert ist, kann nicht angewendet oder übertragen werden.

### Alleinige Übertragung der Sicherheitskonfiguration

Mit Ausnahme der Übertragungsfunktion (über die Schaltfläche Übertragen) wird die Sicherheitskonfiguration immer mit der Umrichter-Konfiguration übertragen.

#### Änderung der Topologie: Einstecken des Sicherheitsmoduls

Wenn [Regelungsart Motor] [7? auf einen Wert gesetzt wird, der mit der Verwendung eines Sicherheitsmoduls nicht kompatibel ist, wird ein Fehler ausgelöst. Die Einstellwerte von Permanentmagnet-Synchronmotoren werden automatisch geändert, wenn [Aktivierung Boost] B D A und [Boost] B D D auf einen Wert eingestellt sind, der mit der Verwendung eines Sicherheitsmoduls nicht kompatibel ist.

Durch das Entfernen des Sicherheitsmoduls werden die Parameter nicht auf ihren vorherigen Wert zurückgesetzt.

Mehr Informationen zu den kompatiblen Einstellungen finden Sie unter Kompatibilität und Vorrang von Sicherheitsfunktionen und nicht sicherheitsbezogenen Funktionen [\(siehe](#page-86-0) Seite 87).

Um ungewünschte Einstellungsänderungen besser vermeiden zu können, stecken Sie das Sicherheitsmodul vor dem Start der Konfiguration des Umrichters ein. Für einige Aktionen mit dem Umrichter (z. B. Autotuning) muss jedoch die Sicherheitskonfiguration aktiviert werden.

#### Sicherheitsmodulkonfiguration und STO

Der Umrichter bleibt in STO, bis eine Sicherheitsmodulkonfiguration übertragen und aktiviert wurde (d. h. der [Status der Sicherheitskonfig]  $5C<sub>1</sub>AB$  ist auf [Aktiviert]  $AP$ ?? eingestellt).

#### Motormessung und Sicherheitsmodul

Mit eingestecktem Sicherheitsmodul kann eine Messung des Motors nur durchgeführt werden, wenn das Sicherheitsmodul erfolgreich konfiguriert wurde (d. h. der [Status der Sicherheitskonfig] 5 C N R ist auf [Aktiviert] AP?? eingestellt) und wenn das Sicherheitsmodul die Aktivierung der Leistungsstufe ([Status der Sicherheitskonfig]  $557B$  ist auf [Betrieb freigegeben]  $DPED$  eingestellt) entsperrt hat.

### Das Sicherheitsmodul ersetzen oder entfernen

Wenn das Sicherheitsmodul in einem Umrichter konfiguriert oder aktiviert wird, sind Umrichter und Sicherheitsmodul "verknüpft".

Wenn Sie ein Sicherheitsmodul entfernen oder austauschen möchten, erstellen Sie vor dem Ausbau des Sicherheitsmoduls ein Backup der aktuellen Konfiguration und setzen Sie anschließend über [Zurücksetzen der Sicherheitskonfig] 5 F? 5 [\(siehe](#page-109-0) Seite 110) die Sicherheitskonfiguration zurück.

Setzen Sie im Falle eines Modulaustausches ein Sicherheitsmodul in die Werkseinstellungen ein, um unerwartete Fehler oder unerwartetes Verhalten besser vermeiden zu können.

Wird ein Sicherheitsmodul aus einem Umrichter entfernt, wird der Umrichter beim Einschalten im Fehler "Inkorrekte Konfig CFF" gesperrt. Wenn das Sicherheitsmodul absichtlich ausgetauscht oder entfernt wurde, kann dieser Fehler durch zweimaliges Drücken der Taste OK gelöscht werden. Dies bewirkt die Wiederherstellung der Werkseinstellungen für die Konfiguration in Bezug auf das entfernte Modul. Schalten Sie andernfalls den Umrichter aus und stecken Sie das Sicherheitsmodul wieder ein.

Um ein Sicherheitsmodul erneut zu verwenden, muss, sofern vor dem Ausbau noch nicht erfolgt, erst seine Konfiguration zurückgesetzt werden. Setzen Sie dieses Modul in einen Umrichter ein. Beim nächsten Einschalten des Umrichters wird ein [Sicherheitskonfigurationsfehler] 5 LFF ausgelöst. Setzen Sie die Sicherheitskonfiguration über [Sicherheitskonfiguration zurücksetzen] 5 F ? 5 [\(siehe](#page-109-0) Seite 110) zurück. Anschließend kann die Konfiguration des Sicherheitsmoduls erneut vorgenommen werden.

Wenn der Fehler nicht beim Umrichter liegt, bedeutet das entweder, dass:

- das Sicherheitsmodul bereits konfiguriert wurde, oder
- der Umrichter bereits mit einem anderen Sicherheitsmodul konfiguriert wurde. In diesem Fall ist die Konfiguration über [Zurücksetzen der Sicherheitskonfiguration] 5 F ? 5 zurückzusetzen, bevor eine neue Konfiguration gestartet wird.

HINWEIS: Nach dem Einstecken eines Sicherheitsmoduls in einen Umrichter ist die Konfiguration, wenn [der Status der Sicherheitskonfiguration]  $5C<sub>0</sub>R$  ein anderer ist als [Kein Passwort]  $I<sub>0</sub>RP$  über [Zurücksetzen der Sicherheitskonfiguration] 5 F? 5 zurückzusetzen, bevor eine neue Konfiguration gestartet wird.

### Erkennung eines SIOF-Fehlers, wenn das Sicherheitsmodul die Aktivierung der Leistungsstufe entsperrt

Überprüfen Sie zuerst den Fehlercode, der mit dem SIOF-Fehler verknüpft ist. Wenn ein Fehlercode [Unerwartete STO] 5 N E D D 4 vorliegt, überprüfen Sie die Verdrahtung der STO-Eingänge des Umrichters. Für den Fall, dass die STO-Eingänge nicht an die 24V-Versorgung angeschlossen sind.

Die integrierte STO-Funktion des Umrichters kann nicht standardmäßig mit dem Sicherheitsmodul verwendet werden. Wenn eine STO über die STO-Eingänge des Umrichters angefordert wird und mit der Überwachung des Sicherheitsmoduls nicht übereinstimmt, wird ein Fehler ausgelöst (d. h. das Sicherheitsmodul fordert keine STO an).

### Das Sicherheitsmodul bleibt im Betriebszustand "Einschalten deaktiviert"

Prüfen, ob die 24-V-Stromversorgung an das Sicherheitsmodul (SM24VDC und SM0VDC) angeschlossen ist.

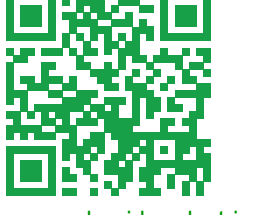

[w](http://www.schneider-electric.com/contact)ww.schneider-electric.com/contact